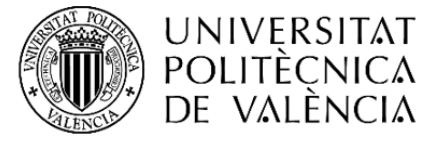

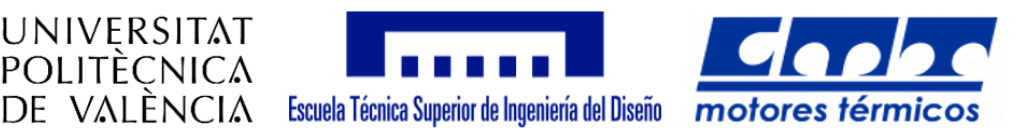

#### **TRABAJO FIN DE GRADO EN INGENIERÍA MECÁNICA**

### **ESTUDIO EXPERIMENTAL DE LA INYECCIÓN DE UREA EN CONDICIONES DE MOTOR DE COMBUSTIÓN**

AUTOR: **Jose Pérez Rodrigo**

- TUTORA: **Gabriela Bracho León**
- FECHA: **Julio 2018**

# **Agradecimientos**

Aprovecho estas líneas para agradecer a todas las personas que han hecho posible la realización de este trabajo.

En primer lugar, a mi tutora, Gabriela Bracho, por darme la oportunidad de trabajar en el CMT y confiar en mí para realizar este novedoso proyecto.

En segundo lugar, al que ha sido mi mayor mentor durante estos meses, al doctorando Armando Moreno, que me ha acompañado a lo largo de todo el camino y del cual me llevo todos los conocimientos que he adquirido sobre inyección, visualización óptica y programación (que al principio eran prácticamente nulos). Además de crear un ambiente de trabajo buenísimo cada día.

A continuación, me gustaría agradecer a todas las personas del CMT que han aportado su granito de arena al proyecto o a mi enriquecimiento personal: a los profesores Raúl Payri y Jaime Gimeno, a los doctorandos Alberto Viera, Tomás Montiel, Abián Bautista, Jesús Peraza y Santiago Cardona, a los técnicos José Enrique Del Rey y Omar Huerta y, a mi compañero de despacho, Pedro Juárez.

Por último, pero más importante, a mi familia. A mis padres, por creer siempre en mí y apoyarme en todas las decisiones que he tomado. Y a ti, Yasmina, por acompañarme en mis victorias y, más importante, en mis derrotas, en todos estos años.

### **Resumen**

Con las nuevas normativas de emisiones cada vez más restrictivas, nuevas tecnologías, como los sistemas de reducción catalítica selectiva o SCR (Selective Catalytic Reduction), están tomando especial importancia en los nuevos vehículos que salen al mercado. Por ello, un correcto conocimiento de su funcionamiento va a ser vital para conseguir que los nuevos motores superen las restricciones impuestas a las emisiones de óxidos de nitrógeno  $(NO<sub>X</sub>)$ .

Los sistemas SCR funcionan inyectando una disolución de urea en agua, comúnmente conocida como UWS (Urea Water Solution) o Adblue, la cual se mezcla con los gases del sistema de escape del motor y, tras una cadena de reacciones químicas, consigue reducir notablemente las emisiones de  $NO<sub>X</sub>$ .

Por esta razón, el presente Trabajo Final de Grado se centra en la caracterización y el estudio del chorro de solución urea-agua inyectado, y su mezcla con las condiciones similares a las del escape de un motor de combustión. Para ello, se experimentará variando los diferentes parámetros que afectan al chorro de urea, como la presión de inyección, el caudal y temperatura del aire del escape o la temperatura de refrigeración del propio inyector, con el objetivo de obtener algunos parámetros de la inyección, como la cantidad de masa inyectada o el ángulo y penetración del propio chorro, y así, poder optimizar la mezcla urea-aire.

Para determinar estos parámetros, se utiliza una instalación de flujo de aire, ya creada, la cual cuenta con accesos ópticos que permiten llevar a cabo distintas técnicas ópticas que permiten visualizar el chorro de urea para poder procesarlo y analizarlo con detalle.

**Palabras clave:** inyección de urea, SCR, visualización óptica, procesado de imágenes.

### **Resum**

Amb les noves normatives d'emissions cada vegada més restrictives, noves tecnologies, com els sistemes de reducció catalítica selectiva o SCR (Selective Catalytic Reduction), estan prenent especial importància en els nous vehicles que ixen al mercat. Per això, un correcte coneixement del seu funcionament serà vital per a aconseguir que els nous motors superen les restriccions imposades a les emissions d'òxids de nitrogen  $(NOx)$ .

Els sistemes SCR funcionen injectant una dissolució d'urea en aigua, comunament coneguda com UWS (Urea Water Solution) o Adblue, la qual es mescla amb els gasos del sistema de fuga del motor i, després d'una cadena de reaccions químiques, aconseguix reduir notablement les emissions de NO<sub>x</sub>.

Per aquesta raó, el present Treball Final de Grau es centra en la caracterització i l'estudi del doll de solució urea-aigua injectat, i la seua mescla amb les condicions semblants a les de la fuga d'un motor de combustió. Per a això, s'experimentarà variant els diferents paràmetres que afecten el doll d'urea, com la pressió d'injecció, el cabal i temperatura de l'aire de la fuga o la temperatura de refrigeració del propi injector, amb l'objectiu d'obtindre alguns paràmetres de la injecció, com la quantitat de massa injectada o l'angle i penetració del propi doll, i així, poder optimitzar la mescla urea-aire.

Per a determinar aquestos paràmetres, s'utilitza una instal·lació de flux d'aire, ja creada, la qual compta amb accessos òptics que permeten dur a terme distintes tècniques òptiques que permeten visualitzar el doll d'urea per a poder processar-lo i analitzar-ho amb detall.

**Paraules clau:** injecció d'urea, SCR, visualització òptica, processat d'imatges.

# **Abstract**

With the new regulations of emissions increasingly restrictive, new technologies, such as Selective Catalytic Reduction (SCR) systems, are taking special importance in the new vehicles that come onto the market. Therefore, a correct knowledge of its operation will be vital to ensure that the new engines overcome the restrictions imposed on the emissions of nitrogen oxides (NOX).

The SCR systems work by injecting a solution of urea in water, commonly known as UWS (Urea Water Solution) or Adblue, which is mixed with the gases from the exhaust system of the engine and, after a chain of chemical reactions, reduces significantly the NOX emissions.

For this reason, the present Final Degree Project focuses on the characterization and study of the jet of urea-water solution injected, and its mixing with similar conditions to those of the exhaust of a combustion engine. To do this, we will experiment by varying the different parameters that affect the urea jet, such as the injection pressure, the flow and temperature of the exhaust air or the cooling temperature of the injector itself, to obtain some parameters of the injection, as the amount of mass injected or the angle and penetration of the jet itself, and thus, to optimize the urea-air mixture.

To determine these parameters, a, previously installed, air flow installation is used, which has optical accesses that allow to carry out different optical techniques that allow visualizing the urea jet to be processed and analysed in detail.

**Keywords:** urea injection, SCR, optical visualization, image processing.

# <u>Índice general</u>

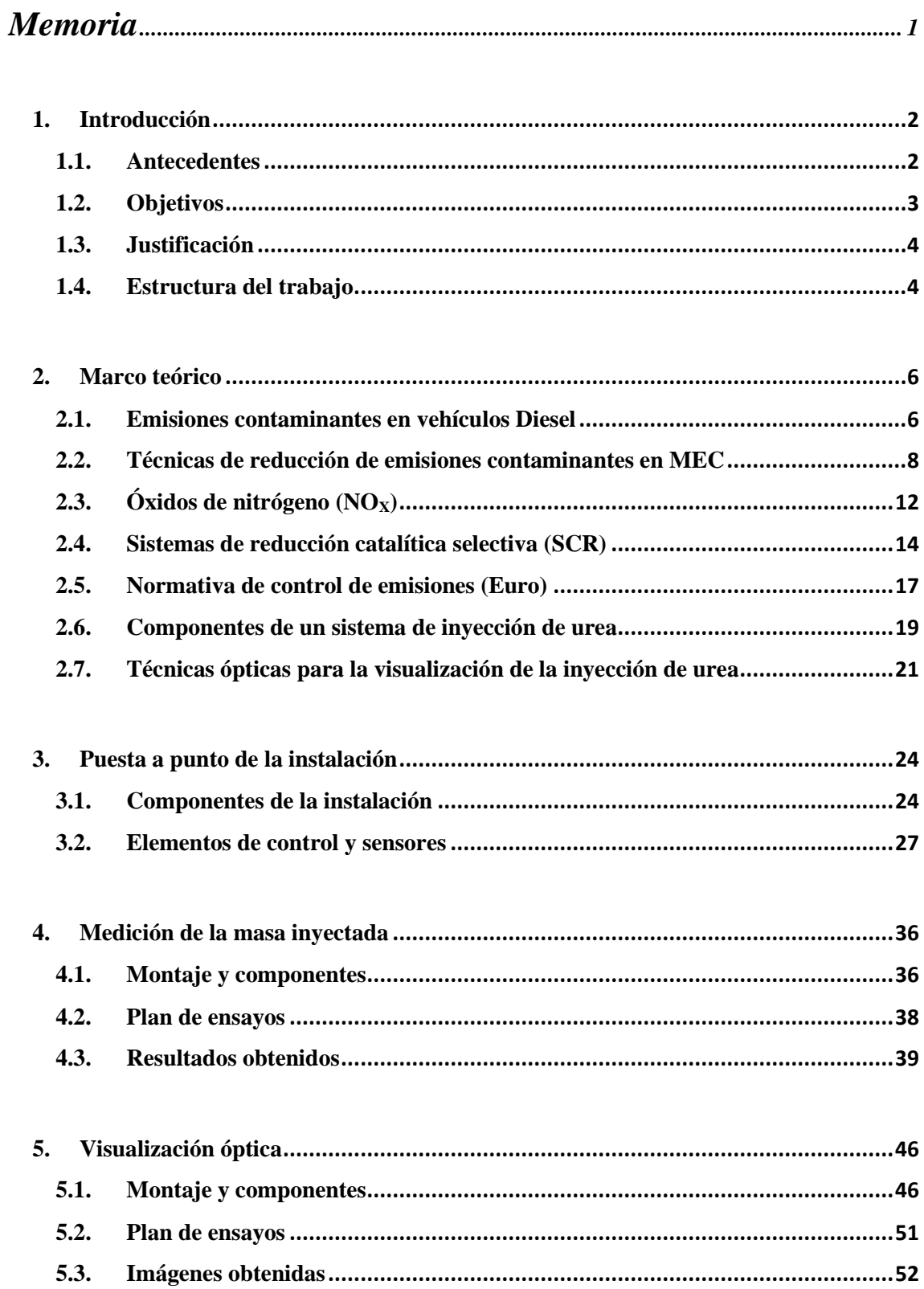

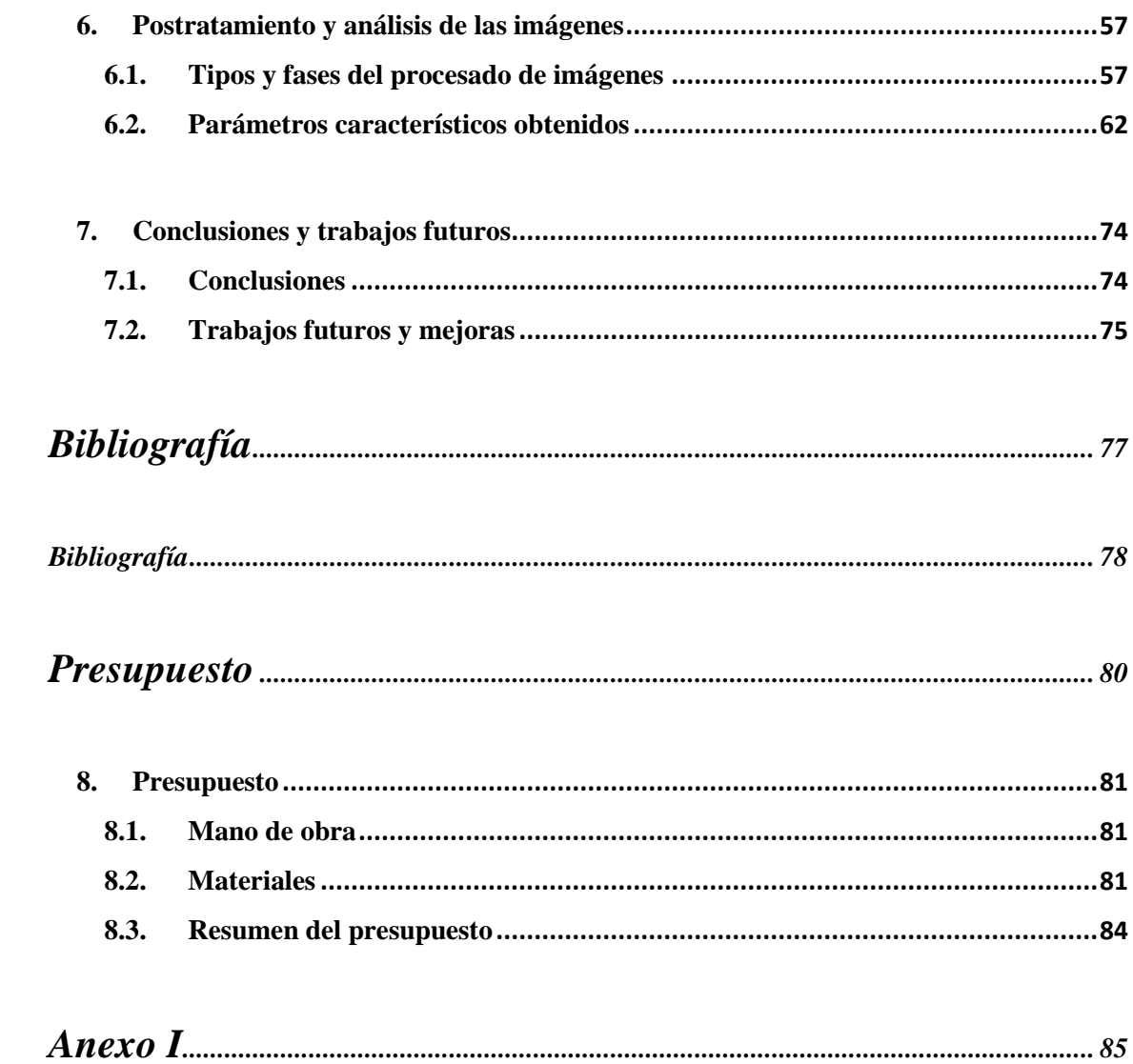

# **Índice de figuras**

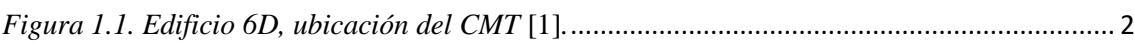

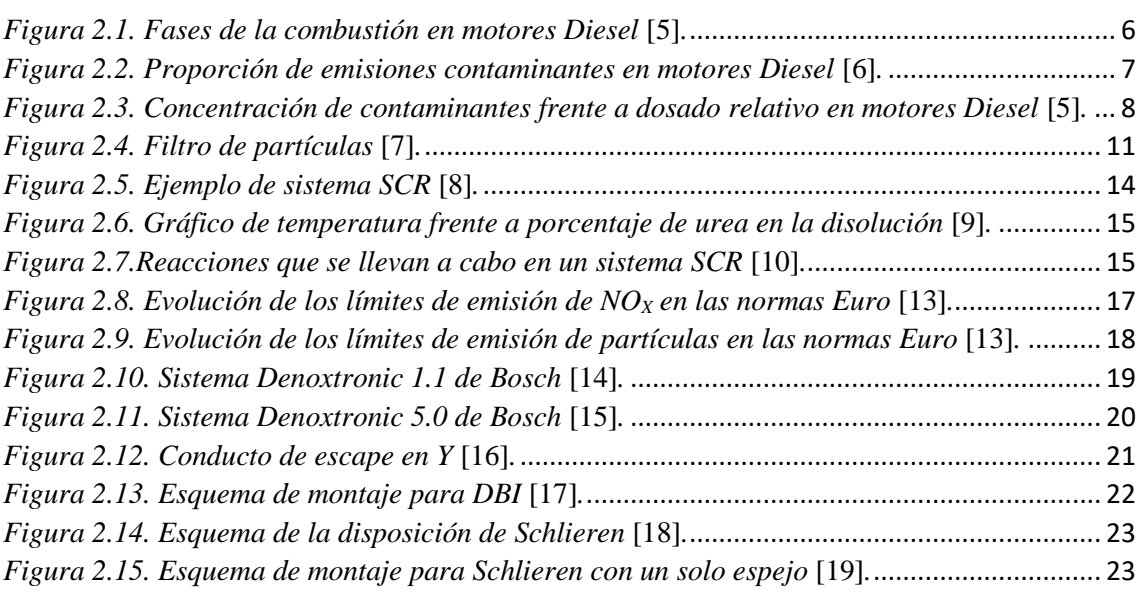

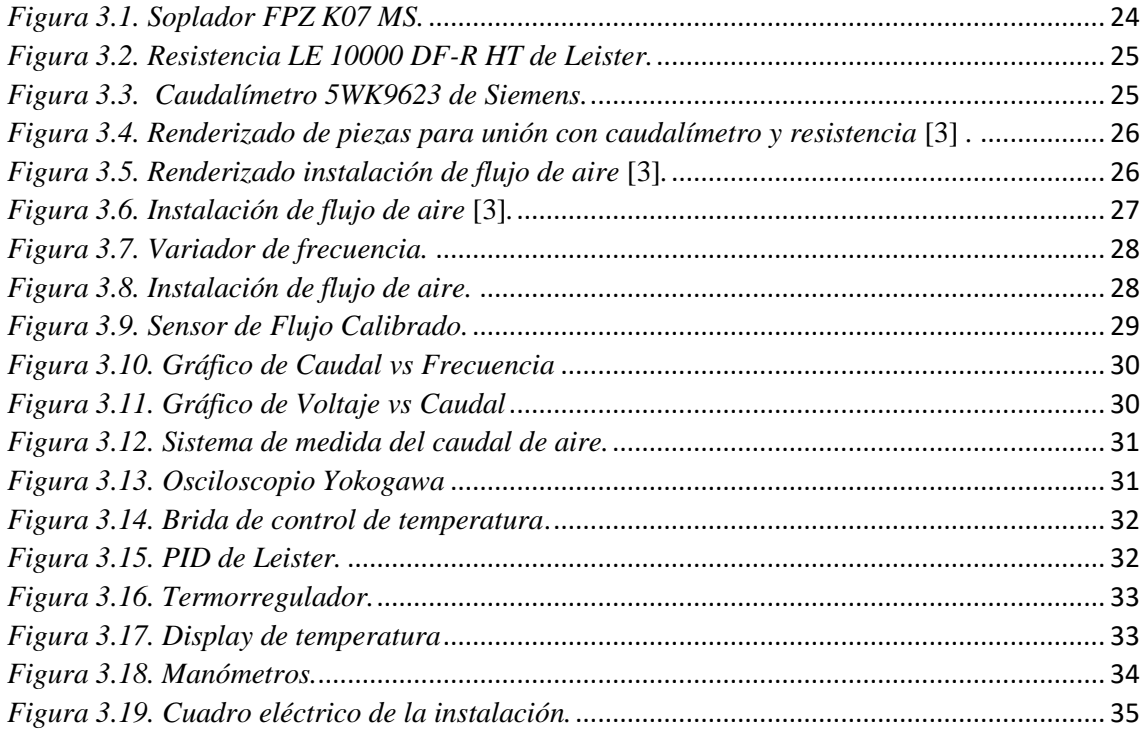

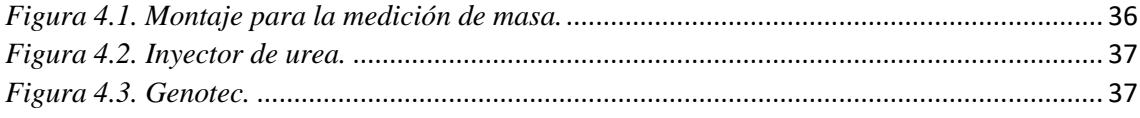

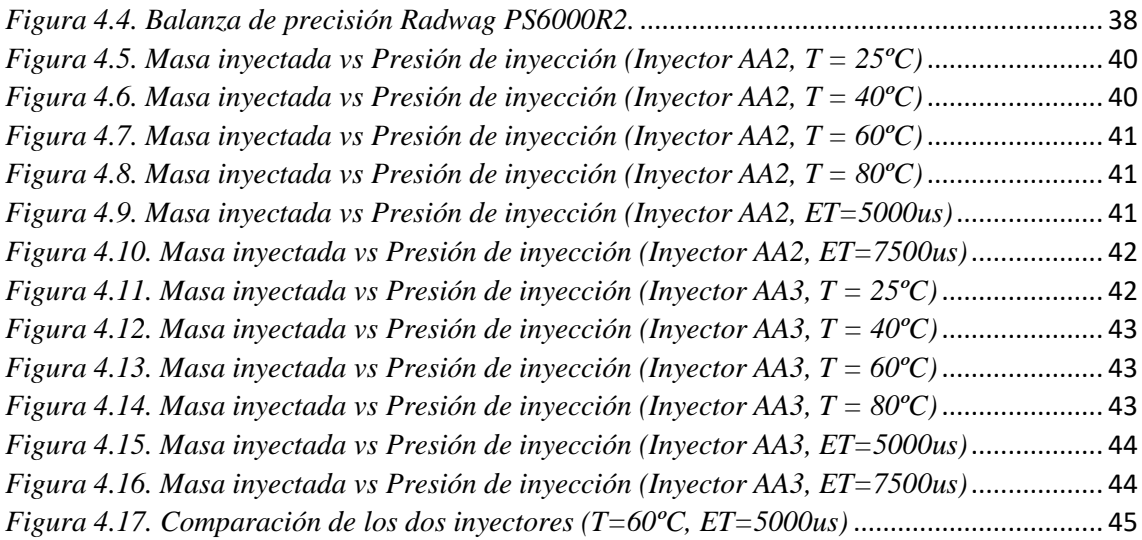

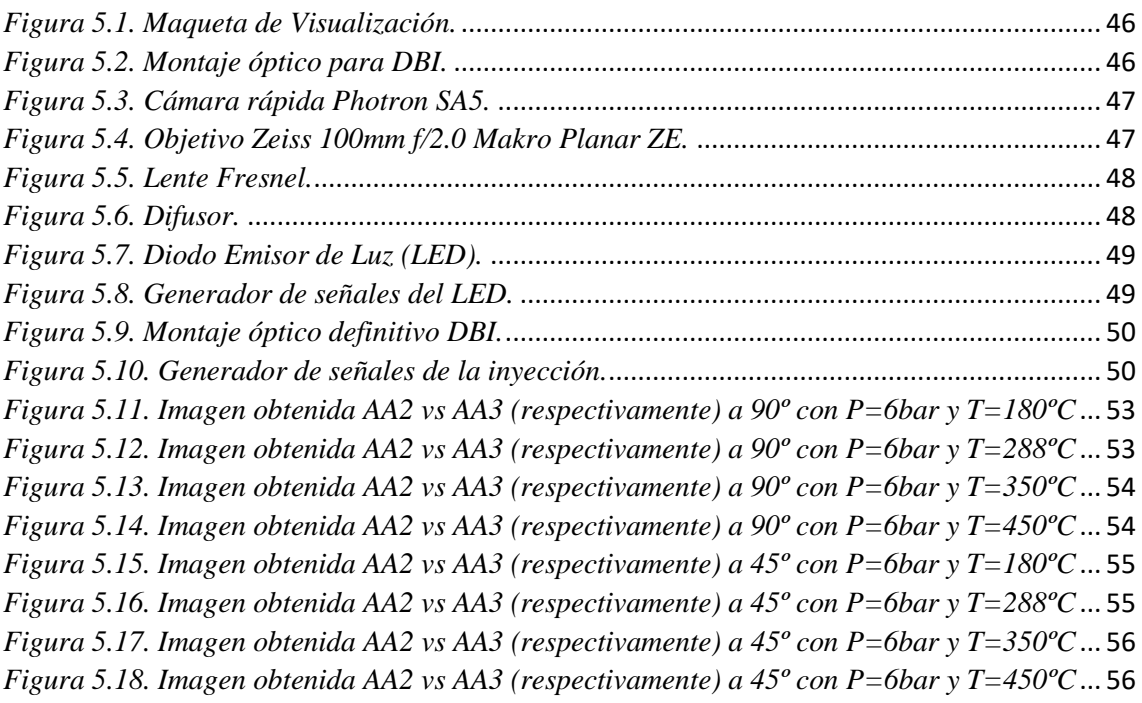

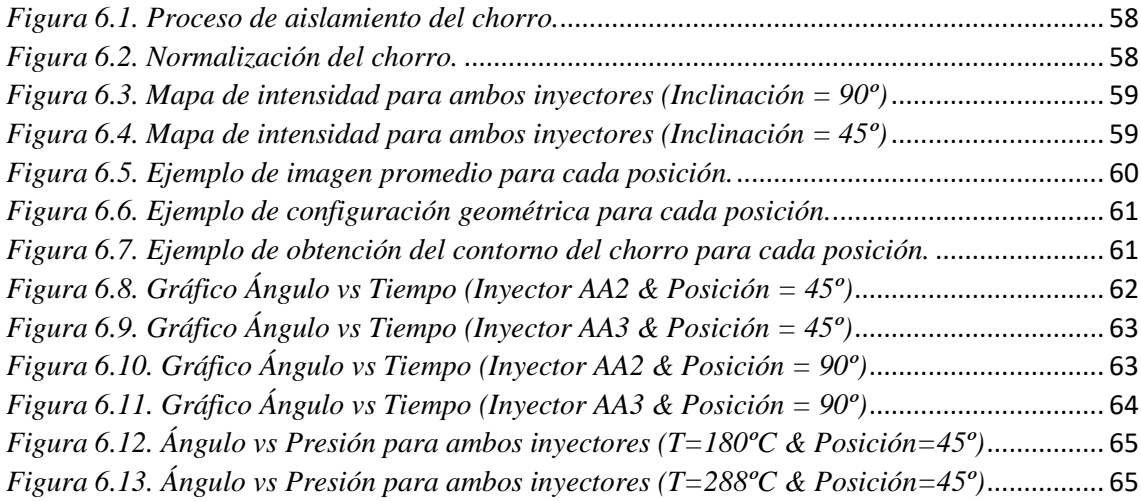

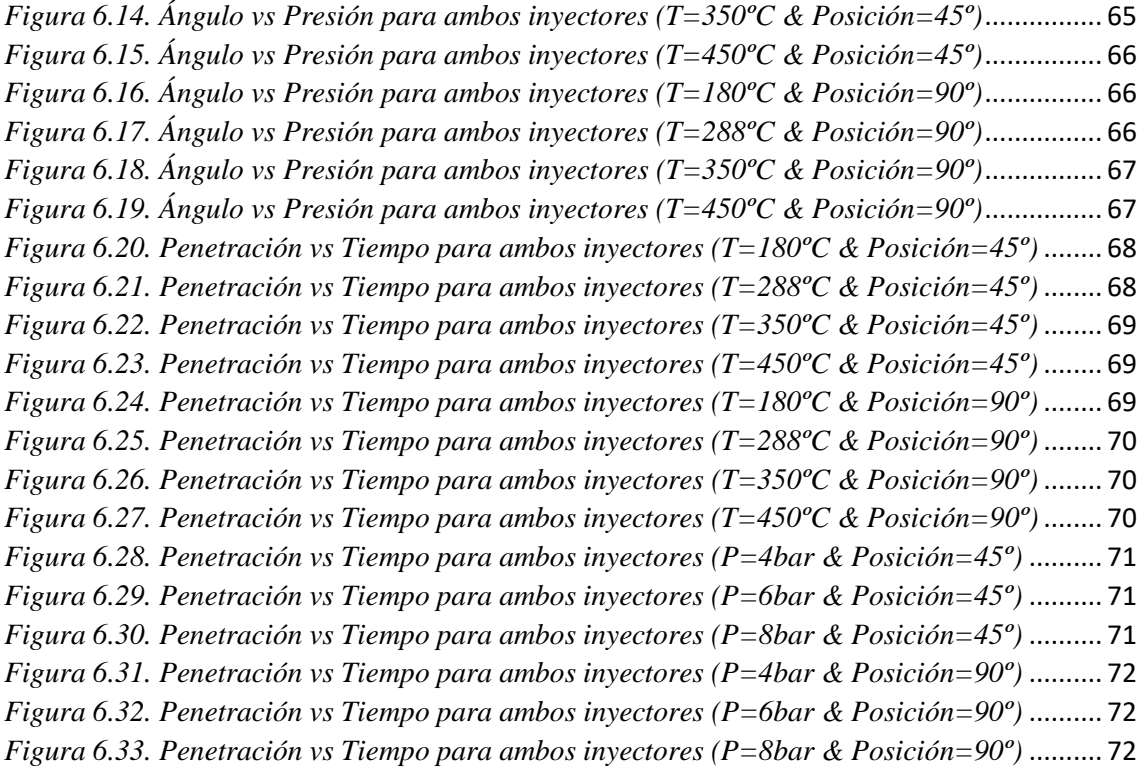

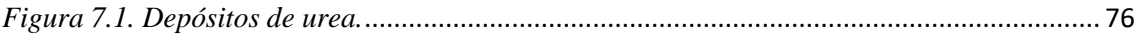

# **Índice de tablas**

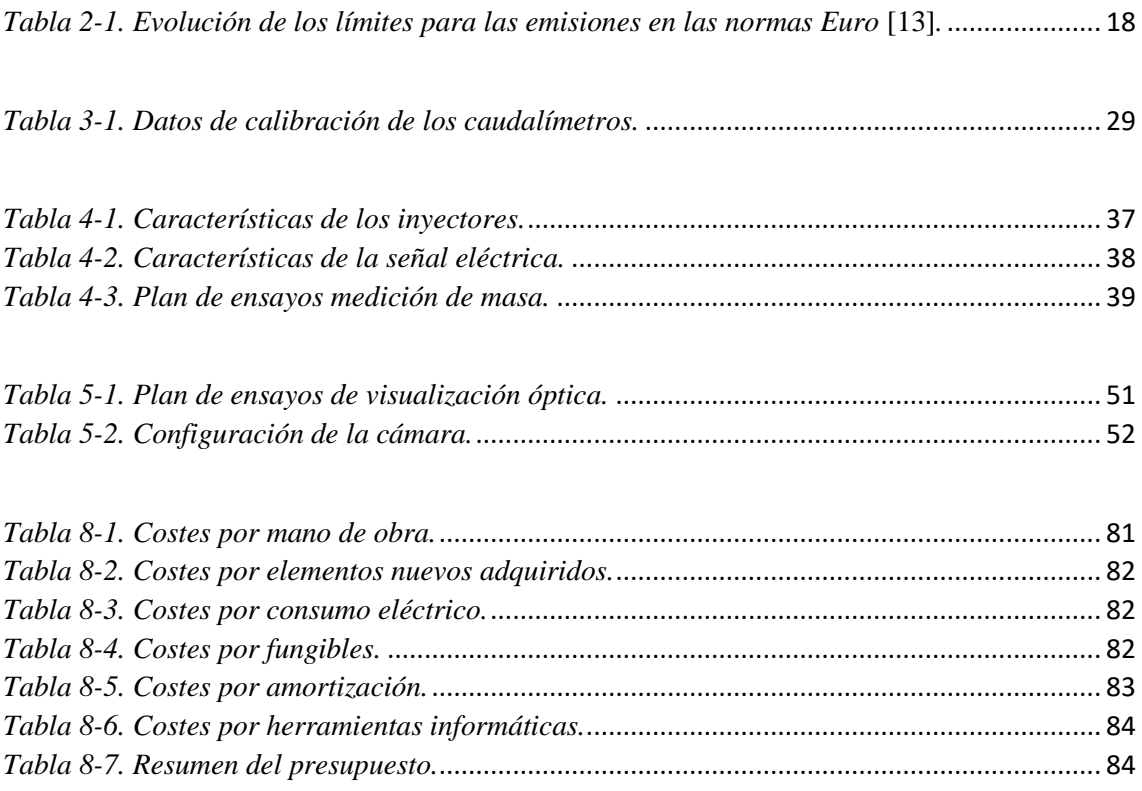

*Estudio experimental de la inyección de urea en condiciones de operación de un motor de combustión.*

# **Parte I**

# <span id="page-11-0"></span>*Memoria*

# **1. Introducción**

#### <span id="page-12-1"></span><span id="page-12-0"></span>**1.1. Antecedentes**

#### **1.1.1. Descripción del CMT**

El presente Trabajo Final de Grado se ha llevado a cabo en el Centro de Motores Térmicos (CMT). Éste es un centro de investigación y educación dedicado al desarrollo de las nuevas tecnologías relacionadas con los motores de combustión. Además, está asociado al Departamento de Máquinas y Motores Térmicos (DMMT). Durante sus más de tres décadas de existencia, se han realizado estudios para la mejora del funcionamiento de los motores tanto con técnicas experimentales como con el uso del cálculo teórico. Esta investigación está basada y respaldada por empresas del propio sector, tanto nacionales como extranjeras, tales como: Renault, Jaguar Land Rover, Ford, General Motors, Toyota... y entidades públicas locales y nacionales como EMT de Valencia o RENFE.

El Centro está dividido en distintos ámbitos de investigación. Concretamente, la línea de Inyección es uno de los pocos lugares en España dedicados al estudio de la inyección en motores térmicos. Disponen de instalaciones que permiten medir los distintos parámetros que caracterizan una inyección como la tasa de inyección, la dispersión del chorro o el tamaño de las gotas, entre otros, en distintas condiciones de funcionamiento.

En cuanto al aspecto humano, el Centro cuenta con personal con una larga trayectoria y una amplia experiencia en trabajos con motores de combustión interna alternativos (MCIA).

Respecto a la inyección de urea en concreto, este trabajo representa uno de los primeros estudios bajo condiciones de uso realistas de escape de motor de combustión que se lleva a cabo en el CMT.

<span id="page-12-2"></span>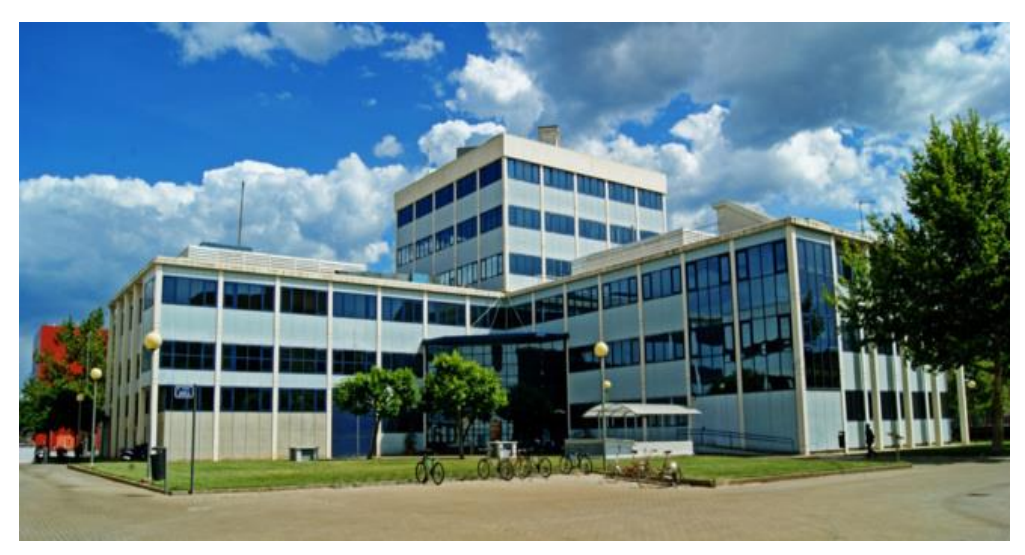

*FIGURA 1.1. EDIFICIO 6D, UBICACIÓN DEL CMT* **[1]***.*

#### **1.1.2. Estudios previos de urea en el CMT**

El estudio de la inyección de urea está tomando importancia recientemente debido a la incorporación de los sistemas SCR (Selective Catalytic Reduction) a los turismos y vehículos ligeros. Conocer las características y variaciones del chorro de urea con respecto a las distintas condiciones de funcionamiento, permitirá mejorar la homogenización de la mezcla de gas de escape y optimizar la cantidad de urea inyectada.

Antes de este proyecto, no se han realizado muchos estudios relacionados con la tecnología de los sistemas SCR. Previamente, sólo se han llevado a cabo un par de estudios en el CMT relacionados con la inyección de urea. En primer lugar, el Proyecto Final de Carrera de Jorge Valero Marco en junio de 2012 [2], el cual lleva a cabo varios estudios de un sistema SCR basados en la visualización del sistema en condiciones realistas, así como el análisis y la caracterización de las propiedades físicas del Adblue (disolución de urea y agua que se usa en los sistemas SCR). Por otra parte, el Trabajo Fin de Grado de Salvador Griñán Egea en julio de 2017 [3], donde se llevó a cabo el diseño y montaje de una instalación de flujo de aire, que simula las condiciones de escape de un vehículo, y de una maqueta de visualización, que ayudará a visualizar la inyección.

En el primer proyecto [2], se llevó a cabo una visualización por medio de varios endoscopios, situados en distintos puntos del escape, con el fin de caracterizar la mezcla aire-urea desde la inyección hasta el catalizador. Por esto, se decidió llevar a cabo el diseño de una nueva instalación que permitiera una mejor visualización de los primeros instantes de la inyección [3]. Esta instalación será la que se utilice para llevar a cabo el presente proyecto.

#### <span id="page-13-0"></span>**1.2. Objetivos**

El objetivo global de este proyecto es caracterizar el comportamiento de la inyección de urea en condiciones realistas de motor, de dos inyectores de última generación para una empresa de automoción europea.

#### ➢ **Calibrar los diferentes elementos de instrumentación y control.**

Antes de poder empezar a caracterizar las propiedades de los inyectores de urea, hay que llevar a cabo la puesta a punto de los diferentes sensores del sistema. Estos son: termopares, caudalímetros, balanzas o manómetros, entre otros.

#### ➢ **Medir la masa de inyectada.**

Se llevará a cabo en un pequeño montaje para poder medir la cantidad de masa que inyectan los inyectores bajo distintas condiciones. Para ello, se variará la presión de inyección, la temperatura de inyección y el tiempo de energización de la bobina del inyector.

#### ➢ **Visualizar el chorro de inyección de urea.**

A continuación, se ideará un montaje para poder visualizar el chorro de inyección de urea para distintos puntos de funcionamiento. Para variar las condiciones de funcionamiento, se variará el caudal de aire, la temperatura del aire, la presión de inyección y el ángulo del inyector respecto del flujo de aire. Para esto se utilizarán distintas cámaras de alta resolución y velocidad.

#### ➢ **Procesar las imágenes**.

Por último, se llevará a cabo un procesado de las imágenes obtenidas, con el fin de calcular parámetros característicos del chorro como el ángulo de apertura o la penetración.

#### <span id="page-14-0"></span>**1.3. Justificación**

La tecnología de Reducción Catalítica Selectiva (SCR) empezó a usarse en motores estacionarios de plantas térmicas de producción de energía en la década de los 70 en Japón. Poco más tarde, ésta llegó a las plantas de Europa y Estados Unidos. A medida que han ido evolucionando las normativas y han ido haciéndose cada vez más restrictivas, el uso del amoniaco (NH3) ha tenido que implementarse en vehículos de transporte terrestre. Comenzaron por los vehículos pesados, como camiones o autobuses, en 2008 con la implantación de la Euro V (normativa que rige las emisiones en la Unión Europea) y desde 2014, con la implantación de la Euro VI, ha sido necesaria su incorporación a vehículos ligeros y turismos con motores Diesel [4].

A diferencia de los vehículos pesados, los turismos apenas tienen sitio para acoplar el sistema SCR, por ello se presentan nuevas problemáticas ya que la incompleta mezcla de la urea con el flujo de escape provoca la formación de importantes depósitos sólidos que serían gravemente dañinos para el correcto funcionamiento del sistema de escape.

Por todo esto, se propone someter al inyector y al escape a diferentes variaciones en distintos parámetros característicos (caudal y temperatura de aire, temperatura de inyección o ángulo de inyección, entre otros) con el fin de visualizar, por medio de diferentes técnicas ópticas, el chorro inyectado y su homogeneización con los gases de escape, y así poder optimizar las características necesarias.

#### <span id="page-14-1"></span>**1.4. Estructura del trabajo**

Este trabajo está organizado en tres documentos principales: la memoria, el presupuesto y un anexo de planos.

La memoria constará de 6 apartados:

➢ **Marco teórico**. En éste se busca contextualizar el proyecto explicando los diferentes tipos de emisiones contaminantes de motores Diésel y las técnicas usadas para reducirlas o eliminarlas, además de la evolución de las normativas

en Europa, los sistemas SCR y las técnicas ópticas que serán aplicadas al estudio del chorro.

- ➢ **Puesta a punto de la instalación**. Donde se detallarán los diferentes componentes de la misma, así como su control y elementos de lectura.
- ➢ **Medición de la masa inyectada**. En este punto se caracterizarán los diferentes inyectores midiendo la masa de urea que inyectan variando las condiciones de funcionamiento.
- ➢ **Visualización óptica**. En este apartado se detallarán todos los elementos usados para llevar a cabo el montaje óptico, así como las técnicas usadas para la correcta visualización del chorro de urea.
- ➢ **Procesado y análisis de las imágenes**. Donde se procesarán las imágenes y se analizarán con detalle los diferentes parámetros que definen al chorro de urea para caracterizarlo.
- ➢ **Conclusiones**. Por último, se detallarán los resultados obtenidos y las posibles mejoras de cara a trabajos futuros.

Tras la memoria, se mostrará el presupuesto del proyecto, detallando los diferentes apartados que componen dicho proyecto. Y se anexarán los planos pertenecientes a las nuevas piezas diseñadas para poder llevar a cabo este proyecto.

# **2. Marco teórico**

#### <span id="page-16-1"></span><span id="page-16-0"></span>**2.1. Emisiones contaminantes en vehículos Diesel**

Dentro de los motores de combustión interna alternativos (MCIA), existen dos tipos distintos, cuya diferencia viene marcada, entre otras cosas, por el tipo de encendido del combustible e inicio de la combustión.

Por un lado, están los motores de encendido provocado (MEP), los cuales hacen uso de una bujía que inicia la combustión dentro del cilindro. Por otro lado, se encuentran los motores de encendido por compresión (MEC), en los cuales se produce un autoencendido que viene provocado por las propias condiciones de presión y temperatura dentro del cilindro.

Este fenómeno de autoencendido y combustión en los MEC se puede dividir en 3 fases:

- ➢ Fase I → **Tiempo de retraso al autoencendido**. Tiempo entre el inicio de la inyección y el comienzo de la combustión.
- ➢ Fase II → **Combustión premezclada**. Autoencendido del combustible vaporizado mezclado con el aire de la fase anterior (se produce un aumento brusco de la presión en el cilindro).
- ➢ Fase III → **Combustión por difusión**. El combustible restante se enciende produciéndose una combustión progresiva controlada por la tasa de inyección, la evaporación del combustible y la mezcla con el aire.

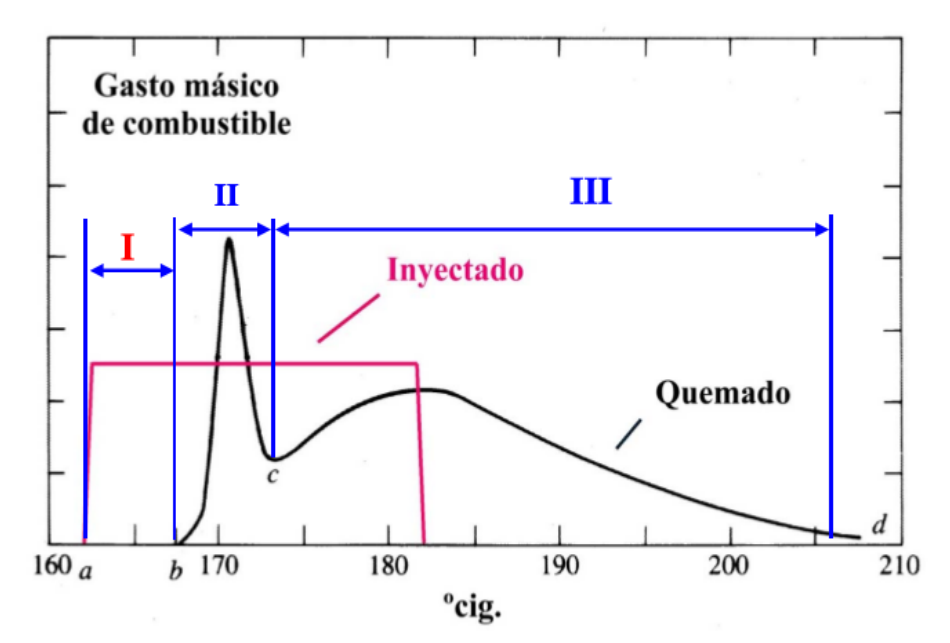

*FIGURA 2.1. FASES DE LA COMBUSTIÓN EN MOTORES DIESEL* **[5]***.*

<span id="page-16-2"></span>Para la poder conseguir una correcta combustión del Diesel en los MEC y alcanzar el máximo rendimiento, éstos trabajan con un dosado relativo pobre (Fr<1), con lo que presentan mayores emisiones contaminantes que los MEP. Los principales agentes contaminantes producidos en la combustión de los MEC son:

- ➢ **Óxidos de nitrógeno (NOX),** es debido al nitrógeno presente en el aire sobrante de la combustión (dosado pobre) que, junto con las altas temperaturas, se oxida. Estos contaminantes serán analizados con más profundidad más adelante.
- ➢ **Óxidos de azufre (SOX),** se deben al contenido de azufre del combustible, a día de hoy muy controlado y restringido. En condiciones de mezcla pobre, se forma principalmente  $SO_2$  y, en menor medida,  $SO_3$ . Si la mezcla es rica aparecen, además, otras especies como el HS o el H2S.
- ➢ **Monóxido de carbono (CO),** es debido a dos fenómenos distintos; por una parte, la presencia de zonas con dosados locales muy pobres donde la mezcla no puede llevar a cabo una combustión rápida. Opuestamente, la presencia de zonas con dosados muy ricos en los que el combustible no puede llevar a cabo la mezcla con la cantidad de aire necesaria para producir la oxidación completa.
- ➢ **Hidrocarburos inquemados (HC)**, se debe a la combustión incompleta, al apagado de llama en las paredes (en los arranques o a baja carga), zonas con mezclas demasiado pobres, fugas de escape, etc.
- ➢ **Partículas (PM)**, tanto sólidas como líquidas, son debidas a las impurezas del combustible, cenizas, restos de aceite y a mecanismos de oxidación posterior.

El CO2, aunque no es nocivo para la salud, cada vez está siendo más regulado y es importante también tenerlo en cuenta. A pesar de ello, es algo inevitable al producirse cualquier combustión debido a la reacción química que sucede.

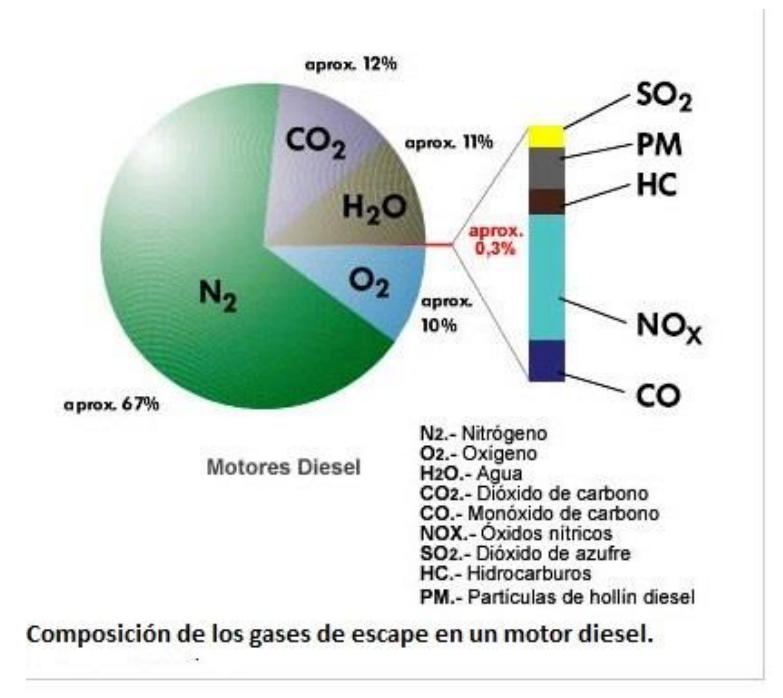

<span id="page-17-0"></span>*FIGURA 2.2. PROPORCIÓN DE EMISIONES CONTAMINANTES EN MOTORES DIESEL* **[6]***.*

Como se puede observar en la [Figura 2.3,](#page-18-1) los  $NO<sub>X</sub>$  son los principales contaminantes de los motores Diesel. Esto es al contrario en los MEP, ya que al trabajar con un dosado estequiométrico durante la combustión, no presentan excedente de aire y, por tanto, es menor la formación de los óxidos de nitrógeno.

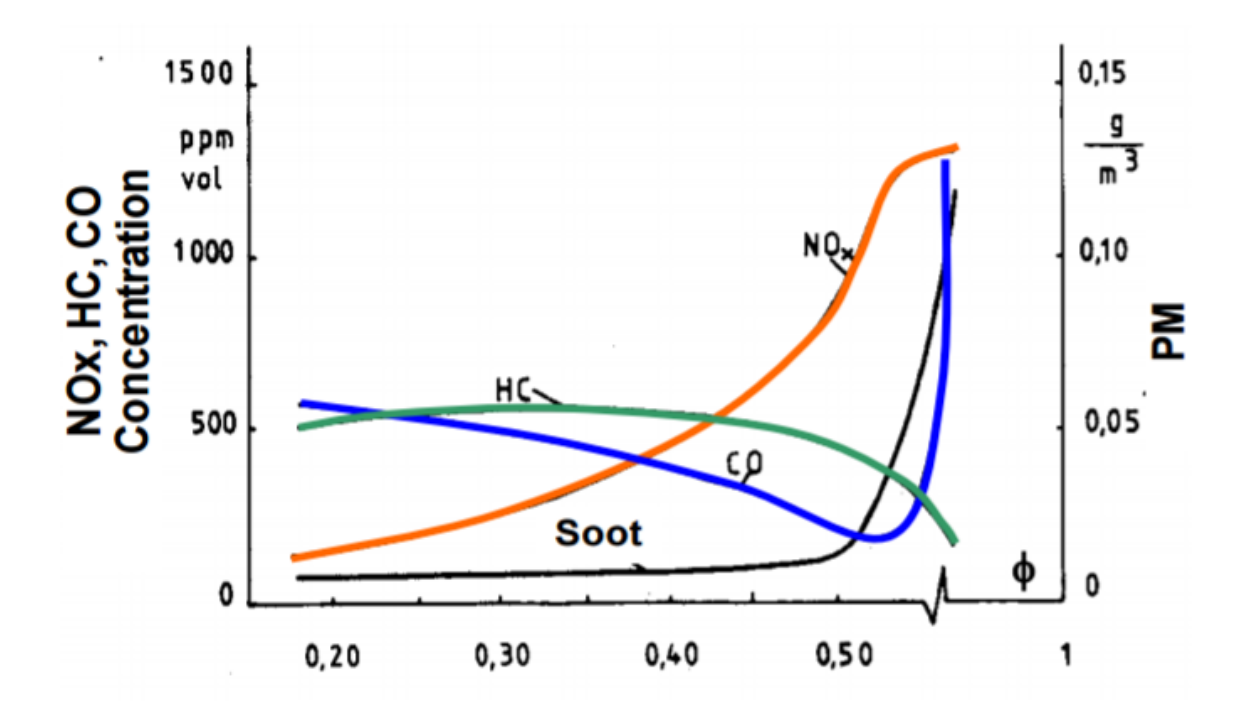

<span id="page-18-1"></span>*FIGURA 2.3. CONCENTRACIÓN DE CONTAMINANTES FRENTE A DOSADO RELATIVO EN MOTORES DIESEL* **[5]***.*

#### <span id="page-18-0"></span>**2.2. Técnicas de reducción de emisiones contaminantes en MEC**

A medida que se han ido desarrollando nuevas leyes contra la emisión de contaminantes, cada vez más restrictivas, se han creado nuevas medidas para su reducción. En este sentido, se pueden diferenciar dos tipos de soluciones:

- ➢ **Soluciones activas.** Éstas enfocan el problema en la fuente y, por tanto, tratan de reducir las emisiones con un buen diseño del motor y sus componentes. Estas soluciones tratan de evitar la formación de los contaminantes.
- ➢ **Soluciones pasivas.** Se trata de sistemas de post-tratamiento que se instalan en el sistema de escape del motor para evitar el vertido de contaminantes a la atmósfera. A diferencia de las anteriores, éstas tratan de reducir los contaminantes ya formados.

En este apartado, se explicarán las técnicas más usadas en la prevención y reducción de emisiones contaminantes en motores tipo Diésel. Como ya se vio anteriormente, los agentes contaminantes más importantes en este tipo de motores son los NOX, por ello la mayor parte de los avances tecnológicos en esta materia van dirigidos a reducirlos.

#### **2.2.1. Técnicas activas**

#### ➢ **Optimizar el diseño de la cámara de combustión**

La cámara de combustión es el lugar más importante a la hora de reducir los agentes contaminantes ya que es donde se produce la combustión y, por tanto, donde se generan dichos contaminantes. Para ello, la geometría del pistón y de los conductos de admisión junto con las características del sistema de inyección debe diseñarse de forma conjunta con el fin de lograr una correcta combustión, favoreciendo la turbulencia y, con ello, la mezcla aire-combustible.

#### ➢ **Sistema de inyección de combustible**

Como ya se ha nombrado con anterioridad, el sistema de inyección es muy importante ya que, favoreciendo una correcta combustión, se puede mejorar el rendimiento y reducir la cantidad de contaminantes producidos. Respecto a la inyección, se deben controlar parámetros como la presión o el inicio y fin de la misma, con esto se pulveriza mejor y se consigue una mejor combustión.

#### ➢ **Recirculación de los gases de escape (EGR)**

El uso de del sistema EGR (Exhaust Gas Recirculation) consiste en hacer recircular los gases de escape hacia la cámara de combustión, a través de la admisión. Se trata de una buena solución para reducir los óxidos de nitrógeno producidos, ya que disminuye la velocidad de combustión y la temperatura de llama gracias a la introducción de elementos inertes. En los motores Diésel se llegan a recircular hasta la mitad de los gases de escape. A pesar de lo que se ha mencionado antes, la reducción de los  $NO<sub>X</sub>$ , no se debe tanto a los efectos térmicos y químicos, sino a los efectos de dilución.

Por otra parte, aunque se pueden observar muchas ventajas, este sistema también tiene inconvenientes, ya que se reducen los  $NO<sub>X</sub>$  a cambio de aumentar las emisiones de hidrocarburos inquemados y partículas (como el hollín), principalmente a grados de carga altos. Además, hay que tener presente la suciedad introducida en la admisión por la recirculación de los gases de escape.

#### ➢ **Aire de admisión enfriado**

Esta solución se lleva a cabo con el fin de reducir la temperatura y, por tanto, reducir los efectos térmicos en la formación de los  $NO<sub>X</sub>$ . Para ello, se usa un intercambiador de calor o un intercooler (en el caso de motores sobrealimentados), antes de entrar a la cámara de combustión.

#### ➢ **Combustión a baja temperatura (LTC y PCCI)**

La combustión a baja temperatura o LTC (Low Temperature Combustion), basa su funcionamiento en introducir grandes porcentajes de EGR para mantener baja la temperatura de combustión (por debajo de la temperatura de formación de  $NO_X$ ) y en aumentar la masa de combustible que se quema en la etapa de premezcla evitando, así, la formación de hollín.

Por otra parte, encontramos los sistemas de encendido por compresión de carga premezclada (PCCI). Con esta metodología, se busca incrementar el tiempo de retraso inyectando a bajas temperaturas. De este modo, la cinética química es la encargada de controlar la combustión en presencia de elementos oxidantes y a temperaturas menores a las de formación de  $NO<sub>X</sub>$ .

#### **2.2.2. Técnicas pasivas**

Las soluciones activas son muy eficientes, pero, a pesar de ello, no son perfectas y eso hace que se sigan produciendo emisiones contaminantes (más de las permitidas por ley) y, por tanto, es necesario la implementación de sistemas de post-tratamiento. Así, en el escape se encuentran tanto especies oxidantes  $(O_2 \, y \, NO_X)$ , como especies reductoras  $(CO, H<sub>2</sub> y HC).$ 

Existen diferentes estrategias y sistemas para evitar que los contaminantes se viertan a la atmósfera, tales como: reactivar o acelerar ciertas reacciones químicas de oxidación, o sistemas, por vía física o química, que impiden el paso de los contaminantes.

Según su principio de funcionamiento, se pueden distinguir cinco grupos de técnicas:

#### ➢ **Reactores térmicos**

Esta técnica se usa para oxidar el monóxido de carbono (CO) y los hidrocarburos (HC) y producir  $CO<sub>2</sub>$  y H<sub>2</sub>O en el escape. Hoy en día, apenas se usa debido a su elevado coste, a que no afecta a las emisiones de  $NO<sub>X</sub>$  y al necesario uso de aire extra en caso de mezclas con un dosado rico.

#### ➢ **Reactores químicos**

Tienen como objetivo disminuir la concentración de determinados productos contaminantes por medio de reacciones químicas en los gases de escape. Los más comunes son los sistemas de reducción catalítica selectiva o SCR (Selective Catalytic Reduction) para disminuir los  $NO<sub>X</sub>$ . Este tipo de sistema será explicado de forma más detallada en los próximos apartados.

#### ➢ **Reactores catalíticos**

El uso de sustancias catalizadoras ayuda a acelerar las reacciones de oxidación y reducción que no han conseguido alcanzar el equilibrio químico tras la combustión, gracias a la mejora del rendimiento de la reacción. Como elementos catalizadores se usan metales como el rodio (Rh), platino (Pt) o paladio (Pd), y aleaciones entre ellos. Según la composición de los gases de escape, los catalizadores pueden ser:

**De oxidación** → Se usa para reducir las emisiones de CO y de HC y, en ocasiones, frente a las partículas. Se utiliza en presencia de oxígeno. No es muy útil para la reducción de  $NO<sub>X</sub>$  en mezclas pobres. Es un tipo de tecnología muy consolidada, de coste moderado, que no requiere mantenimiento y contribuye a disminuir los niveles de ruido.

**De reducción**  $\rightarrow$  Se usa para reducir los NO<sub>X</sub>. Se usa en mezclas ricas y, aunque no hay presencia de oxígeno, sí que aparecen reductores como CO o HC.

**Catalizador de tres vías** → Este catalizador puede comportarse como de oxidación o de reducción, en función de la cantidad de oxígeno presente en el escape, es decir, según el dosado de la mezcla. Por lo tanto, éste debe funcionar siempre con dosado estequiométrico o en zonas cercanas. Esta condición lo hace incompatible con los motores Diésel.

#### ➢ **Filtros químicos**

Éstos nacen como una alternativa a los SCR para la reducción de  $NO<sub>X</sub>$  en motores que operan con una mezcla aire-combustible pobre. Estos filtros almacenan los  $NO<sub>X</sub>$  durante las condiciones normales con mezcla pobre, haciendo que el NO se convierta en NO<sup>2</sup> (como un catalizador de oxidación). Posteriormente, serán liberados en condiciones de mezcla rica, cuando el  $NO_2$  se reduce a  $N_2 + O_2$ . En motores Diésel, estos sistemas, llamados LNT (Lean  $NO<sub>X</sub>$  Tramps) o NSR ( $NO<sub>X</sub>$ Storage-Reduction), generan las condiciones de mezcla rica inyectando combustible en el cilindro durante la etapa de expansión, lo que provoca que el consumo aumente considerablemente.

#### ➢ **Filtros de partículas**

Los filtros de partículas en motores Diésel o DPF (Diesel Particulate Filter) se ocupan de recoger las partículas que provienen del hollín, los sulfatos, el agua, los hidrocarburos y algunas cenizas. Los más comunes son los de tipo "Wall Flow". Están compuestos de una estructura monolítica de material cerámico y sección cilíndrica u ovalada, con un gran número de canales paralelos y reducida sección trasversal, que atraviesa longitudinalmente el monolito y que tienen sus extremos sellados alternativamente, obligando al flujo de aire a atravesar la pared porosa del monolito, actuando de medio filtrante.

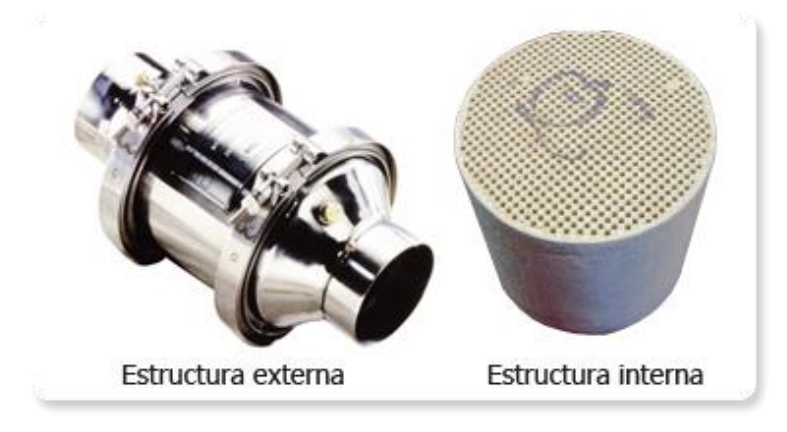

<span id="page-21-0"></span>*FIGURA 2.4. FILTRO DE PARTÍCULAS* **[7]***.*

Cabe remarcar que la mayoría de las técnicas de reducción de emisiones (ya sean activas o pasivas), suelen usarse conjuntamente, con el fin de mejorar el rendimiento del sistema y cumplir los límites marcados por las diferentes normativas.

#### <span id="page-22-0"></span>**2.3. Óxidos de nitrógeno (NOX)**

Cuando se habla de óxidos de nitrógeno o NOX, se refiere principalmente a monóxido de nitrógeno (NO) y dióxido de nitrógeno (NO2). El óxido de nitrógeno más presente en los motores de combustión es el NO, puesto que su cinética química lo hace ser el dominante frente a la del  $NO<sub>2</sub>$ . A pesar de ello, el  $NO<sub>2</sub>$  también suele estar presente en cantidades importantes ya que el NO se convierte en NO<sup>2</sup> en zonas con concentraciones de O<sup>2</sup> y a baja temperatura.

Hay tres efectos principales que hacen que sea muy importante reducir la cantidad de NO<sub>x</sub> vertida a la atmósfera:

- $\triangleright$  Los NO<sub>x</sub> son los principales responsables de la lluvia ácida y, además, suelen ser parte de la producción de smog fotoquímico (contaminación del aire por ozono originado en reacciones fotoquímicas).
- ➢ El NO es un compuesto que provoca la destrucción de la capa de ozono.
- $\triangleright$  El NO<sub>2</sub>, que presenta un color marrón rojizo y un fuerte olor, suele causar irritación en el sistema respiratorio.

#### **2.3.1. Monóxido de Nitrógeno u Óxido Nítrico (NO)**

Durante la combustión de combustibles convencionales, el NO se puede formar por tres mecanismos distintos: térmico, súbito o por el N2O intermedio.

Debido a las altas temperaturas que se alcanzan dentro de los motores, el principal mecanismo de formación de NO es el térmico. Éste se genera al oxidarse el nitrógeno procedente del aire atmosférico. La oxidación se produce por una reacción en cadena, la cual viene definida por las siguientes reacciones:

$$
N_2 + O \leftrightarrow NO + N \qquad (E \text{CVACI} \text{ÓN } 1)
$$

$$
N + O_2 \leftrightarrow NO + O \qquad (E \text{UACI} \text{ON 2})
$$

Además, los átomos de N que surgen como producto de estas reacciones son oxidados a NO debido a los compuestos del grupo hidróxilo (OH) presentes:

$$
N + OH \leftrightarrow NO + H \qquad (E\text{UACI} \text{ON 3})
$$

Como se ha mencionado anteriormente, este es el mecanismo de formación de NO más presente en los motores de combustión debido a las altas temperaturas. Esto se debe a que, para llevar a cabo la Ecuación 1, se necesita mucha energía y, por tanto, la temperatura debe ser superior a los 1800-2000 K. Por otra parte, esta reacción necesita de átomos de oxígeno para poder iniciarse y, para ello, ha de producirse la disociación de las moléculas de oxígeno, lo cual ocurre a altas temperaturas. Por tanto, si se consigue reducir la temperatura de la combustión, el mecanismo de formación de NO térmico dejará de ser el dominante.

#### **2.3.2. Dióxido de Nitrógeno (NO2)**

Como ya se ha mencionado antes, el  $NO<sub>2</sub>$  no es el tipo de  $NO<sub>X</sub>$  mayoritario en los motores Diésel, en concreto supone entre un 10 y un 30% de las emisiones de NO $x$  totales. A pesar de ello, es muy importante ya que tiene un mayor potencial contaminante que el NO. Éste se forma cuando el NO, procedente de las zonas a altas temperaturas, reacciona con moléculas HO2, del siguiente modo:

$$
NO + HO2 \rightarrow NO2 + OH
$$
 (ECLACIÓN 4)

Este radical HO2 se forma en regiones con temperaturas menores, según:

$$
H + O_2 + M \rightarrow HO_2 + M \qquad (E\text{UACI} \text{ON } 5)
$$

Sin embargo, si el NO<sup>2</sup> vuelve a alcanzar altas temperaturas, hay reacciones muy activas que provocarían su disociación, tales como:

$$
NO2 + H \rightarrow NO + OH
$$
 (*Ecuación 6*)  

$$
NO2 + O \rightarrow NO + O2
$$
 (*Ecuación 7*)

Por tanto, la formación de  $NO<sub>2</sub>$  es inversamente proporcional a la temperatura. Es por esto que, en motores de combustión, el NO<sup>2</sup> sólo aparecería como una especie intermedia transitoria, y su emisión se debería a algún tipo de enfriamiento del gas que produciría una congelación en las reacciones de destrucción del  $NO<sub>2</sub>$ . Algunos expertos también defienden que el NO2 se produce en la zona de la combustión del siguiente modo:

$$
NO + O \rightarrow NO_2 \qquad (Ecuaci\'on 8)
$$

Esto vendría producido por un enfriamiento de los gases en las zonas cercanas a las paredes del cilindro o cámara de combustión.

#### <span id="page-24-0"></span>**2.4. Sistemas de reducción catalítica selectiva (SCR)**

Los sistemas de reducción catalítica selectiva (SCR), son un tipo de solución pasiva con el objetivo de reducir las emisiones de  $NO<sub>X</sub>$ . Por tanto, se trata de un sistema de postratamiento de tipo reactor químico.

Esta tecnología empezó a usarse en motores estacionarios de plantas térmicas de producción de energía en la década de los 70, en Japón. Poco más tarde, ésta llegó a las plantas de Europa y Estados Unidos. A medida que han ido evolucionando las normativas y han ido haciéndose cada vez más restrictivas, el uso del amoniaco (NH3) ha tenido que implementarse en vehículos de transporte terrestre. Como el uso del amoniaco en vehículos terrestres resulta peligroso, en la aplicación de los sistemas SCR para vehículos (tanto pesados como ligeros), se usa una disolución de urea al 32,5% en agua (Aus32), comercialmente conocida como AdBlue [4]. Se trata de un compuesto no tóxico, aunque sí que es bastante corrosivo, biodegradable y de bajo coste. En la [Figura 2.5,](#page-24-1) se puede ver un ejemplo de sistema SCR para vehículos:

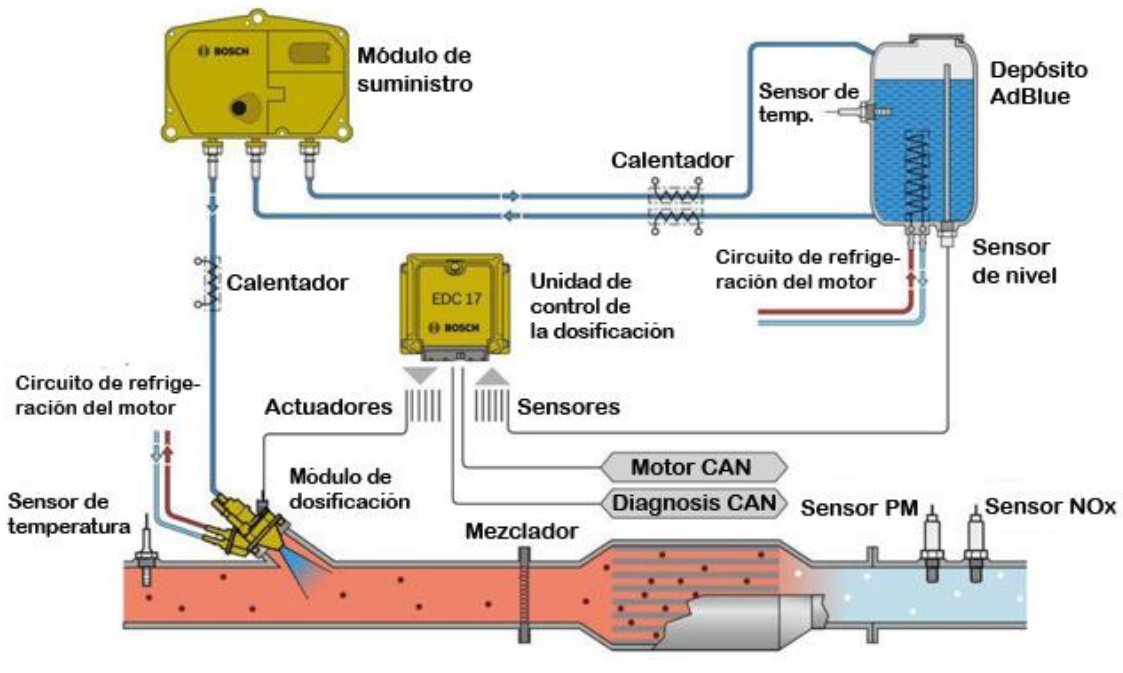

*FIGURA 2.5. EJEMPLO DE SISTEMA SCR* **[8]***.*

<span id="page-24-1"></span>Además, se usa una disolución al 32,5% de urea ya que es la proporción donde se consigue un punto de congelación más bajo (alrededor de los -11ºC) tanto para el agua como para la urea [9].

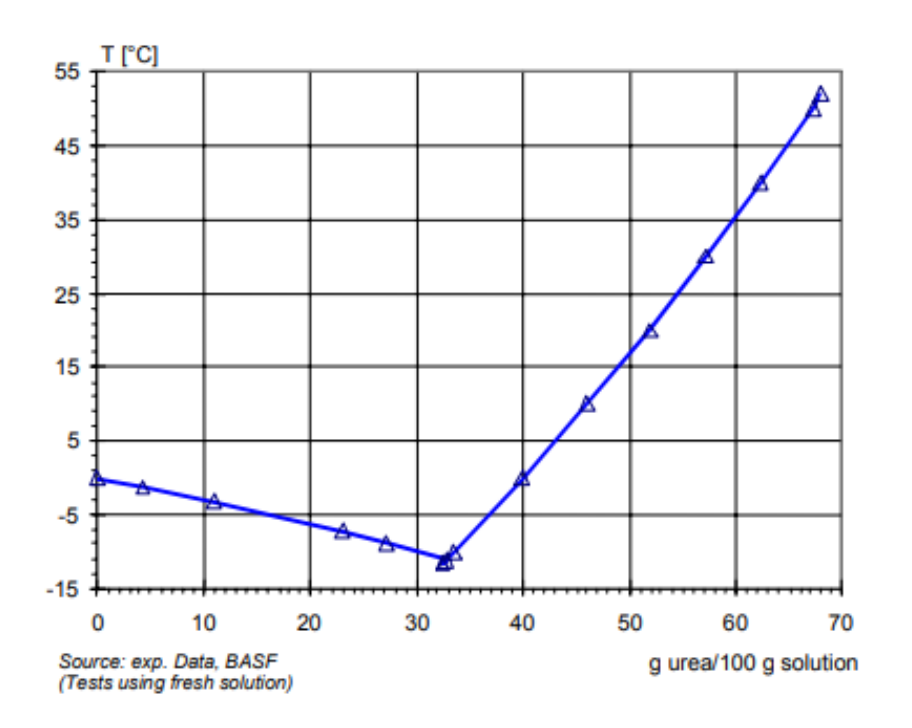

<span id="page-25-0"></span>*FIGURA 2.6. GRÁFICO DE TEMPERATURA FRENTE A PORCENTAJE DE UREA EN LA DISOLUCIÓN* **[9]***.*

Un SCR consta de una sucesión de catalizadores en el que se llevan a cabo diferentes reacciones:

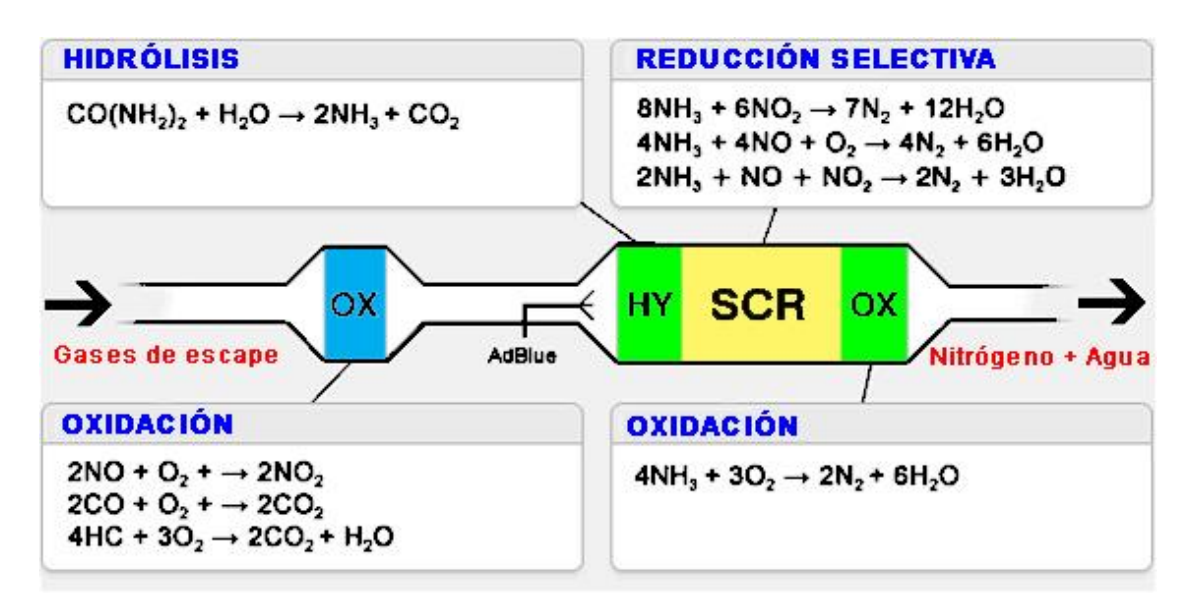

*FIGURA 2.7.REACCIONES QUE SE LLEVAN A CABO EN UN SISTEMA SCR* **[10]***.*

<span id="page-25-1"></span>Como se puede ver en la [Figura 2.7,](#page-25-1) en primer lugar, los gases de escape pasan por un catalizador de oxidación donde se reduce la concentración de CO y HC y, además, se transforma el NO a NO2.

A continuación, se realiza la inyección de UWS (Urea Water Solution) o Adblue y, seguidamente, los gases pasan por el catalizador de hidrólisis de urea, donde se consigue extraer el NH<sup>3</sup> presente en la disolución de urea.

En tercer lugar, los gases atraviesan el catalizador SCR propiamente dicho. Éste se trata de un catalizador de reducción, constituido por una mezcla de óxidos de titanio y de vanadio en un substrato cerámico. En este catalizador se lleva a cabo la reducción de NO<sub>X</sub>, ya que es donde se llevan a cabo las reacciones entre éstos y el amoníaco inyectado.

Por último, los gases pasan por un catalizador de limpieza (de oxidación), que ayuda a eliminar el exceso de NH<sup>3</sup> y evitar su vertido a la atmósfera [5].

Los sistemas SCR presentan ciertas ventajas e inconvenientes [11]:

En primer lugar, como ventajas, éste se trata de uno de los sistemas de postratamiento con la eficiencia de conversión más alta (superior al 80%). Además, puede funcionar casi para cualquier punto de funcionamiento del motor ya que presenta una gran estabilidad térmica. Por otro lado, comparándolo con otros sistemas de reducción de  $NO<sub>X</sub>$ , tiene un coste reducido ya que el consumo de potencia de los auxiliares, respecto a los demás sistemas auxiliares, es despreciable. Por último, hay que considerar que este sistema es complementario al EGR, lo que permite disminuir la cantidad de gases recirculados y, por tanto, mejorar la eficiencia de la combustión y ahorrar combustible.

Por el contrario, como inconvenientes encontramos la necesidad de usar un aditivo que en otros sistemas no es necesario (el consumo de UWS es un 2-4% del consumo de combustible). Además, existe un coste de instalación importante ya que es necesario introducir en el vehículo elementos como: un depósito, una red de distribución o un sistema de dosificación, entre otros. Esto también presenta un problema de espacio en vehículos ligeros y turismos. También se debe destacar la formación de CO<sub>2</sub> producida durante la hidrólisis de la UWS. Por último, para que las reacciones de reducción se lleven a cabo de forma óptima, éstas deben encontrarse en un rango entre los 200 y los 500ºC, por tanto, este sistema no reduce los  $NO_X$  en los primeros instantes de funcionamiento.

Hoy en día, los turismos y vehículos ligeros presentan un sistema SCR que suele estar diseñado para un consumo de Adblue aproximado de 1.5l/1000km y una autonomía de 20000 km, que se hace coincidir con las revisiones propias del propio vehículo.

Como se ha mencionado en los párrafos anteriores, la implantación del sistema SCR a vehículos ligeros y turismos, presenta un gran inconveniente debido al poco espacio libre y, por tanto, requiere una gran compactación de los elementos. Por esta razón, el espacio disponible para llevar a cabo la mezcla gas-urea es crítico y, se deben optimizar todos los parámetros de la inyección y las condiciones de escape para conseguir una mezcla óptima.

Conseguir mejorar la inyección de urea y la homogenización de la mezcla, pueden conseguir que se prescinda de ciertos elementos como el catalizador de limpieza, ya que sólo se inyectaría la cantidad de urea necesaria, o el mezclador a la entrada del SCR, debido a que ya tendríamos la turbulencia necesaria para obtener una mezcla homogénea.

#### <span id="page-27-0"></span>**2.5. Normativa de control de emisiones (Euro)**

La sociedad cada vez está más concienciada con el medio ambiente y eso ha propiciado la creación de normas de control y regulación de las emisiones contaminantes producidas por los motores de combustión.

En Europa, el parlamento de la Unión Europea (UE) comenzó a responder a esta concienciación a finales de la década de los 80's. Crearon unas normas, llamadas normas Euro, que afectaban tanto a vehículos ligeros como a pesados y cuya finalidad era reducir las emisiones contaminantes como el  $CO<sub>2</sub>$ , los  $NO<sub>x</sub>$  o las partículas. Estas normativas exigen a los fabricantes adoptar nuevas medidas para prevenir la formación y emisión de contaminantes, ya sea por medio de sistemas de postratamiento (como filtros de partículas o SCR) o por actuación sobre la combustión (como EGR o combustión a baja temperatura).

Desde la creación de la Euro 0 (1988) hasta la actualidad, se han desarrollado distintas normas. Euro 1 (1992), Euro 2 (1996), Euro 3 (2000), Euro 4 (2005), Euro 5 (2009) y, la vigente Euro 6 (2014). Estas normas han ido evolucionando y haciéndose cada vez más estrictas tanto para vehículos Diesel como gasolina [12]. En los siguientes gráficos podemos observar dicha evolución para los vehículos ligeros y turismos. Por otro lado, no debemos confundir estas normas con las que afectan a vehículos pesados, las cuales se designan con números romanos (Euro I, Euro II…).

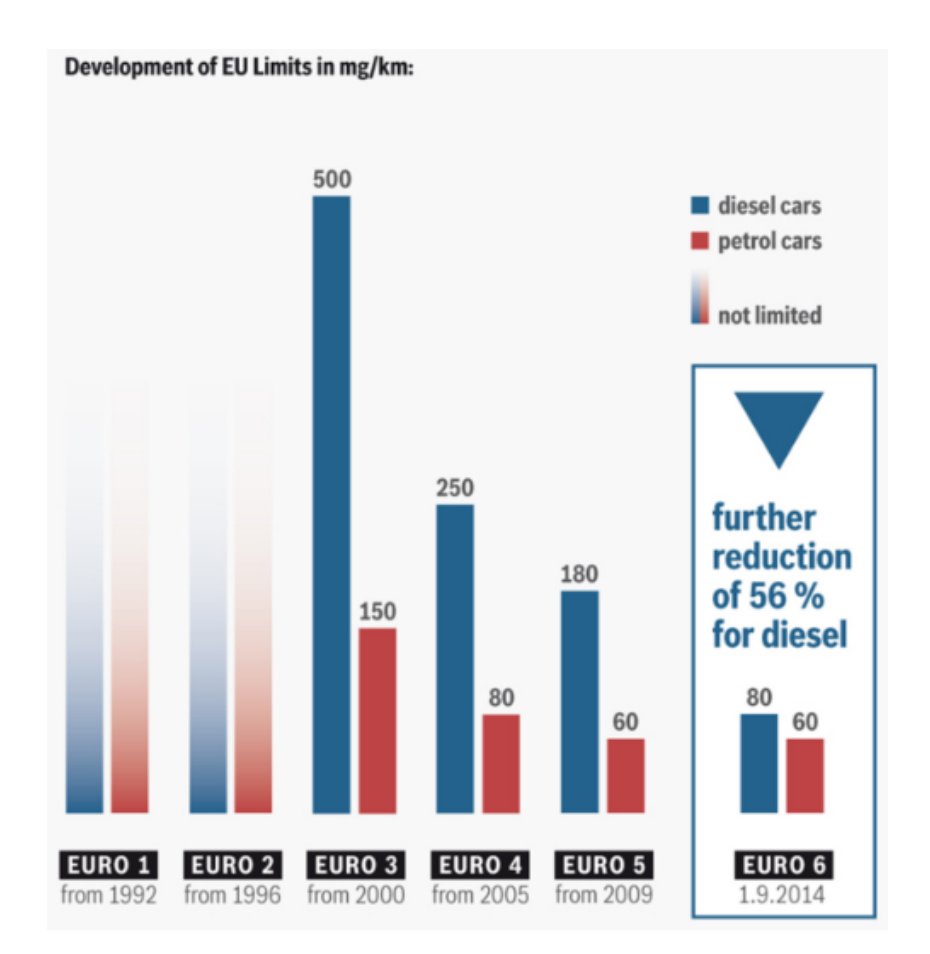

<span id="page-27-1"></span>*FIGURA 2.8. EVOLUCIÓN DE LOS LÍMITES DE EMISIÓN DE NO<sup>X</sup> EN LAS NORMAS EURO* **[13]***.*

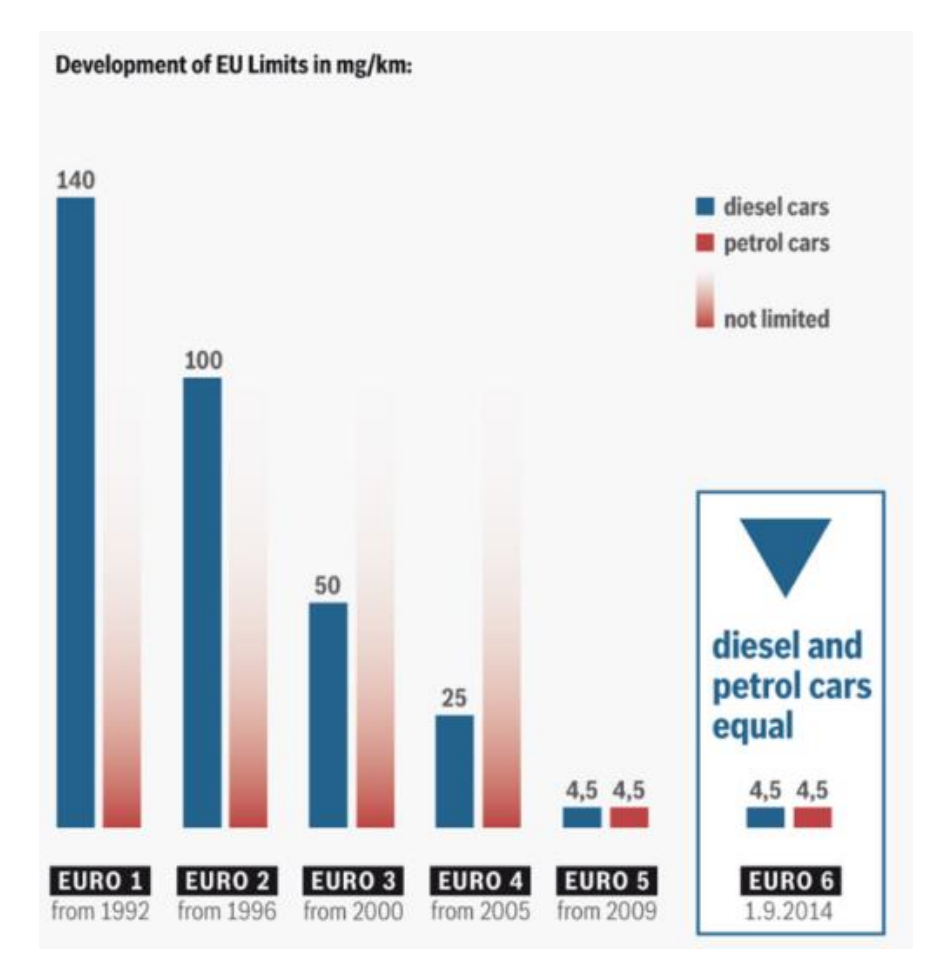

<span id="page-28-0"></span>*FIGURA 2.9. EVOLUCIÓN DE LOS LÍMITES DE EMISIÓN DE PARTÍCULAS EN LAS NORMAS EURO* **[13]***.*

Como se puede observar, con la normativa actual (Euro 6), los límites, tanto de NO<sup>X</sup> como de partículas, para vehículos Diésel son equivalentes a los de un vehículo con motor de gasolina.

Desde que entró en vigor la Euro 1, las emisiones contaminantes que proceden del transporte terrestre se han reducido en gran medida. La aplicación de nuevas tecnologías y los numerosos avances en materia de diseño y materiales han hecho posible que, en el caso de los motores Diesel, se hayan reducido cerca de un 99% y emiten un 98% menos de  $NO<sub>X</sub>$  de los que emitían en los  $90$ 's.

Antes de la entrada en vigor de la Euro 3, los  $NO_X$  se controlaban juntamente con los HC, por lo que no había un límite definido, como tal, para los  $NO<sub>X</sub>$ .

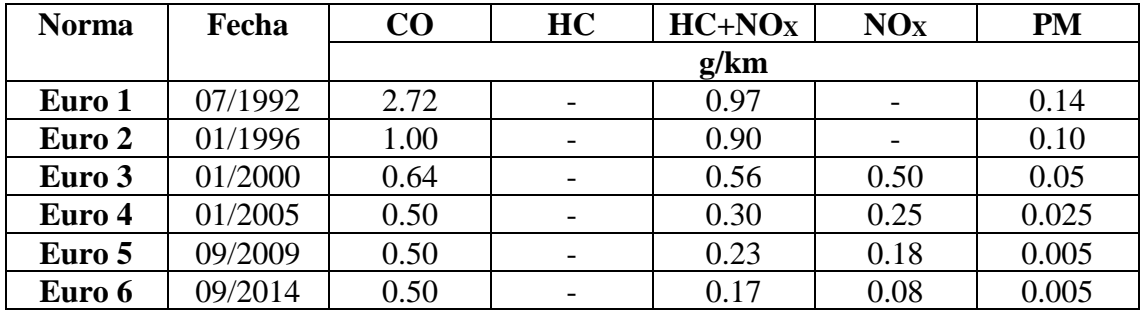

<span id="page-28-1"></span>*TABLA 2-1. EVOLUCIÓN DE LOS LÍMITES PARA LAS EMISIONES EN LAS NORMAS EURO* **[13]***.*

#### <span id="page-29-2"></span><span id="page-29-0"></span>**2.6. Componentes de un sistema de inyección de urea**

El sistema SCR comenzó a aplicarse en vehículos pesados. Esto hizo que el sistema de inyección se diseñara para funcionar con aire asistido ya que se podía utilizar el circuito de aire comprimido presente en los camiones para el proceso de vaporización. Este tipo de sistema asistido por aire puede observarse en la [Figura 2.10:](#page-29-2)

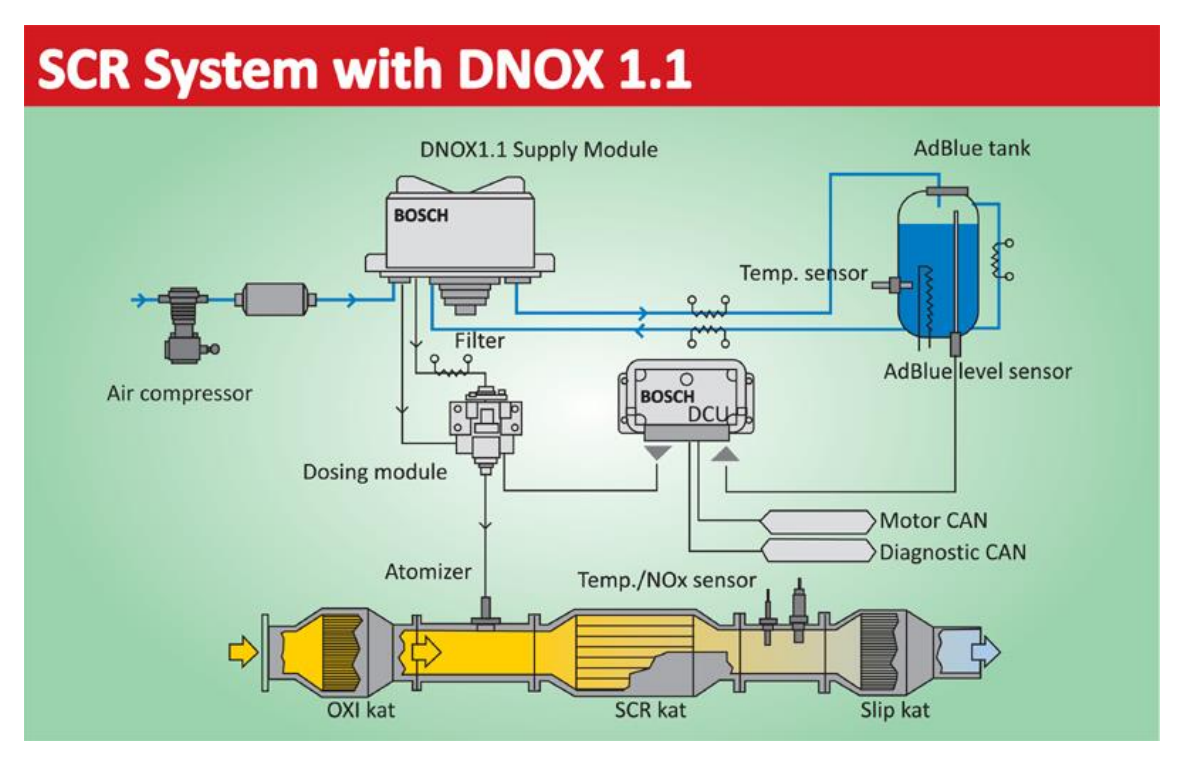

*FIGURA 2.10. SISTEMA DENOXTRONIC 1.1 DE BOSCH* **[14]***.*

<span id="page-29-1"></span>Este tipo de sistemas de inyección presentan los siguientes componentes:

- ➢ **Depósito de Adblue.** Se trata de un depósito para almacenar el líquido que presenta diferentes sensores de nivel y temperatura para el control del mismo y la posible necesidad de variar su temperatura para evitar su congelación o mejorar su funcionamiento.
- ➢ **Módulo de alimentación.** Se encarga de bombear la urea desde el depósito hasta el módulo de dosificación a una presión cercana a los 5 bar.
- ➢ **Módulo de dosificación.** Se trata del inyector. Éste recibe señales de la unidad de control, la cual permite o no la inyección en el escape. Es en este punto donde se produce la mezcla urea-aire. La tobera del inyector suele estar dentro del propio conducto de escape.
- ➢ **Sensores de control.** Además de los sensores presentes en el depósito, también encontramos otros que se encargan de cuantificar las características de los gases

de escape, los niveles de  $NO_X$  y demás parámetros que, una vez procesados por la unidad de control, harán que varíen algunas características de la inyección.

➢ **Calderín.** Se trata de un depósito que se encarga de mantener la presión de aire constante durante el funcionamiento del sistema.

Cuando los sistemas SCR llegaron a los vehículos ligeros, se tuvo que prescindir del aire comprimido. Estos sistemas reciben el nombre de "non-air assisted", como el de la [Figura 2.11,](#page-30-0) donde el fluido inyectado es sólo urea.

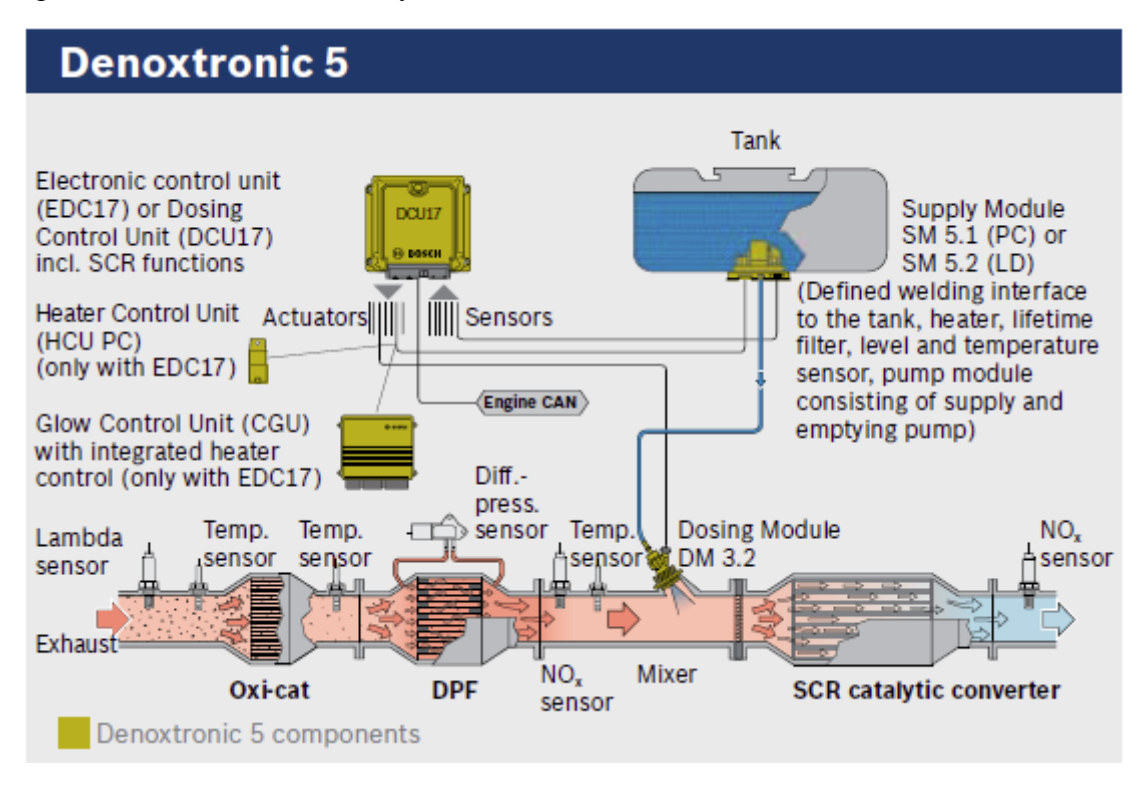

*FIGURA 2.11. SISTEMA DENOXTRONIC 5.0 DE BOSCH* **[15]***.*

<span id="page-30-0"></span>En todos estos casos, los inyectores necesitan refrigeración, encontrando así inyectores refrigerados, tanto por aire, como por fluido refrigerante proveniente del sistema de refrigeración del propio motor.

Estos sistemas de inyección suelen operar entre 4,5 y 8,5 bar y, la cantidad óptima a inyectar viene calculada por la unidad de control, a partir de las condiciones de funcionamiento y la información obtenida en los sensores.

El inyector se coloca en la dirección del flujo de escape, aunque con cierto ángulo para favorecer la mezcla. Por otra parte, también se pueden encontrar inyectores colocados en la dirección axial del flujo, aunque, para ello, se diseñan conductos de escape en forma de "Y", tal y como se ve en la [Figura 2.12.](#page-31-1)

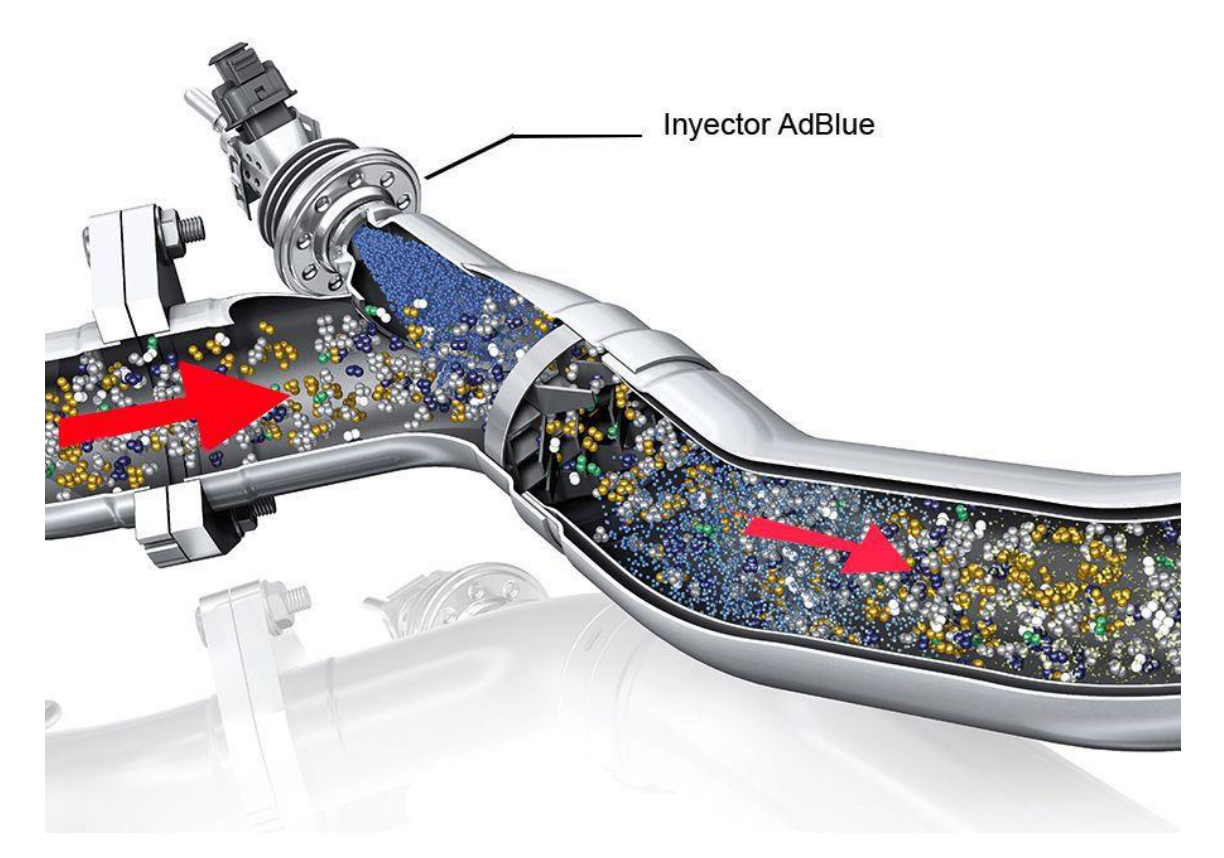

*FIGURA 2.12. CONDUCTO DE ESCAPE EN Y* **[16]***.*

#### <span id="page-31-1"></span><span id="page-31-0"></span>**2.7. Técnicas ópticas para la visualización de la inyección de urea**

Para poder visualizar un chorro inyectado, se han ido desarrollando diferentes técnicas ópticas a lo largo de la historia. En este punto se mostrarán varias de ellas, las cuales se usan frecuentemente en el CMT, y se usarán para llevar a cabo este proyecto y posibles proyectos futuros.

#### **2.7.1. Iluminación Trasera Difusa (DBI)**

Es una técnica de imagen ampliamente utilizada. Bajo las condiciones correctas puede proporcionar imágenes de alto contraste de objetos. Esto es particularmente importante si se está interesado en la forma o el tamaño de un objeto.

La idea es simple: se ilumina con una fuente de luz hacia la cámara creando una imagen blanca, el objeto se sitúa entre ésta y la cámara, bloqueando así la trayectoria de la luz y creando un área oscura en la imagen. Si el objeto permanece estático, se puede obtener un contorno nítido. Si el objeto está en movimiento, para congelar el movimiento (eliminar el desenfoque) y obtener un contorno nítido, se necesita un obturador suficientemente rápido (tiempo de exposición corto).

En muchos casos, se utiliza una fuente de luz estroboscópica, como es un LED (también podría ser un láser pulsado). Al utilizar esta técnica, no se puede obtener información en 3D sobre la forma del objeto. Esta técnica sirve tanto para sólidos, como para fluidos. De hecho, sirve para cualquier objeto que pueda bloquear total o parcialmente la trayectoria de la luz al sensor de imágenes.

Los mejores resultados se obtienen con una fuente de luz difusa. Esto se puede lograr pasando la luz a través de un medio difusor de luz.

En l[a Figura 2.13](#page-32-0) se puede ver un esquema de un montaje óptico para llevar a cabo DBI, donde se puede ver la fuente de luz, el difusor, una lente de campo (como podría ser una lente Fresnel) y la cámara.

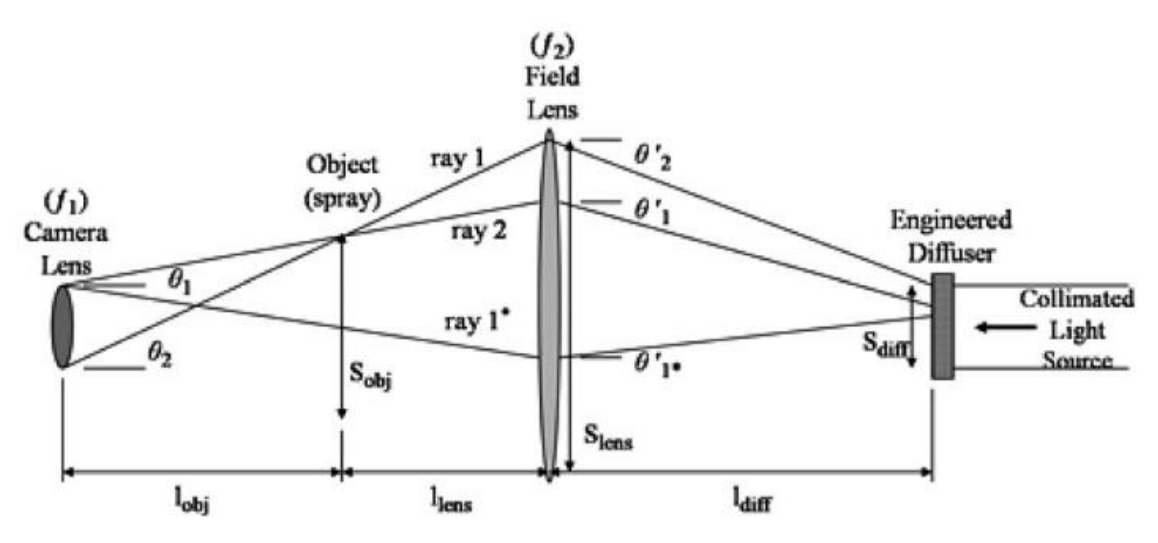

*FIGURA 2.13. ESQUEMA DE MONTAJE PARA DBI* **[17]***.*

#### <span id="page-32-0"></span>**2.7.2. Schlieren**

La técnica de Schlieren se desarrolló en el siglo XIX para detectar defectos o "schlieren" en el vidrio. La técnica se utiliza con frecuencia hoy en día como un medio para visualizar las ondas de choque en túneles de viento y gradientes de temperatura alrededor de los objetos. Esta técnica se basa en el índice de refracción (la capacidad de "doblar" la luz) de un medio transparente (a menudo aire) que cambia con la densidad para producir una imagen. En un sistema Schlieren simple, un haz de luz paralelo pasa a través del objeto y se enfoca en un filo, usando lentes o espejos esféricos. Un cambio en la densidad en una parte del objeto hace que esa parte del haz de luz se refracte y caiga por encima o debajo del filo creando áreas más claras o más oscuras en la imagen. A veces se usan filtros de color en lugar del filo para producir una imagen, usando diferentes colores para denotar diferentes áreas de densidad.

La iluminación para imágenes Schlieren debe producirse a partir de una fuente de luz puntual. Para las fotografías de alta velocidad, la intensidad de la fuente de luz y la sensibilidad del reproductor de imágenes debe permitir la grabación a la velocidad de fotogramas deseada. Se crea un haz de luz paralelo usando un par de lentes o espejos. El

diámetro de las lentes o espejos determina el tamaño del área de trabajo o "volumen de medición" en el que se produce la imagen.

La [Figura 2.14,](#page-33-0) muestra la trayectoria de la luz y la posición del sensor de la cámara.

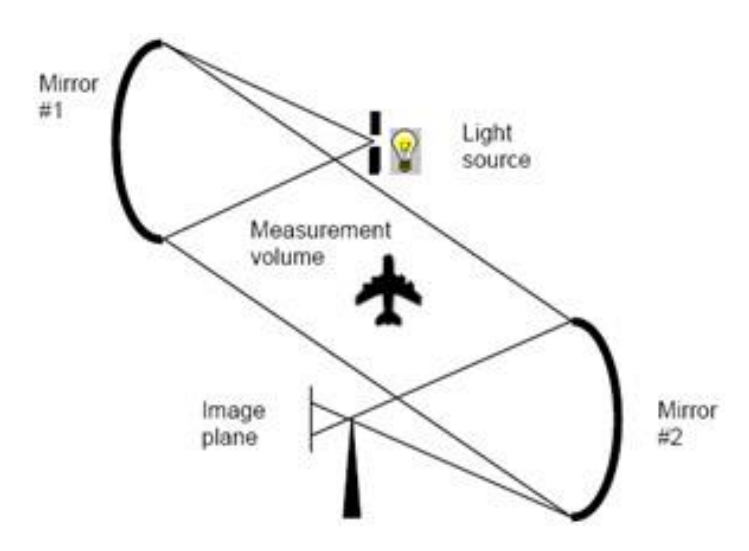

*FIGURA 2.14. ESQUEMA DE LA DISPOSICIÓN DE SCHLIEREN* **[18]***.*

<span id="page-33-0"></span>También se podría llevar a cabo con el uso de un único espejo parabólico, para ello, se debe llevar a cabo un montaje óptico similar al que se muestra en la [Figura 2.15.](#page-33-1)

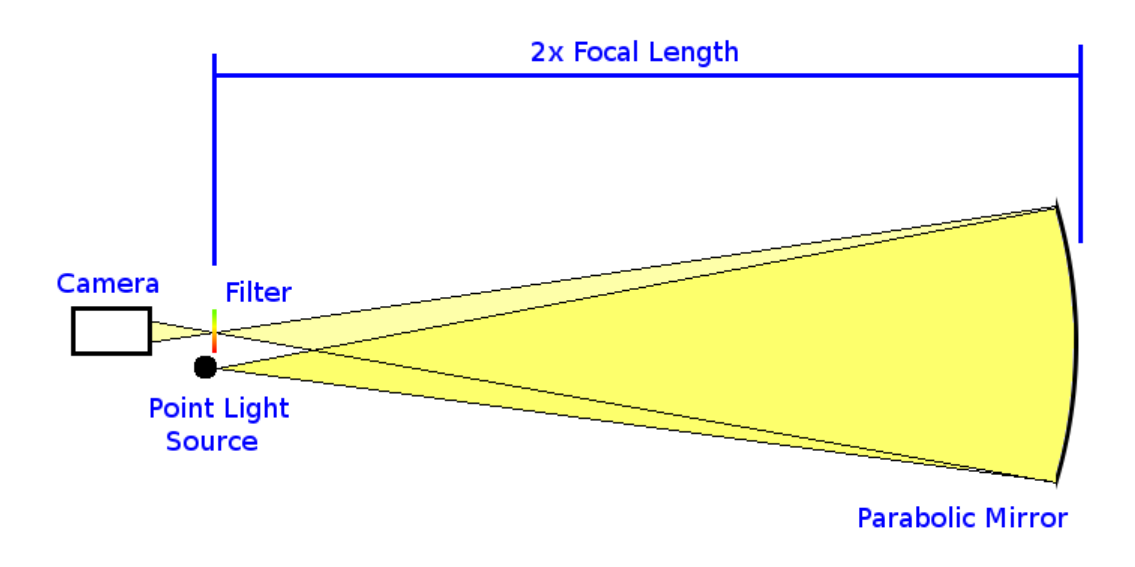

<span id="page-33-1"></span>*FIGURA 2.15. ESQUEMA DE MONTAJE PARA SCHLIEREN CON UN SOLO ESPEJO* **[19]***.*

# <span id="page-34-0"></span>**3. Puesta a punto de la instalación**

#### <span id="page-34-1"></span>**3.1. Componentes de la instalación**

Como ya se ha dicho anteriormente, este proyecto se lleva a cabo en una instalación diseñada en 2017 [3] pero, antes de poder usarse, ha de llevarse a cabo una puesta a punto de los diferentes elementos que la componen.

Fijándose solamente en la instalación de flujo de aire (dejando a un lado la maqueta de visualización), se observa que está compuesta por los siguientes elementos:

➢ **Generador de flujo de aire.** Se trata de un soplador modelo K07 MS de la marca FPZ. Éste se encarga de generar el flujo de aire necesario para simular las condiciones de escape de un motor, tal como se muestra en la [Figura 3.1.](#page-34-2)

<span id="page-34-2"></span>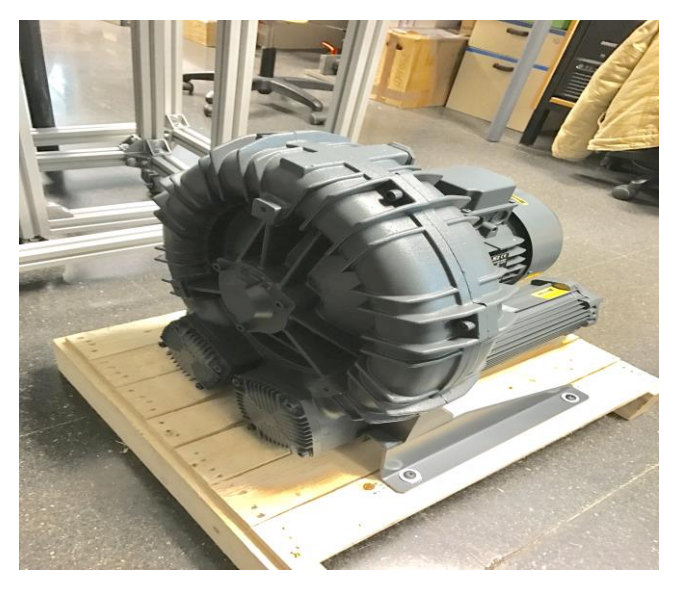

*FIGURA 3.1. SOPLADOR FPZ K07 MS.*

➢ **Calentador del aire.** En este caso es una resistencia modelo LE 10000 DF-R HT de la marca Leister, como la mostrada en la [Figura 3.2.](#page-35-0) Esta es la encargada de calentar el flujo de aire para poder estar cerca de las condiciones reales de un vehículo.

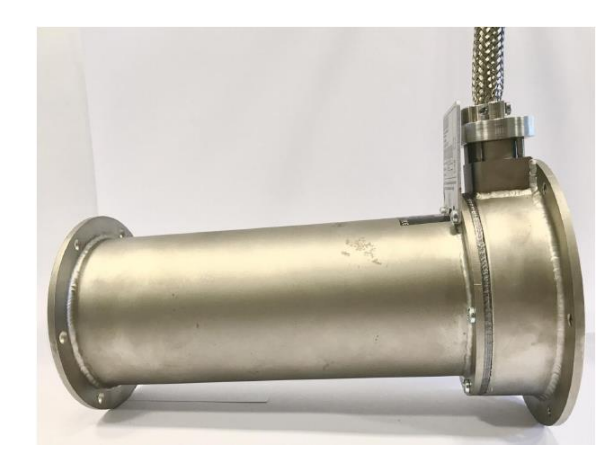

*FIGURA 3.2. RESISTENCIA LE 10000 DF-R HT DE LEISTER.*

<span id="page-35-0"></span>➢ **Caudalímetro.** Tras valorar distintas opciones se decidió optar por caudalímetros que ya estaban presentes en el CMT, en este caso se tratan de caudalímetros marca Siemens y modelo 5WK9623, como el mostrado en la [Figura 3.3.](#page-35-1) Éstos serán más desarrollados en el siguiente apartado.

<span id="page-35-1"></span>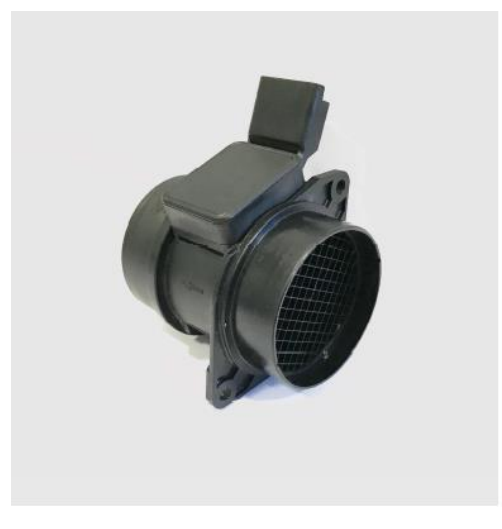

*FIGURA 3.3. CAUDALÍMETRO 5WK9623 DE SIEMENS.*
➢ **Canalización del aire.** Esta consta de tubos de PVC de presión nominal de 16 atmósferas de 75 mm de diámetro exterior. Las tuberías están unidas al resto de elementos mediante bridas, como las mostradas en la [Figura 3.4,](#page-36-0) y también se incorporan un par de válvulas de mariposa que ayudarán a regular el flujo.

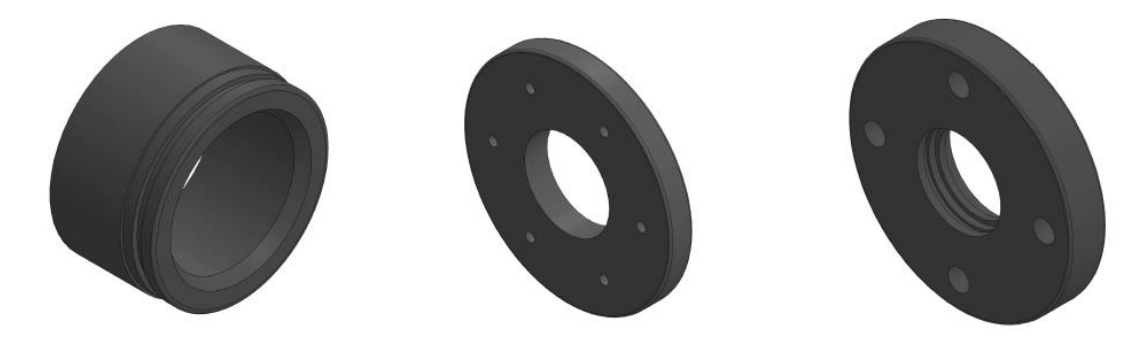

*FIGURA 3.4. RENDERIZADO DE PIEZAS PARA UNIÓN CON CAUDALÍMETRO Y RESISTENCIA* **[3]** *.*

<span id="page-36-0"></span>➢ **Estructura.** Está formada por perfiles de la marca Fasten. Estos perfiles son cuadrados de aluminio de 45x45 mm de aleación Al Mg Si 0,5 F25 (6060/6063) y están ranurados en cada lado, lo que permite tener una gran versatilidad y un rápido montaje y desmontaje.

Esta instalación se diseñó, en SolidWorks, y se ensambló durante el proyecto previo y los resultados se pueden ver en la [Figura 3.5](#page-36-1) y la [Figura 3.6.](#page-37-0)

<span id="page-36-1"></span>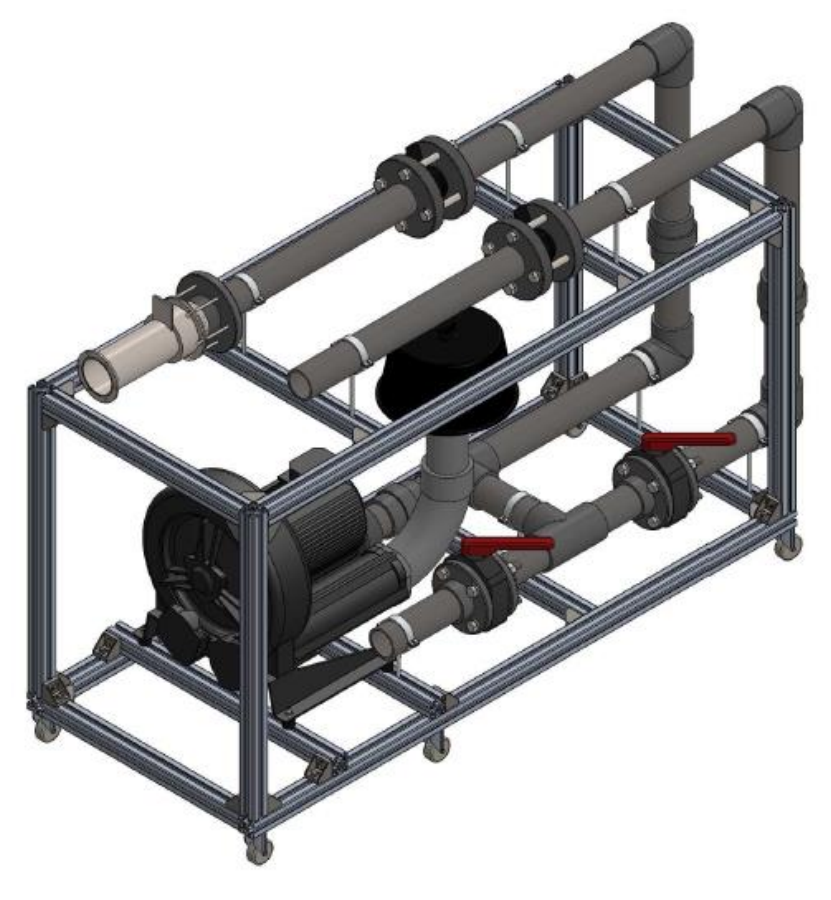

*FIGURA 3.5. RENDERIZADO INSTALACIÓN DE FLUJO DE AIRE* **[3]***.*

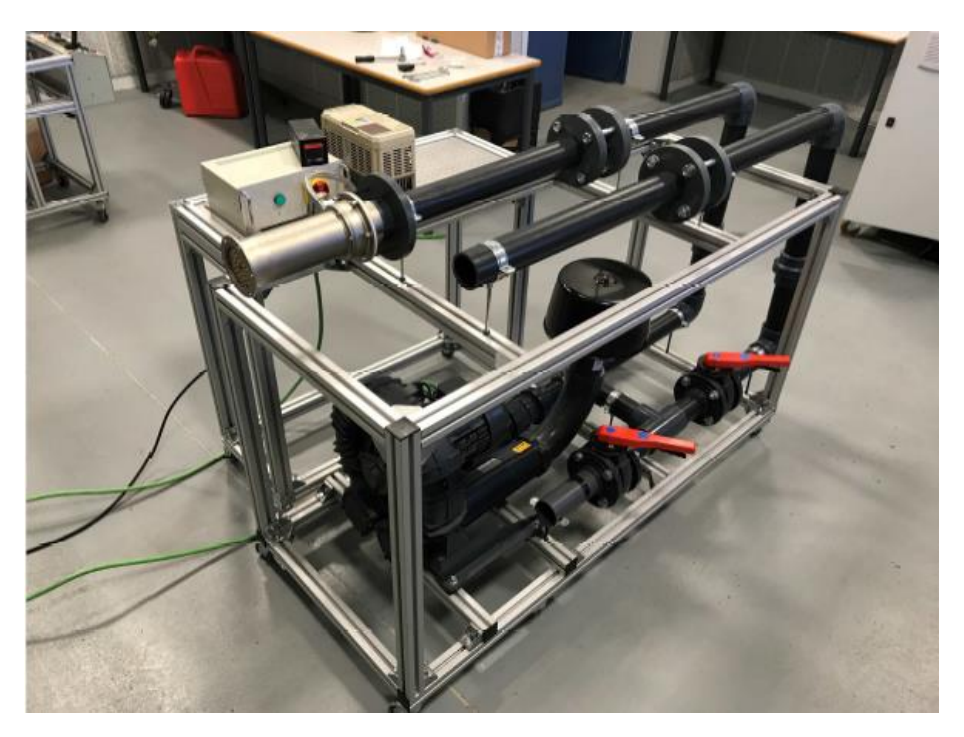

*FIGURA 3.6. INSTALACIÓN DE FLUJO DE AIRE* **[3]***.*

## <span id="page-37-0"></span>**3.2. Elementos de control y sensores**

Además de los elementos mencionados en el apartado anterior, también se encuentran elementos secundarios, que no llevan a cabo la función de crear las condiciones de flujo, pero sí que se encargan de controlar los elementos principales y de mostrar las condiciones que se están consiguiendo obtener en la instalación.

En lo referente a control de las condiciones en la instalación y en la maqueta de visualización, hay que focalizarse en los tres parámetros principales: caudal de aire, temperatura y presión.

## **3.2.1. Control del caudal de aire**

Para controlar el régimen de giro del soplador y, por tanto, el caudal de aire que suministra, contamos con un variador de frecuencia de 3,7kW de potencia, como el que podemos ver en la [Figura 3.7.](#page-38-0)

*Estudio experimental de la inyección de urea en condiciones de operación de un motor de combustión.*

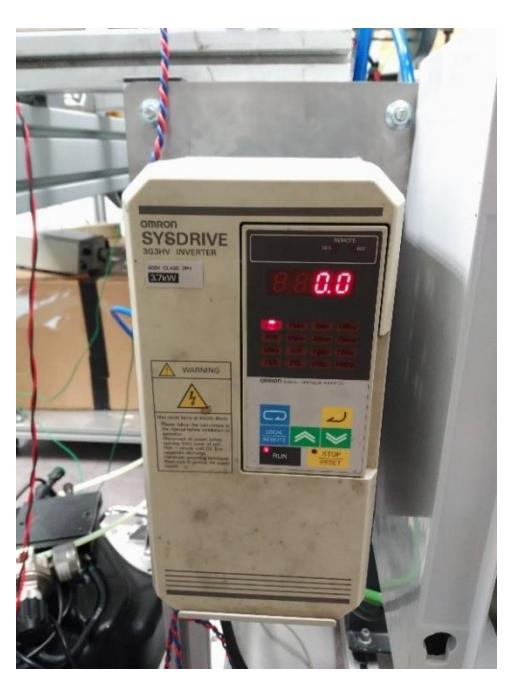

*FIGURA 3.7. VARIADOR DE FRECUENCIA.*

<span id="page-38-0"></span>Para el buen funcionamiento de la instalación, el flujo de aire se debe medir con precisión, es por ello que antes del montaje de los caudalímetros, se ha hecho la calibración de los mismos. En esta sección se describe el proceso que se ha seguido para llevar a cabo dicha calibración.

El funcionamiento de dichos medidores de flujo se basa en la medición de la tensión de salida del transductor, formado por el hilo caliente y un sistema de acondicionamiento de la señal, que dependerá a su vez de la velocidad del fluido.

Los caudalímetros usados en esta instalación son del tipo 5WK9623 de Siemens, como los vistos en la [Figura 3.3.](#page-35-0) Para poder ser usados, primero deben ser calibrados. Para ello se usa una instalación de flujo de aire [\(Figura 3.8\)](#page-38-1) presente en el edificio 8P de la UPV y un sensor de flujo calibrado como el que se muestra en la [Figura 3.9.](#page-39-0)

<span id="page-38-1"></span>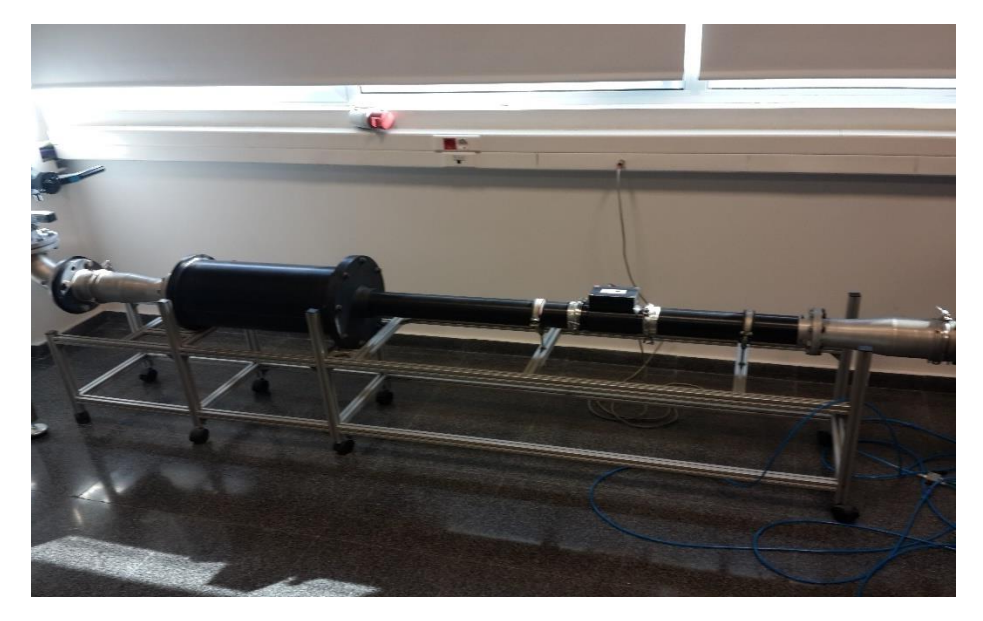

*FIGURA 3.8. INSTALACIÓN DE FLUJO DE AIRE.*

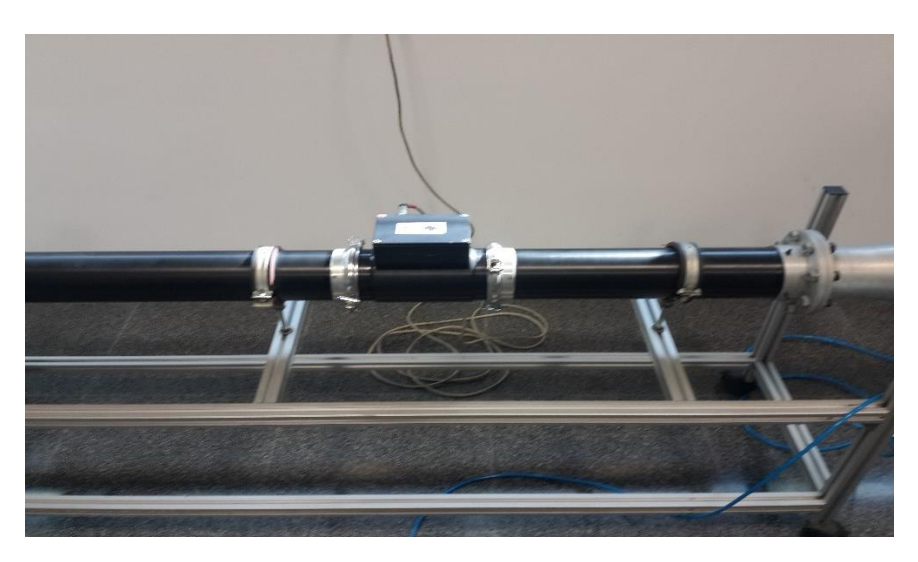

*FIGURA 3.9. SENSOR DE FLUJO CALIBRADO.*

<span id="page-39-0"></span>Con ello se llevaron a cabo distintas medidas en las que se obtuvieron los siguientes datos:

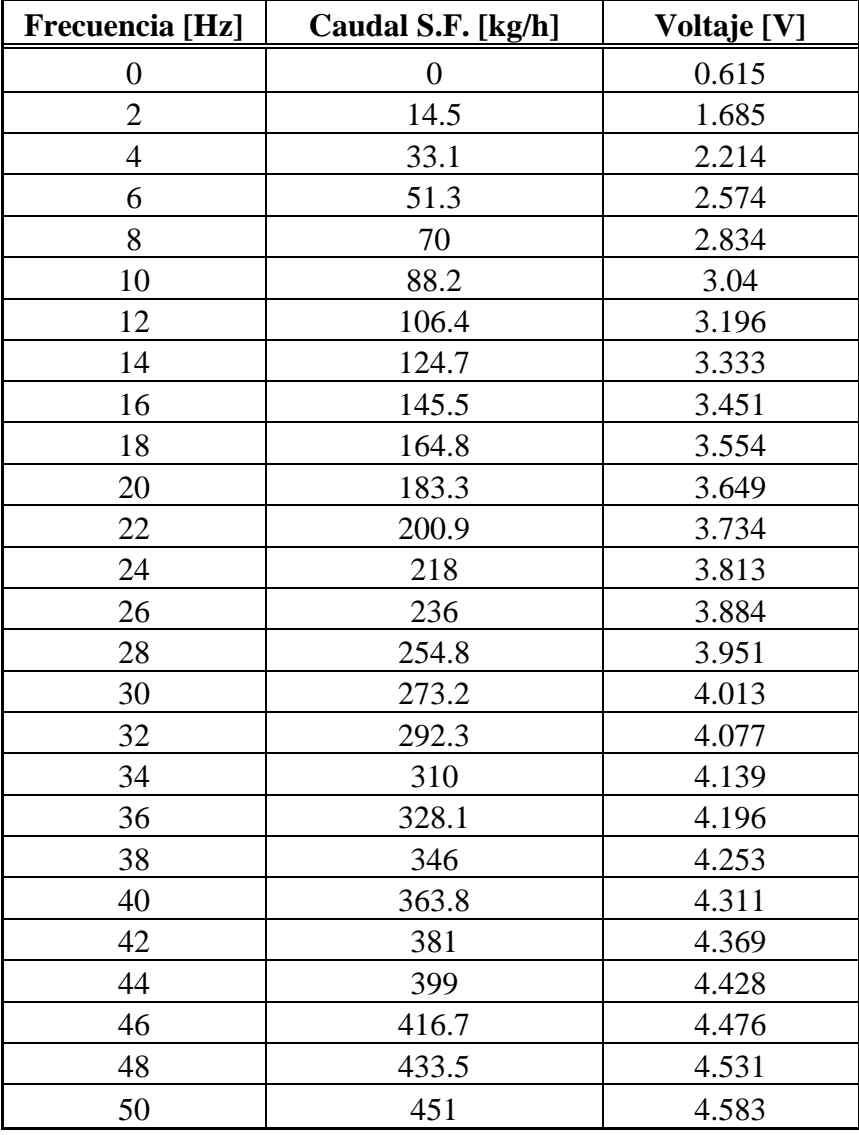

*TABLA 3-1. DATOS DE CALIBRACIÓN DE LOS CAUDALÍMETROS.*

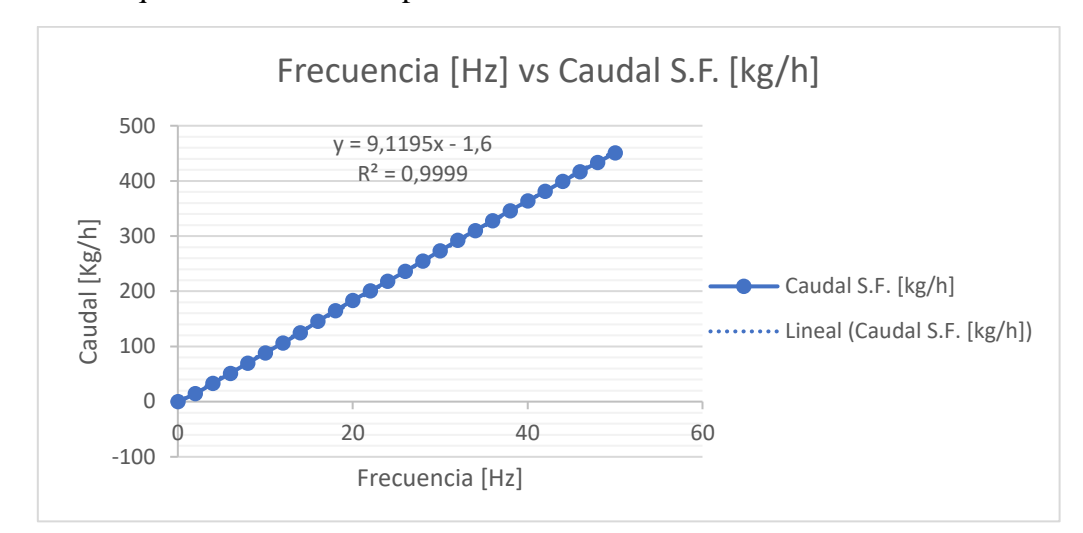

Estos datos se procesaron, obteniéndose así las siguientes gráficas y, con ellas, las ecuaciones que describen el comportamiento de los caudalímetros.

*FIGURA 3.10. GRÁFICO DE CAUDAL VS FRECUENCIA*

<span id="page-40-1"></span>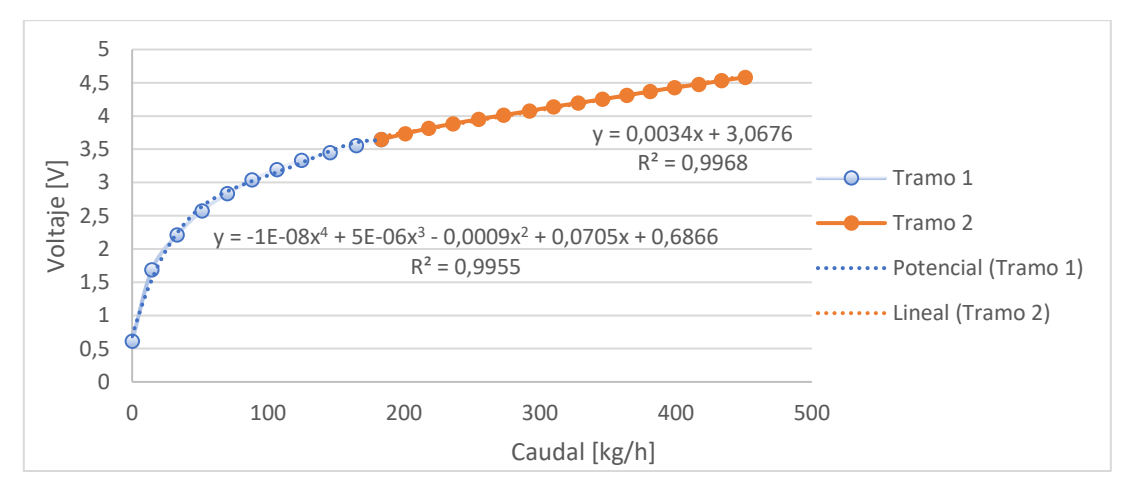

*FIGURA 3.11. GRÁFICO DE VOLTAJE VS CAUDAL*

<span id="page-40-0"></span>Como podemos observar en la [Figura 3.11,](#page-40-0) el voltaje viene definido por dos ecuaciones distintas, según las condiciones de caudal en las que esté trabajando la instalación.

En el caso del caudal respecto de la frecuencia [\(Figura 3.10\)](#page-40-1), éstos sí que se comportan de forma directamente proporcional y es una ecuación lineal lo que los define.

Una vez obtenidos los datos del caudalímetro, se pudieron crear varios sistemas de acondicionamiento de la señal, los cuales se pueden observar en la [Figura 3.12,](#page-41-0) que captan la señal de los caudalímetros y la mandan a un osciloscopio Yokogawa, como el mostrado en la [Figura 3.13,](#page-41-1) donde se pueden leer los valores de la señal y transformarlos en caudal gracias a las ecuaciones que lo definen.

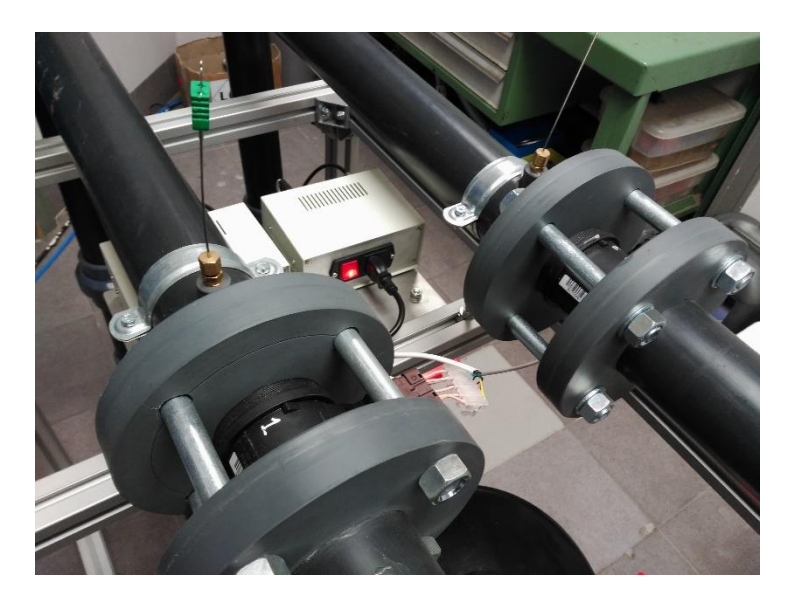

*FIGURA 3.12. SISTEMA DE MEDIDA DEL CAUDAL DE AIRE.*

<span id="page-41-0"></span>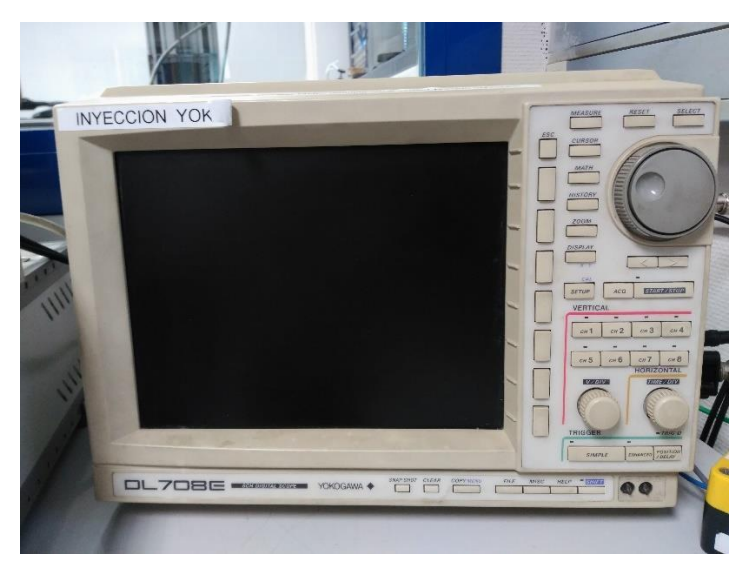

*FIGURA 3.13. OSCILOSCOPIO YOKOGAWA*

## <span id="page-41-1"></span>**3.2.2. Control de la temperatura**

En lo que respecta a la temperatura, hay varios puntos donde debe ser controlada:

En primer lugar, se debe controlar la temperatura a la que está el aire antes de ser calentado en la resistencia. Para ello, se usan los termopares que se pueden ver en la [Figura 3.12.](#page-41-0)

En segundo lugar, también se debe conocer la temperatura del fluido de trabajo (en este caso, aire) después de pasar por la resistencia, con el fin de controlar la corriente que se le aplica a la resistencia. Para ello, se diseñó una brida de control de temperatura, la cual se coloca entre la resistencia y la maqueta de visualización, tal y como se muestra en la [Figura 3.14.](#page-42-0)

*Estudio experimental de la inyección de urea en condiciones de operación de un motor de combustión.*

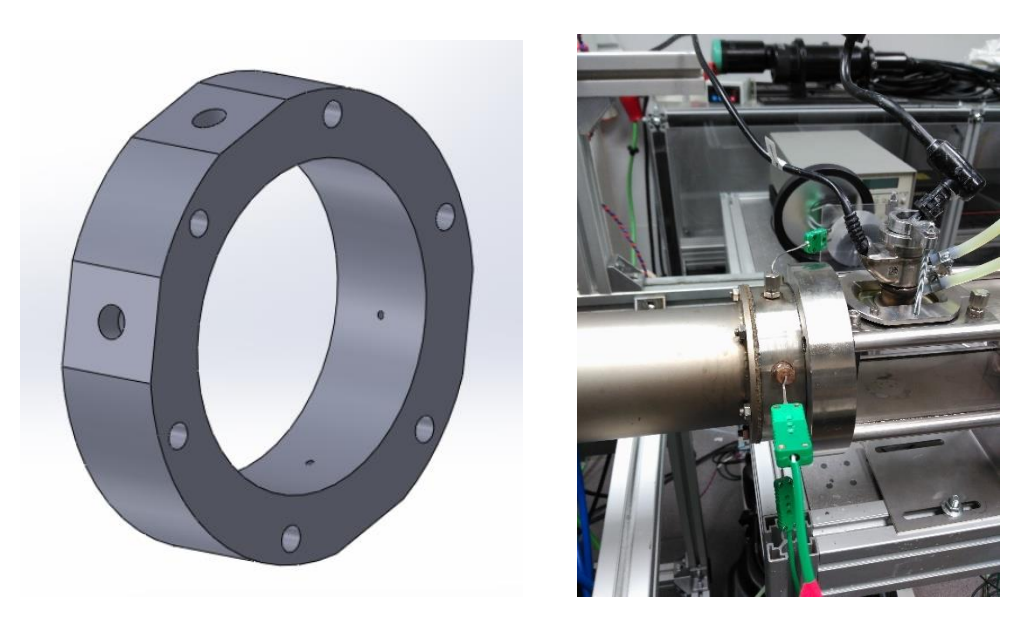

*FIGURA 3.14. BRIDA DE CONTROL DE TEMPERATURA***.**

<span id="page-42-0"></span>Los termopares de la brida de control toman la temperatura y la transforman en señal eléctrica, la cual llega, a través de los cables, hasta un PID de la marca Leister [\(Figura 3.15\)](#page-42-1). Este permite controlar la resistencia y calentar el aire a la temperatura deseada.

<span id="page-42-1"></span>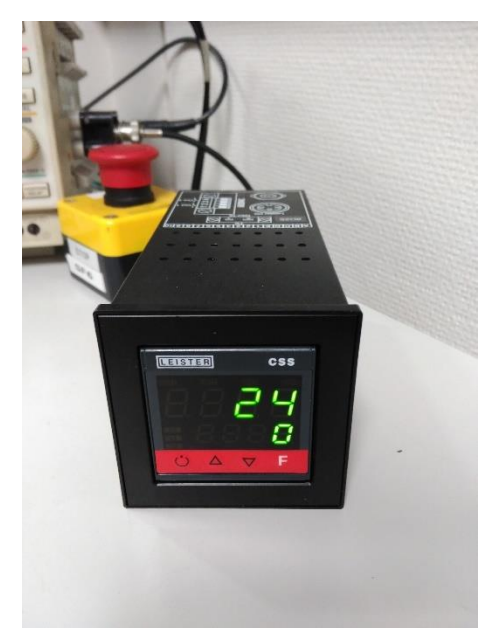

*FIGURA 3.15. PID DE LEISTER.*

Por último, también se controla la temperatura del fluido refrigerante del inyector. Esto sirve para poder inyectar a la temperatura deseada y evitar que el inyector se sobrecaliente. El fluido refrigerante, que en este caso es etilenglicol  $(C_2H_6O_2)$ , se controla mediante un termorregulador, como el mostrado en la [Figura 3.16.](#page-43-0)

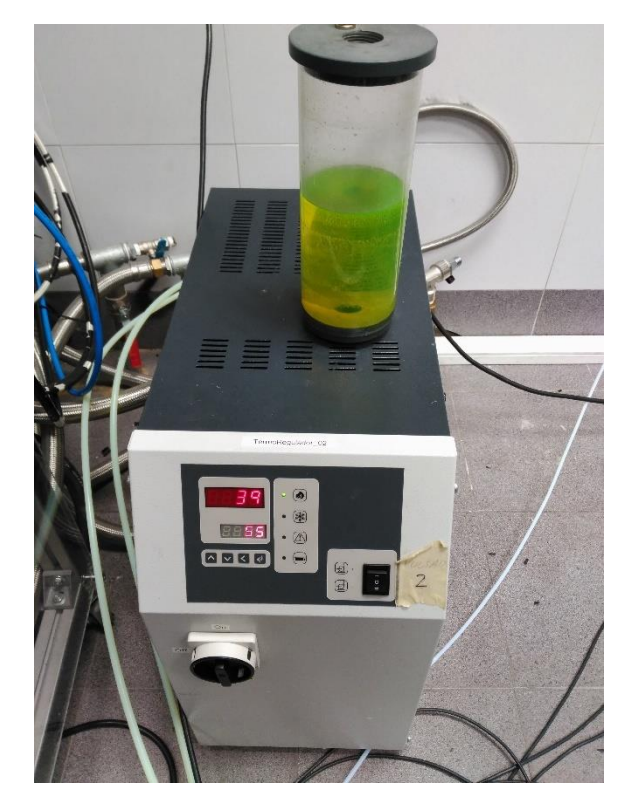

*FIGURA 3.16. TERMORREGULADOR.*

<span id="page-43-0"></span>Una vez puestos todos los termopares, estos se conectan a un display que cuenta con 6 entradas para termopar y permite controlar todos los puntos de la instalación con un solo dispositivo.

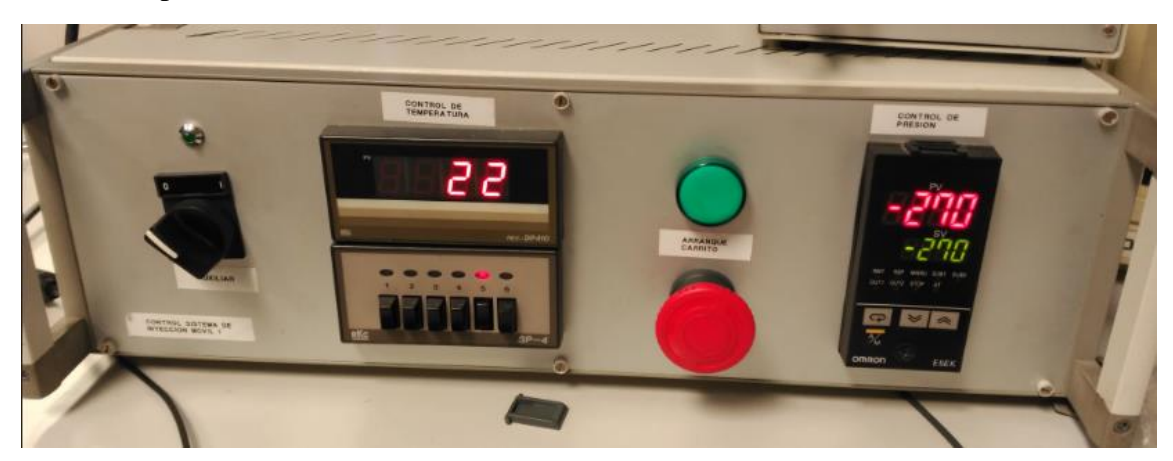

*FIGURA 3.17. DISPLAY DE TEMPERATURA*

# **3.2.3. Control de la presión**

Al tratarse de inyecciones a presiones bajas (entre 4 y 8 bar), no es necesario hacer uso de un compresor externo. Así pues, la presión requerida es suministrada por el propio sistema de aire comprimido del CMT. Ésta es controlada por varios manómetros, uno situado en el punto de alimentación de la red del edificio y otro que mide la presión de la línea de urea hasta el inyector.

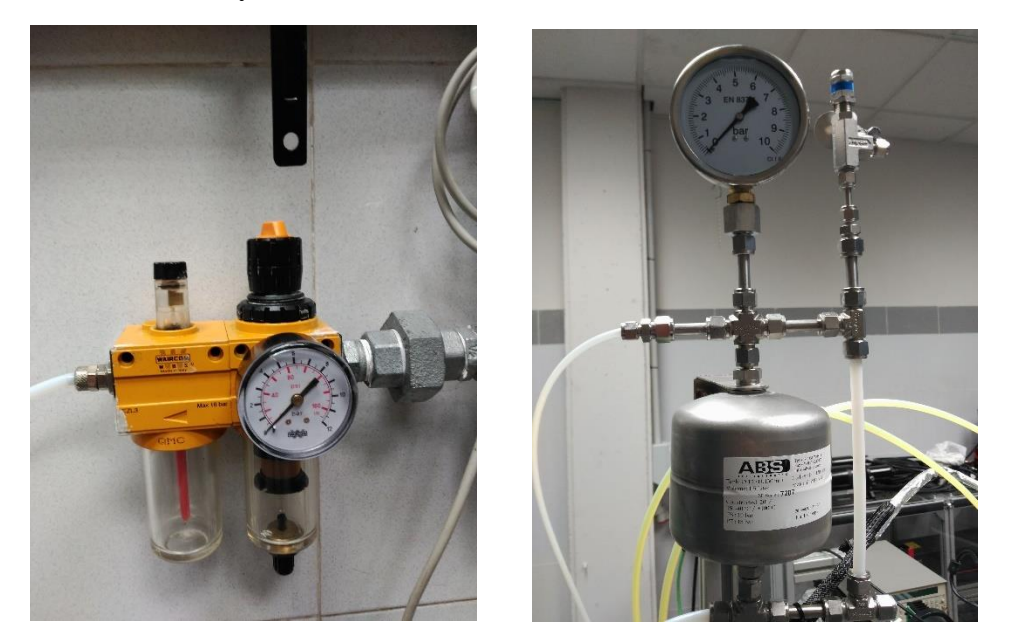

*FIGURA 3.18. MANÓMETROS.*

# <span id="page-44-0"></span>**3.2.4. Componentes eléctricos**

Por último, para poder controlar todos los elementos eléctricos, se ha creado un cuadro eléctrico (el cual podemos ver en la [Figura 3.19\)](#page-45-0), que consta de los siguientes elementos:

- ➢ **Interruptor Diferencial**. Se encarga de encender y apagar la instalación. Es un elemento de seguridad que apaga el interruptor en caso de detectar alguna fuga de corriente.
- ➢ **Contactor**. Es un actuador con capacidad para cortar la [corriente](https://es.wikipedia.org/wiki/Corriente_el%C3%A9ctrica) eléctrica de un receptor o una instalación, con la posibilidad de ser accionado a distancia. En este caso se usa para cortar la corriente del relé que suministra a la resistencia en caso de emergencia (se controla con un pulsador).
- ➢ **Interruptor Magnetotérmico.** Es un elemento de seguridad que **s**e encarga de cortar la corriente en caso de sobrepasarse valores máximos de corriente o temperatura que puedan sobrecargar el sistema y poner en peligro la instalación.
- ➢ **Fuente de alimentación**. Se trata de una fuente de alimentación de 24V, cuya función es abastecer al contactor con la tensión requerida.
- ➢ **Transformador**. Como su propio nombre indica, se encarga de transformar la corriente de 380 a 230 V antes de llegar al contactor.

<span id="page-45-0"></span>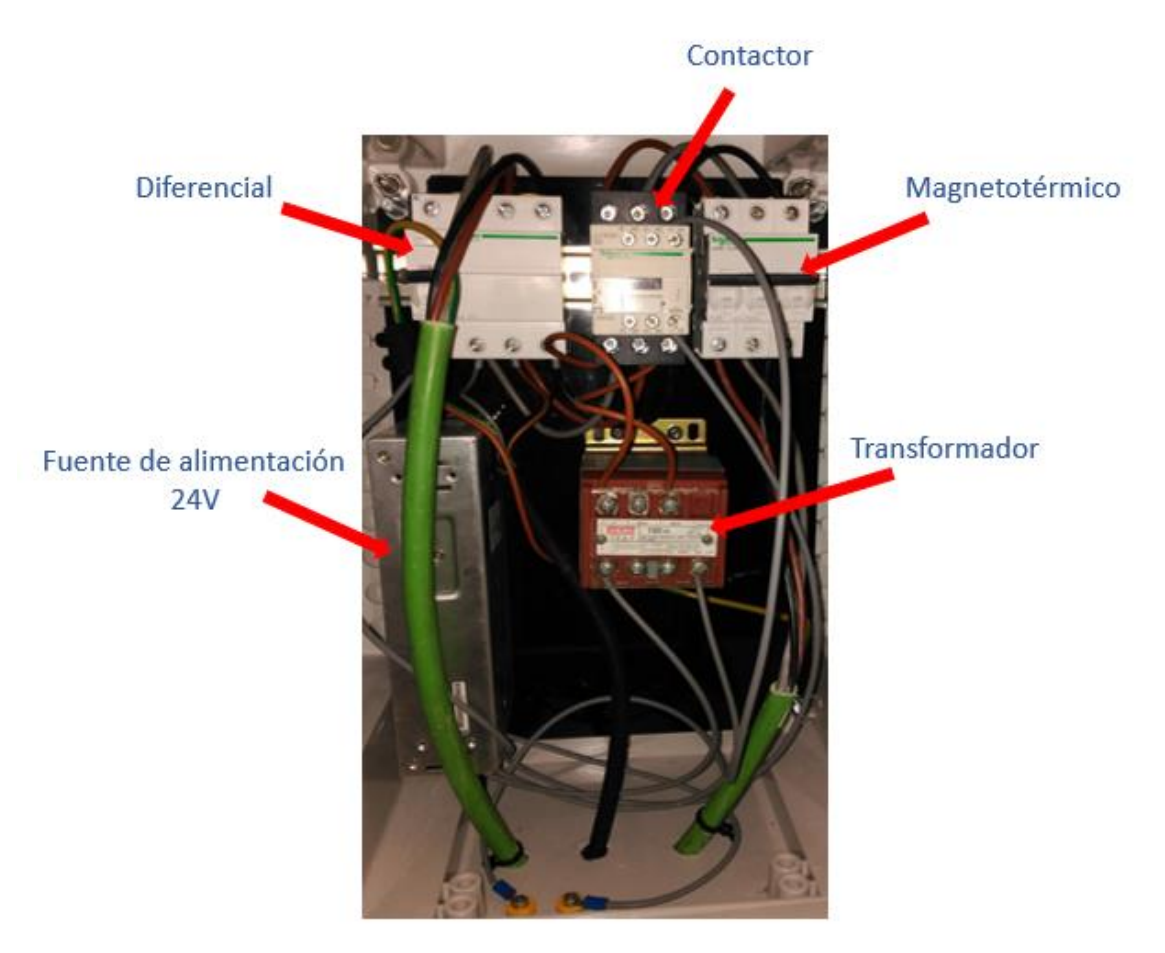

*FIGURA 3.19. CUADRO ELÉCTRICO DE LA INSTALACIÓN.*

# **4. Medición de la masa inyectada**

# <span id="page-46-1"></span>**4.1. Montaje y componentes**

Antes de comenzar la visualización dentro de la maqueta, se deben caracterizar los inyectores de urea. Para ello, se lleva a cabo un montaje experimental que permite controlar las condiciones de funcionamiento del inyector, en este caso: temperatura del refrigerante, presión de inyección y tiempo de energización de la bobina del inyector.

El montaje es el que se puede ver en la [Figura 4.1:](#page-46-0)

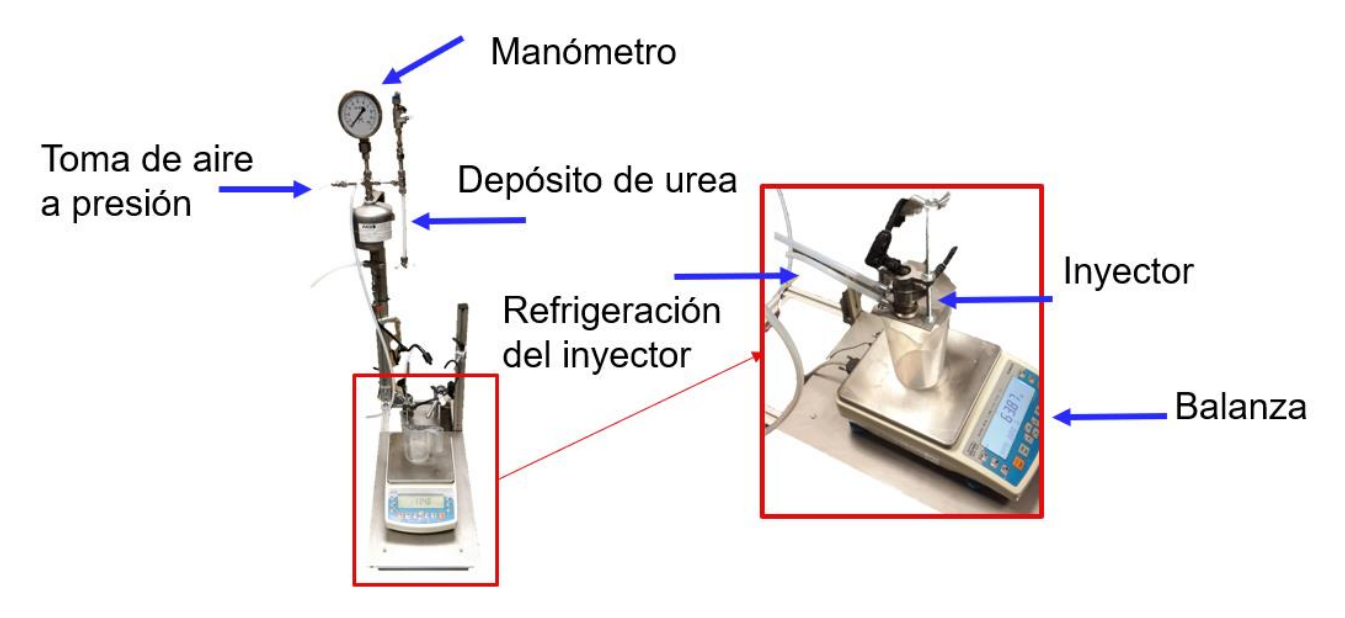

*FIGURA 4.1. MONTAJE PARA LA MEDICIÓN DE MASA.*

<span id="page-46-0"></span>En el primer caso, la temperatura del refrigerante se controla con un termorregulador, como el de la [Figura 3.16.](#page-43-0) Este se encarga de mantener el fluido refrigerante a la temperatura deseada

En el caso de la presión de inyección, como ya se ha mencionado en el apartado anterior, ésta se consigue de la red de aire a presión del CMT y, para su control se usan manómetros como los mostrados en la [Figura 3.18.](#page-44-0) El depósito tiene un volumen de 1,5 litros y está diseñado para soportar 10 bar. Este también se puede ver con más detalle en la [Figura 3.18.](#page-44-0)

Para hablar del tercer parámetro a controlar, el tiempo de energización, antes se debe hablar de los inyectores. Estos inyectores con de la marca Bosch y están creados para la tarea de inyectar UWS en los conductos de escape. Estos en concreto, pertenecen al sistema Denoxtronic 5.0, cuentan con tres orificios para inyectar y con un sistema de refrigeración líquida.

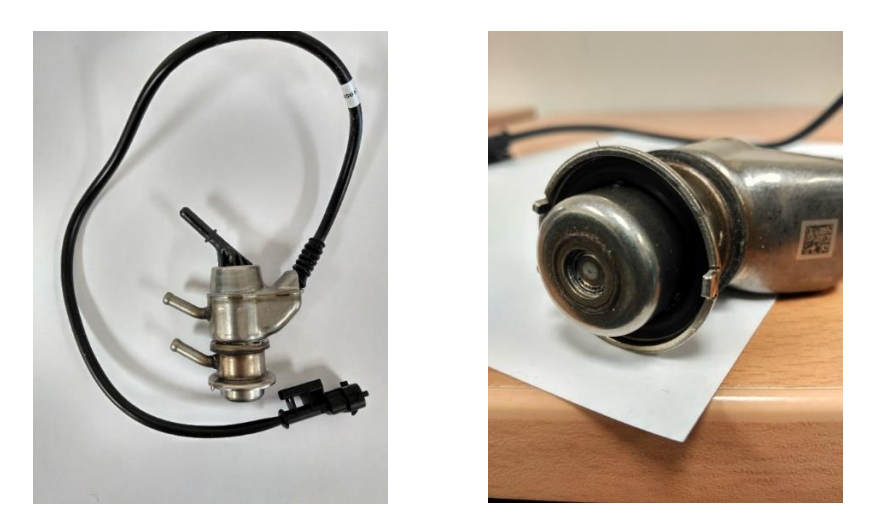

*FIGURA 4.2. INYECTOR DE UREA.*

En este proyecto, se estudian dos inyectores de última generación que, aunque exteriormente son exactamente iguales, presentan varias diferencias, según el fabricante. En la [Tabla 4-1](#page-47-0) se muestran las características de cada uno de ellos, dándoles los nombres de AA2 y AA3 para diferenciarlos de ahora en adelante:

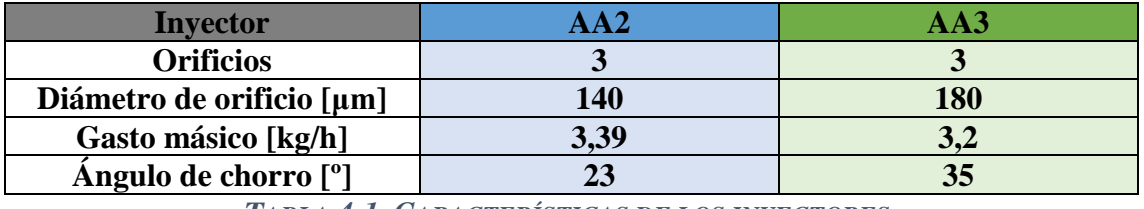

*TABLA 4-1. CARACTERÍSTICAS DE LOS INYECTORES.*

<span id="page-47-0"></span>El tiempo de energización es el tiempo durante el cual se excita la bobina que abre el inyector, por tanto, se puede decir que está relacionado con el tiempo que dura cada inyección. Para controlarlo, se hace uso de un dispositivo llamado Genotec [\(Figura 4.3\)](#page-47-1), el cual tiene como función principal generar señales para activar el inyector y llevar a cabo la inyección. El Genotec se controla con un programa informático llamado MagnetInjektorV2 al cual se le introducen las características de la señal que se desea enviar al inyector y el tiempo de energización de la bobina. Esta señal se puede ver en un osciloscopio Yokogawa (Yoko, de ahora en adelante) como el de la [Figura 3.13.](#page-41-1)

<span id="page-47-1"></span>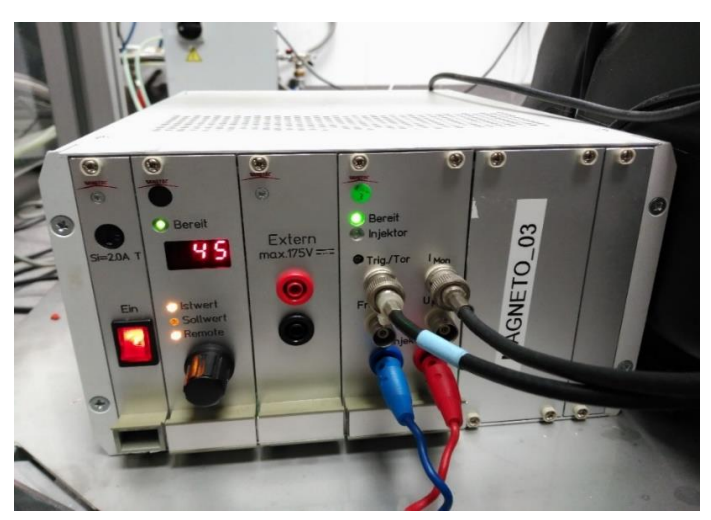

*FIGURA 4.3. GENOTEC.*

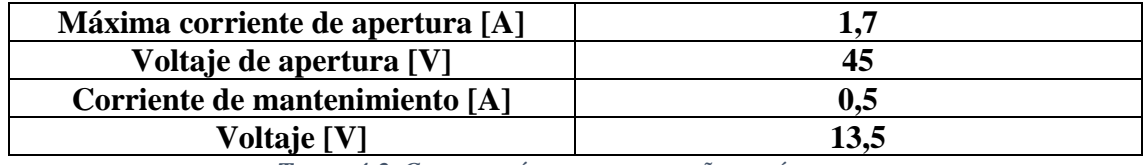

Las características eléctricas de la señal utilizada se pueden ver en la [Tabla 4-2:](#page-48-0)

*TABLA 4-2. CARACTERÍSTICAS DE LA SEÑAL ELÉCTRICA.*

<span id="page-48-0"></span>Por último, el objetivo de este experimento es determinar la masa inyectada bajo distintas condiciones de funcionamiento, por tanto, es muy importante medir con precisión este parámetro. Para ello, se utiliza una balanza de precisión Radwag PS6000R2 ya que son las que están presentes en el CMT y permiten tomas medidas inferiores al miligramo.

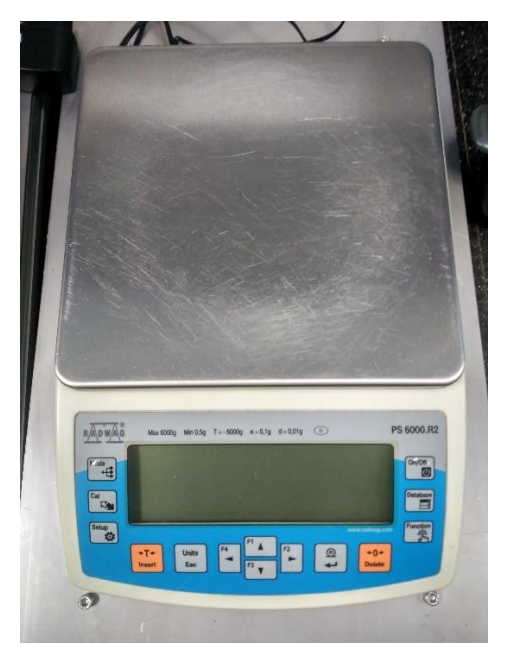

*FIGURA 4.4. BALANZA DE PRECISIÓN RADWAG PS6000R2.*

Para poder adquirir y almacenar los datos adquiridos en la balanza, se usa un programa informático llamado Balancín ya que es capaz de medir variaciones de masa en la balanza en instantes de tiempo especificados muy pequeños. Con estos, hace un promedio de todas las medidas llevadas a cabo durante 20 o 30 segundos (con su respectivo error) y lo muestra para poder guardarlo.

## **4.2. Plan de ensayos**

Por una parte, se puede intuir que el tiempo de energización afectará de forma proporcional a la masa inyectada ya que se trata del tiempo que permanece abierto el inyector y, por tanto, el tiempo de la inyección.

Por otra parte, está demostrado que la presión influye de forma proporcional al gasto. En concreto, el gasto másico es proporcional a la raíz del incremento de la presión. Lo mismo ocurre para la densidad, como se puede ver en la siguiente ecuación:

$$
\dot{\mathbf{m}} = \mathbf{C} \mathbf{d} * \mathbf{A} * \sqrt{2 * \rho * \Delta P}
$$
 (Ecuación 9)

Por último, la temperatura puede afectar al comportamiento del inyector y a la densidad de la urea, lo que afectaría al gasto másico [20].

Para comprobar cómo se comporta el inyector en un rango grande de operación, se lleva a cabo el siguiente plan de ensayos, compuesto por 24 puntos:

| Temperatura <sup>[°</sup> C] | $ET$ [ $\mu s$ ] | Presión [bar]           |
|------------------------------|------------------|-------------------------|
| 25                           | 5000             | $\overline{\mathbf{4}}$ |
|                              |                  | 6                       |
|                              |                  | 8                       |
|                              | 7500             | $\overline{\mathbf{4}}$ |
|                              |                  | 6                       |
|                              |                  | 8                       |
| 40                           | 5000             | $\overline{\mathbf{4}}$ |
|                              |                  | 6                       |
|                              |                  | $\bf 8$                 |
|                              | 7500             | $\overline{\mathbf{4}}$ |
|                              |                  | 6                       |
|                              |                  | $\bf{8}$                |
| 60                           | 5000             | $\overline{\mathbf{4}}$ |
|                              |                  | 6                       |
|                              |                  | ${\bf 8}$               |
|                              | 7500             | $\overline{\mathbf{4}}$ |
|                              |                  | 6                       |
|                              |                  | $\bf{8}$                |
| 80                           | 5000             | $\overline{\mathbf{4}}$ |
|                              |                  | 6                       |
|                              |                  | ${\bf 8}$               |
|                              | 7500             | $\overline{\mathbf{4}}$ |
|                              |                  | 6                       |
|                              |                  | 8                       |

*TABLA 4-3. PLAN DE ENSAYOS MEDICIÓN DE MASA.*

## **4.3. Resultados obtenidos**

Para cada punto de la matriz de ensayos se hicieron dos medidas y, tras comprobarse que el error entre ellas era menor al 1%, se descartó la segunda repetición. Además, cabe destacar que los ensayos se hicieron a una frecuencia de inyección de 3Hz ya que es la frecuencia a la que suelen operar los inyectores, en su funcionamiento habitual, dentro de los vehículos

Los resultados obtenidos han sido procesados y graficados para analizar, de una forma más visual, la influencia de los distintos parámetros en su funcionamiento.

Se han llevado a cabo gráficos para los dos inyectores, enfrentando la presión de inyección al gasto másico trasegado. Dentro de estas condiciones, se encuentran dos tipos de gráficos, los primeros manteniendo la temperatura constante y comparando los tiempos de energización y los segundos, al contrario.

# **4.3.1. Resultados Inyector AA2**

A continuación, se muestran los gráficos correspondientes al inyector AA2. En primer lugar, manteniendo constante la temperatura y comparando los tiempos de energización y, después, al contario.

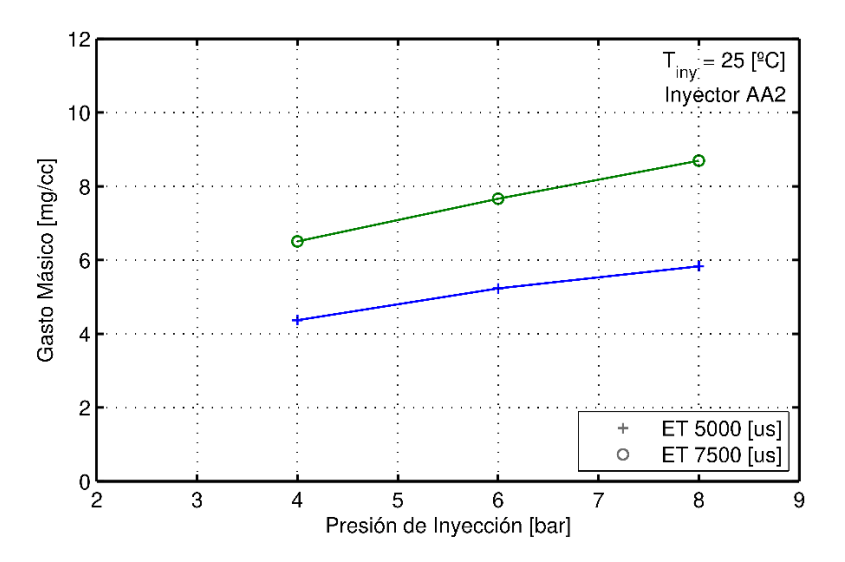

<span id="page-50-0"></span>*FIGURA 4.5. MASA INYECTADA VS PRESIÓN DE INYECCIÓN (INYECTOR AA2, T = 25ºC)*

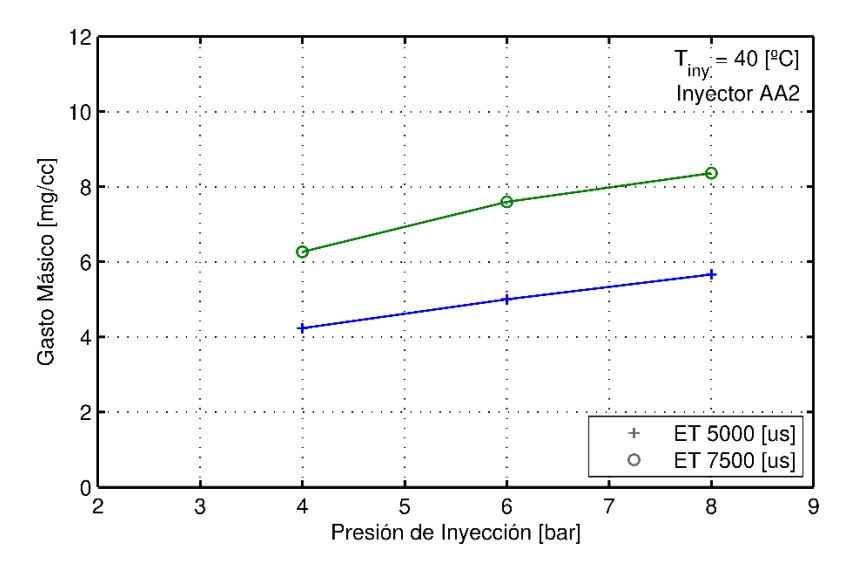

<span id="page-50-1"></span>*FIGURA 4.6. MASA INYECTADA VS PRESIÓN DE INYECCIÓN (INYECTOR AA2, T = 40ºC)*

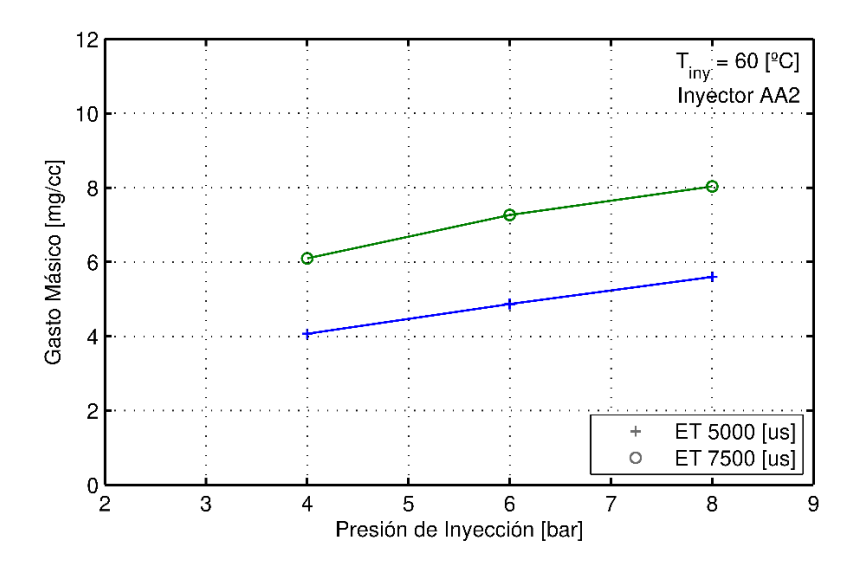

<span id="page-51-0"></span>*FIGURA 4.7. MASA INYECTADA VS PRESIÓN DE INYECCIÓN (INYECTOR AA2, T = 60ºC)*

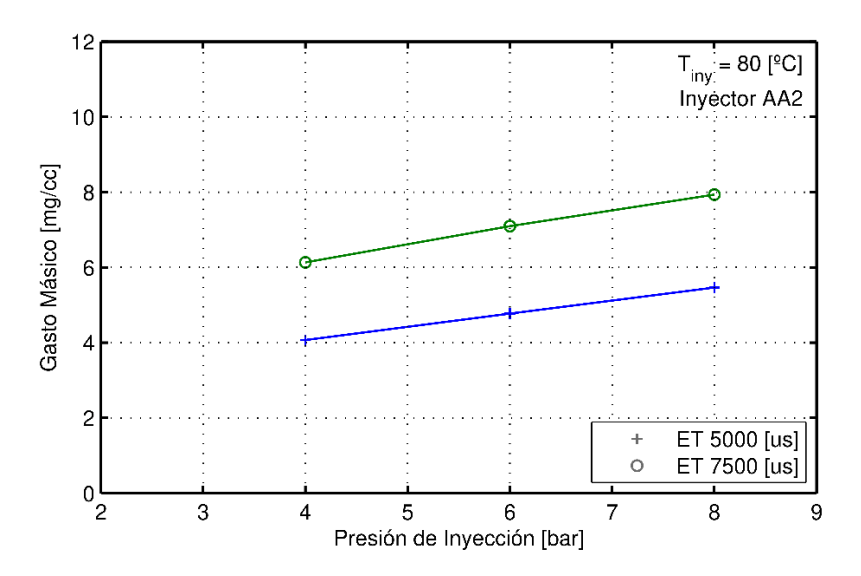

<span id="page-51-1"></span>*FIGURA 4.8. MASA INYECTADA VS PRESIÓN DE INYECCIÓN (INYECTOR AA2, T = 80ºC)*

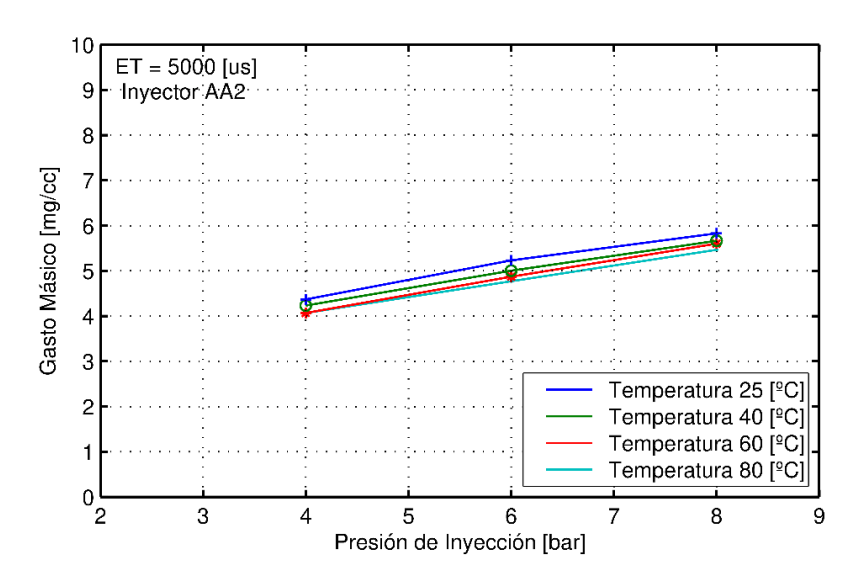

<span id="page-51-2"></span>*FIGURA 4.9. MASA INYECTADA VS PRESIÓN DE INYECCIÓN (INYECTOR AA2, ET=5000US)*

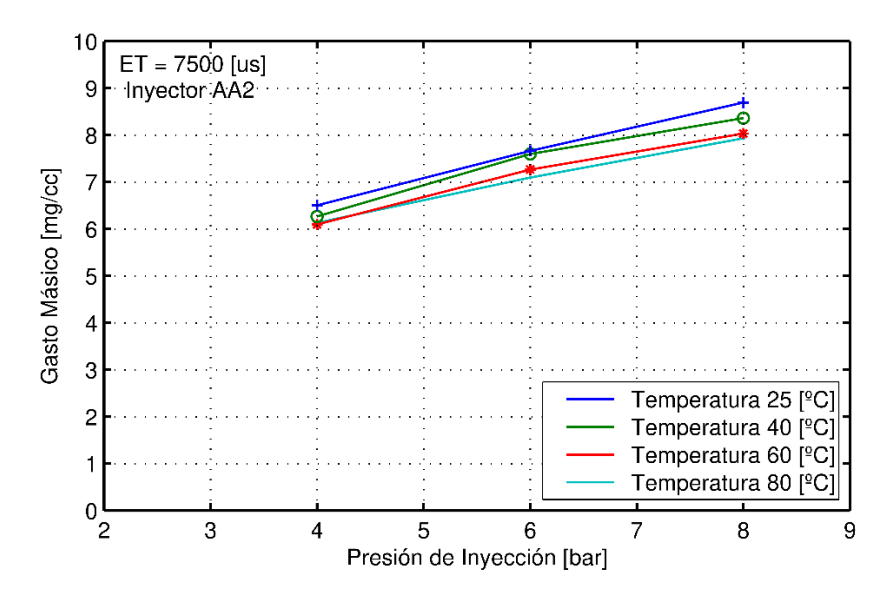

<span id="page-52-1"></span>*FIGURA 4.10. MASA INYECTADA VS PRESIÓN DE INYECCIÓN (INYECTOR AA2, ET=7500US)*

# **4.3.2. Resultados Inyector AA3**

Al igual que se ha mostrado antes con el inyector AA2, ahora se muestran los gráficos correspondientes al inyector AA3. En el mismo orden que antes.

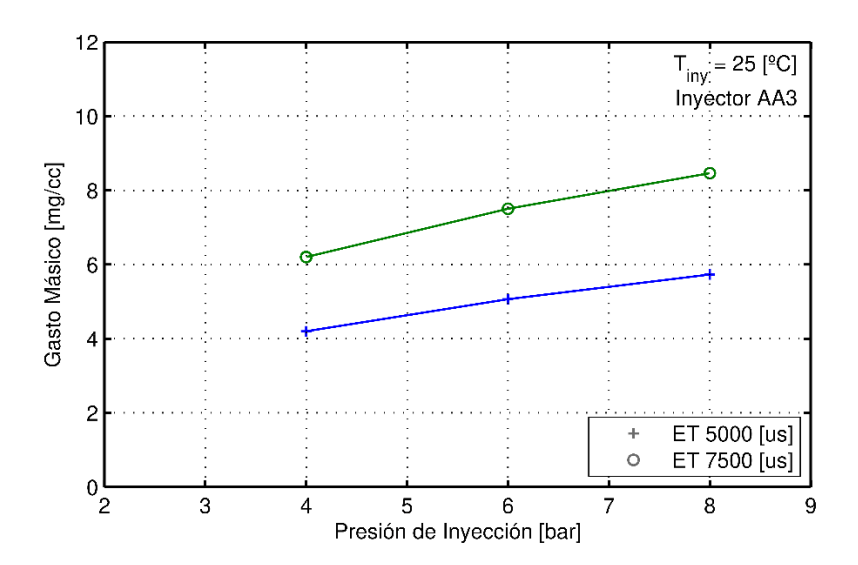

<span id="page-52-0"></span>*FIGURA 4.11. MASA INYECTADA VS PRESIÓN DE INYECCIÓN (INYECTOR AA3, T = 25ºC)*

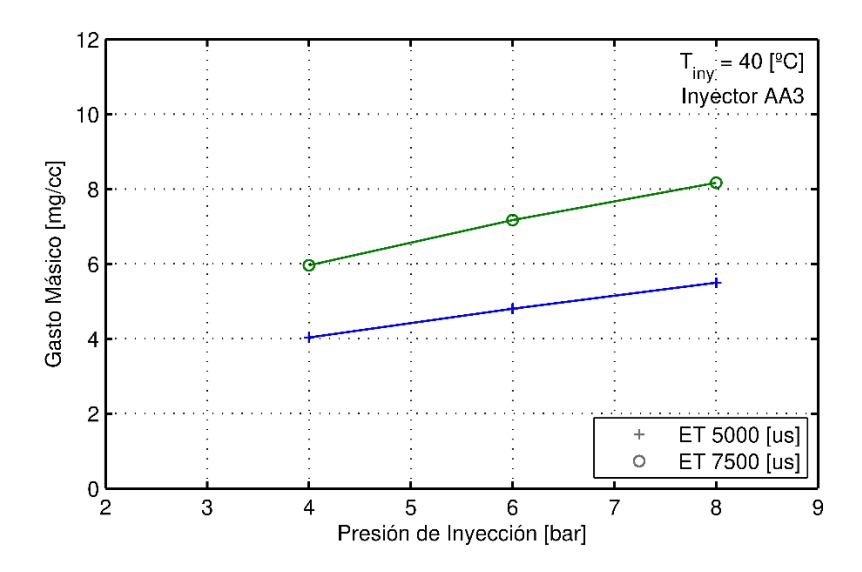

<span id="page-53-0"></span>*FIGURA 4.12. MASA INYECTADA VS PRESIÓN DE INYECCIÓN (INYECTOR AA3, T = 40ºC)*

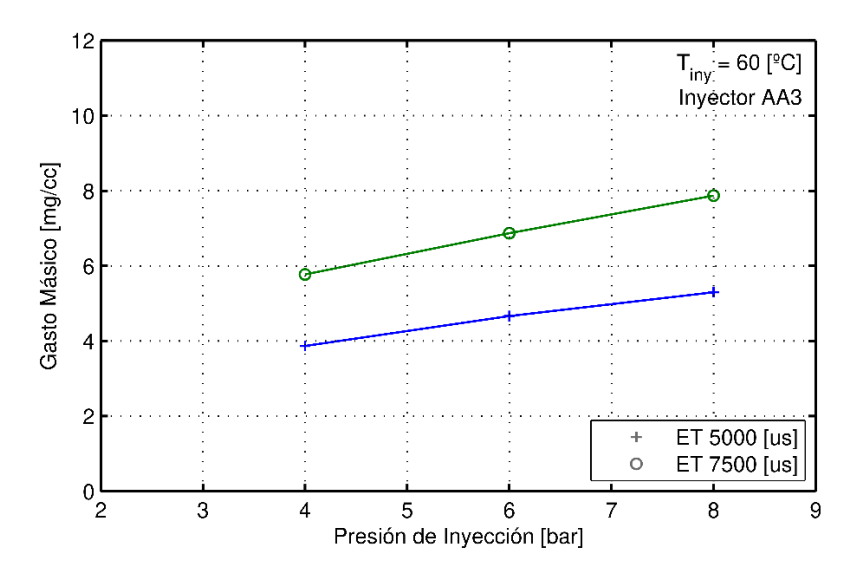

<span id="page-53-1"></span>*FIGURA 4.13. MASA INYECTADA VS PRESIÓN DE INYECCIÓN (INYECTOR AA3, T = 60ºC)*

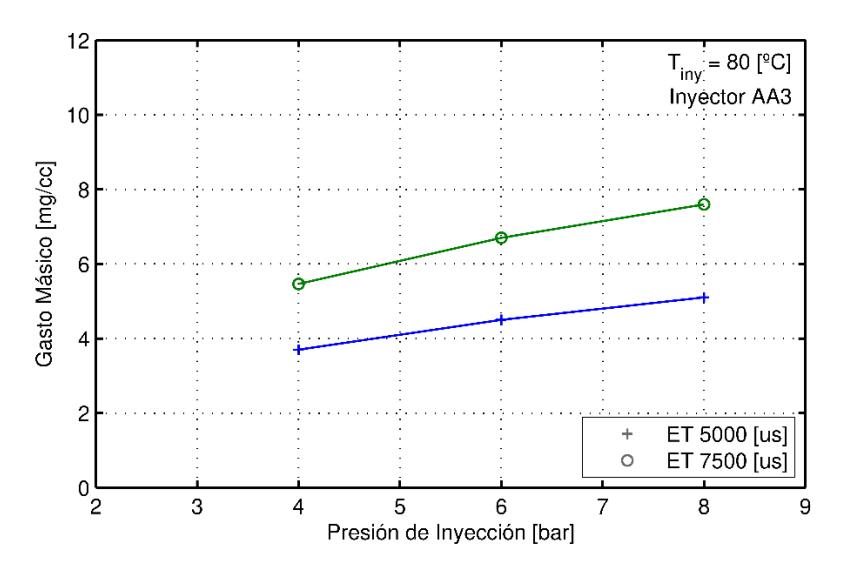

<span id="page-53-2"></span>*FIGURA 4.14. MASA INYECTADA VS PRESIÓN DE INYECCIÓN (INYECTOR AA3, T = 80ºC)*

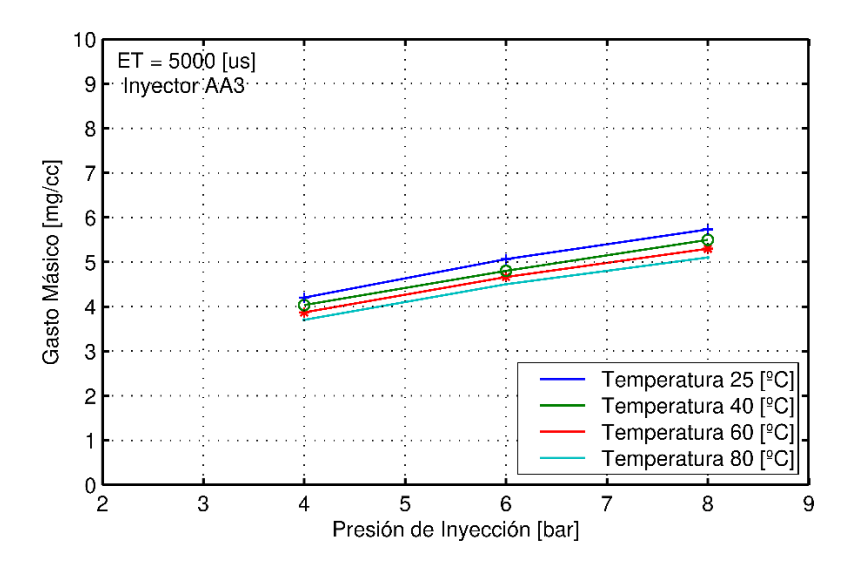

<span id="page-54-0"></span>*FIGURA 4.15. MASA INYECTADA VS PRESIÓN DE INYECCIÓN (INYECTOR AA3, ET=5000US)*

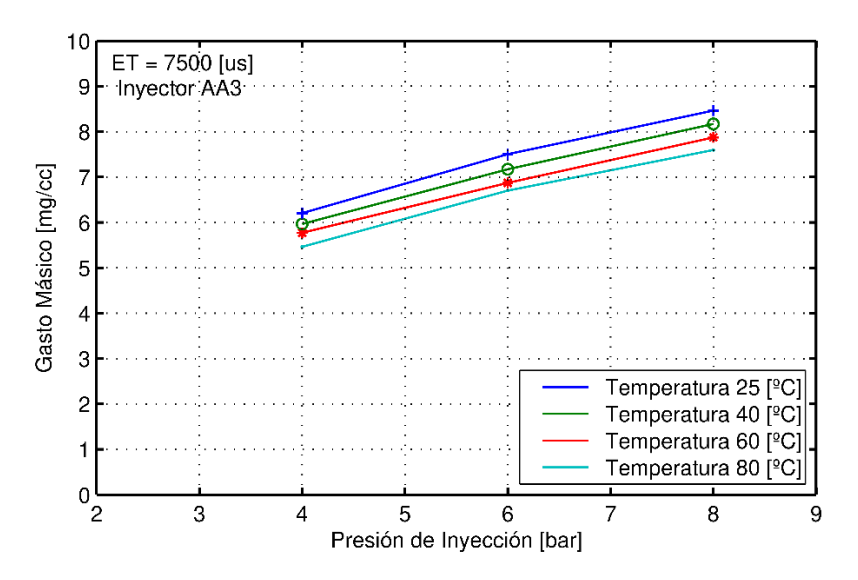

<span id="page-54-1"></span>*FIGURA 4.16. MASA INYECTADA VS PRESIÓN DE INYECCIÓN (INYECTOR AA3, ET=7500US)*

## **4.3.3. Comparación de inyectores**

Por último, se hace una gráfica comparativa de los dos inyectores:

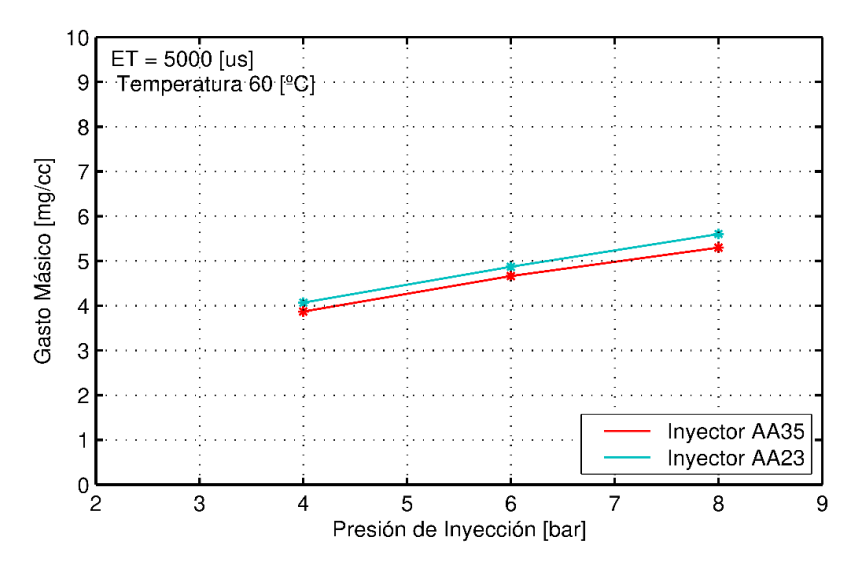

*FIGURA 4.17. COMPARACIÓN DE LOS DOS INYECTORES (T=60ºC, ET=5000US)*

#### <span id="page-55-0"></span>**4.3.4. Conclusiones medición de masa**

Como se puede observar en las gráficas anteriores, para ambos inyectores se mantienen los mismos patrones:

- ➢ **Variación con la presión**. Se demuestra que la Ecuación 9 se cumple y, por tanto, a medida que aumenta la presión de inyección, aumenta la masa inyectada.
- ➢ **Variación con el tiempo de energización**. Como se podía prever, al aumentar el tiempo de apertura durante la inyección, aumenta la masa inyectada de forma proporcional [\(Figura 4.5,](#page-50-0) [Figura 4.6,](#page-50-1) [Figura](#page-51-0) 4.7, [Figura 4.8,](#page-51-1) [Figura 4.11,](#page-52-0) [Figura](#page-53-0)  [4.12,](#page-53-0) [Figura](#page-53-1) 4.13 y [Figura](#page-53-2) 4.14).
- ➢ **Variación con la temperatura**. Como se puede observar en la [Figura 4.9,](#page-51-2) [Figura](#page-52-1)  [4.10,](#page-52-1) [Figura 4.15](#page-54-0) y [Figura](#page-54-1) 4.16, la temperatura afecta de forma inversamente proporcional a la masa inyectada, es decir, a mayor temperatura, menor masa inyectada. Esto sucede debido al cambio de algunas propiedades físicas del fluido, tales como la densidad y la viscosidad. Estas características varían al variar la temperatura [20].
- ➢ **Comparación de inyectores.** En la [Figura 4.17](#page-55-0) se comparan los dos inyectores a una temperatura de 60ºC y un tiempo de energización de 5000us, ya que son dos condiciones de funcionamiento muy similares a la realidad. Como se puede observar en dicha figura, el inyector AA2 inyecta una mayor cantidad de masa que el AA3 para las mismas condiciones de operación. Esto puede deberse al diseño interno de cada inyector y a la geometría de la tobera. Esto se produce a pesar de que el inyector AA3 presenta un diámetro mayor (180μm), lo que quiere decir que, posiblemente, tiene un coeficiente de descarga menor que el AA2.

# **5. Visualización óptica**

## **5.1. Montaje y componentes**

Esta parte del proyecto se lleva a cabo en la maqueta de visualización. Ésta fue diseñada en 2017 junto con el resto de la instalación de flujo [3]. Se trata de una maqueta compuesta por 4 ventanas que sirven como distintos accesos ópticos para tener una mayor versatilidad. Tres de estas ventanas tienen unas dimensiones de 80x177,8mm y, la otra es de 80x71,8mm. Además, esta maqueta presenta 2 bridas; una de entrada para unirse a la resistencia o a la brida de control y, otra de salida para unirse al escape. Por último, tiene una base para portainyector que puede adaptarse a los distintos ángulos que se deseen estudiar (45º y 90º en este proyecto). Estos portainyectores se diseñaron para estos inyectores en particular y, pueden verse sus planos de diseño en el [Anexo I.](#page-95-0) La maqueta con sus componentes puede verse en la [Figura 5.1:](#page-56-0)

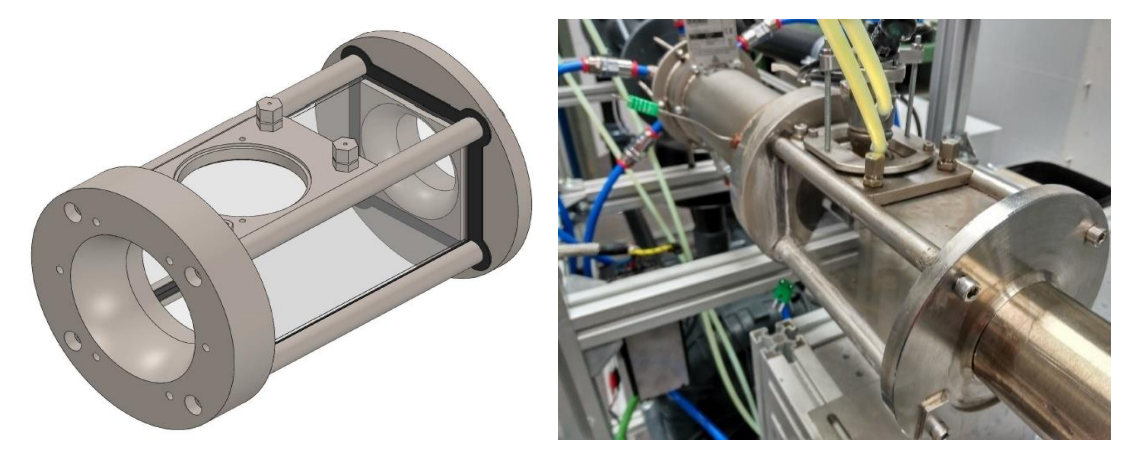

*FIGURA 5.1. MAQUETA DE VISUALIZACIÓN.*

<span id="page-56-0"></span>En este proyecto se usa la técnica óptica de Iluminación Trasera Difusa o DBI (Difuse-Back Illumination). Ésta ha sido explicada con detenimiento en el punto [2.7.1.](#page-31-0) Para este proyecto se decide hacer un montaje como el que observamos en la [Figura 5.2.](#page-56-1)

<span id="page-56-1"></span>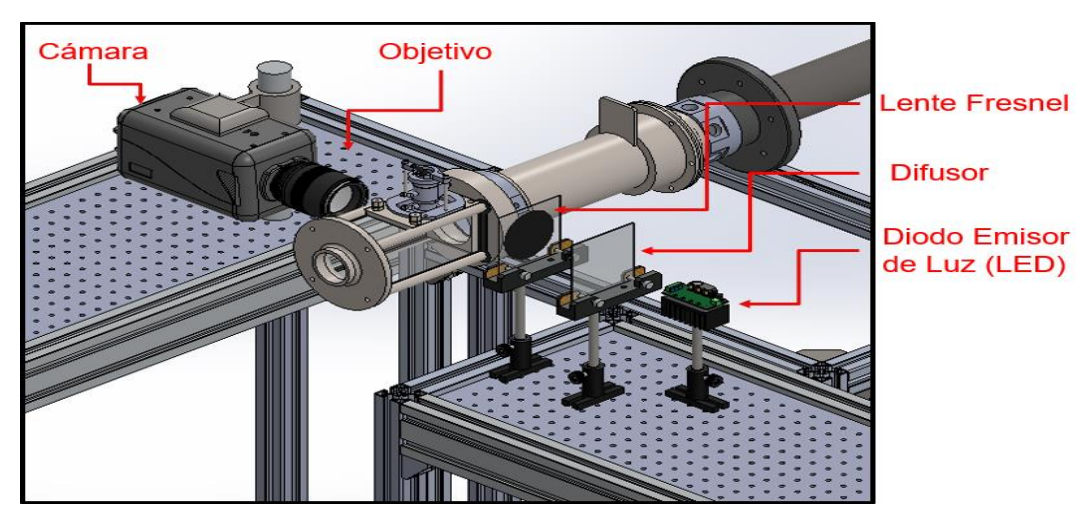

*FIGURA 5.2. MONTAJE ÓPTICO PARA DBI.*

El montaje óptico visto en la [Figura 5.2](#page-56-1) presenta los siguientes componentes:

➢ **Cámara rápida.** Se trata de una cámara rápida modelo SA5 de Photron [\(Figura](#page-57-0)  [5.3\)](#page-57-0). Es una cámara capaz de medir miles de fotogramas por segundo (fps) y presenta una resolución de hasta 1024x1024 píxeles, según la velocidad de adquisición de imágenes.

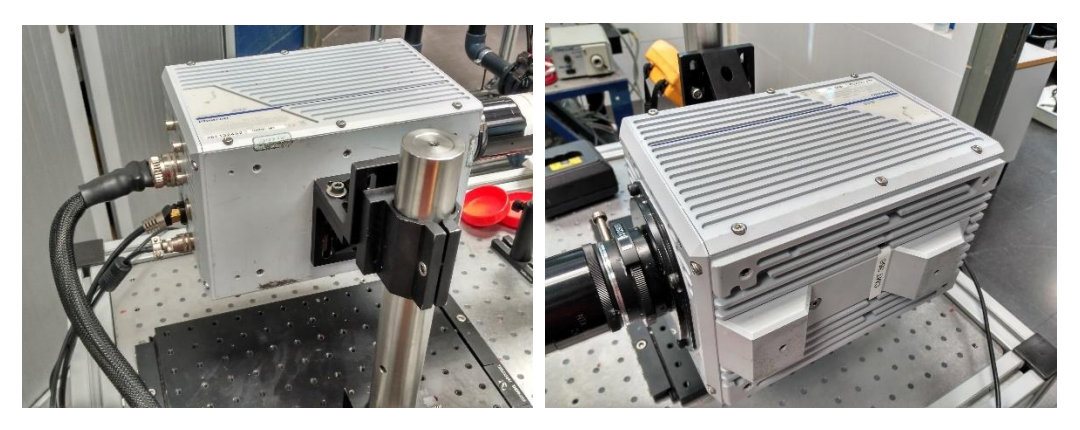

*FIGURA 5.3. CÁMARA RÁPIDA PHOTRON SA5.*

<span id="page-57-0"></span>➢ **Objetivo.** Se cuenta con un objetivo de la marca Zeiss con una distancia focal de 100mm [\(Figura 5.4\)](#page-57-1). Debido al tamaño de imagen necesario y la velocidad de adquisición de la cámara requerida, este objetivo permite obtener una gran resolución.

<span id="page-57-1"></span>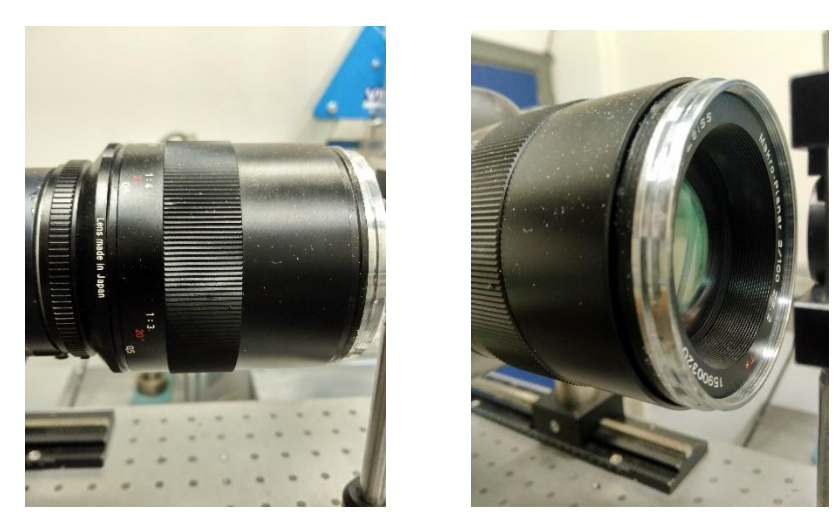

*FIGURA 5.4. OBJETIVO ZEISS 100MM F/2.0 MAKRO PLANAR ZE.*

➢ **Lente Fresnel.** Esta lente se usa para hacer que los haces de luz, procedentes del LED, vayan paralelos y así se puede alinear con el objetivo y la cámara. Se puede observar en la [Figura 5.5.](#page-58-0)

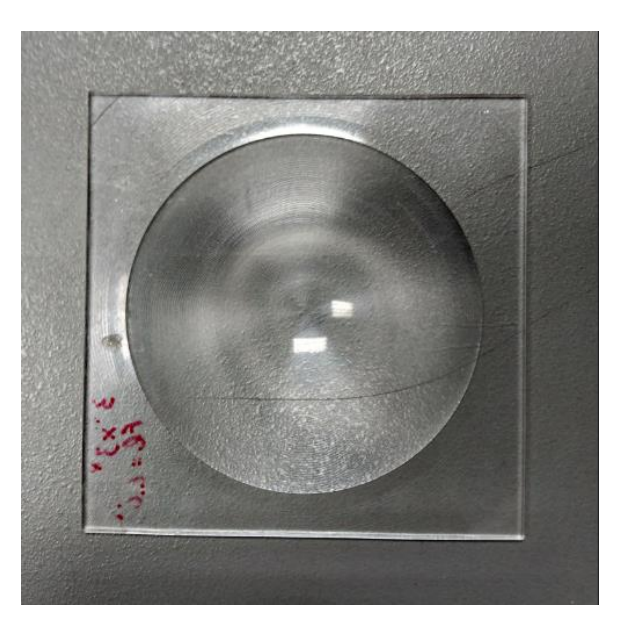

*FIGURA 5.5. LENTE FRESNEL.*

<span id="page-58-0"></span>➢ **Difusor.** Éste tiene como función crear un fondo más homogéneo para así poder observar la inyección con mejor definición. Es un difusor de la marca Thor Lens y se puede ver en la [Figura 5.6.](#page-58-1)

<span id="page-58-1"></span>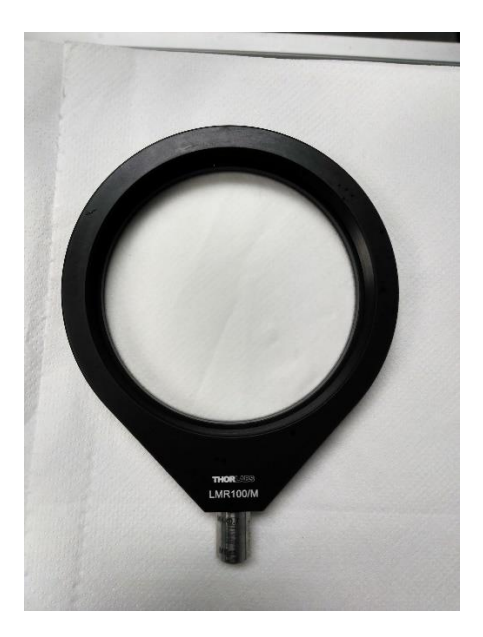

*FIGURA 5.6. DIFUSOR.*

➢ **Diodo Emisor de Luz (LED).** Es la fuente de luz que se usa en este proyecto ya que puede funcionar a pulsos y estos se pueden hacer coincidir con los tiempos de apertura de la cámara. El LED que se usa en el montaje se puede ver en la [Figura](#page-59-0)  [5.7.](#page-59-0) El LED está controlado por la cámara y por un generador de señales [\(Figura](#page-59-1)  [5.8\)](#page-59-1) que se encarga de modular la señal de la cámara y enviársela al LED con el fin de hacer que el periodo de duración de los pulsos del LED sea menor que el periodo de apertura de la cámara.

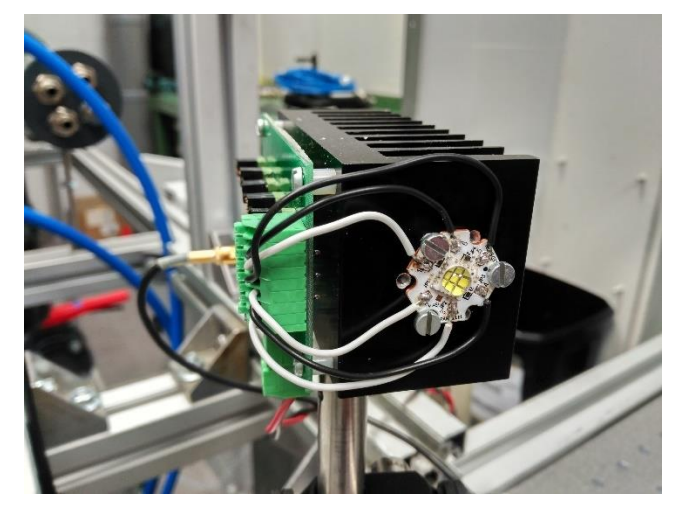

*FIGURA 5.7. DIODO EMISOR DE LUZ (LED).*

<span id="page-59-1"></span><span id="page-59-0"></span>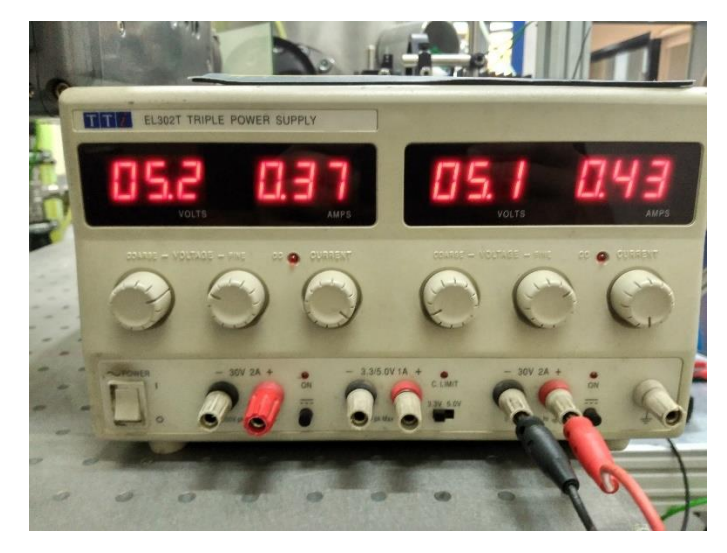

*FIGURA 5.8. GENERADOR DE SEÑALES DEL LED.*

Con todos los componentes seleccionados y montados, el montaje óptico final queda tal y como se ve en la [Figura 5.9:](#page-60-0)

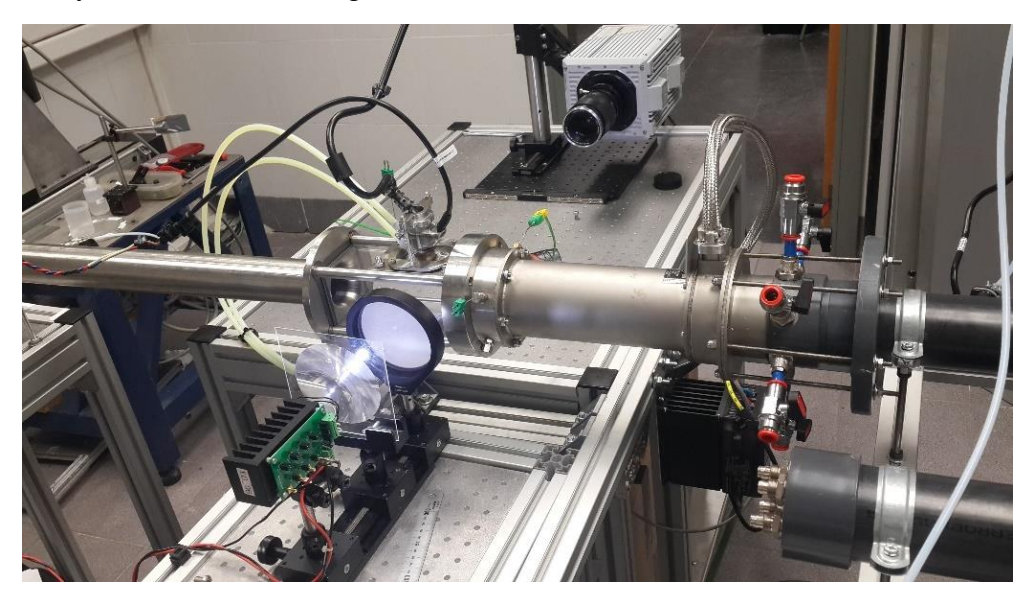

*FIGURA 5.9. MONTAJE ÓPTICO DEFINITIVO DBI.*

<span id="page-60-0"></span>Además del montaje óptico, también se encuentran los elementos de control del sistema de inyección de urea. La mayoría de estos componentes ya fueron descritos en el apartado [4.1.](#page-46-1) Éstos son los elementos de control de temperatura, presión y caudal. Pero, aparte de los ya mencionados, se necesita controlar la inyección. Para ello se usa un generador de señales, como el que se puede ver en la [Figura 5.10,](#page-60-1) el cual controla la Yoko [\(Figura 3.13\)](#page-41-1), el Genotec [\(Figura 4.3\)](#page-47-1) y la cámara [\(Figura 5.3\)](#page-57-0). Este dispositivo está configurado para que coincida cada inyección con la apertura de la cámara y la generación de pulsos del LED.

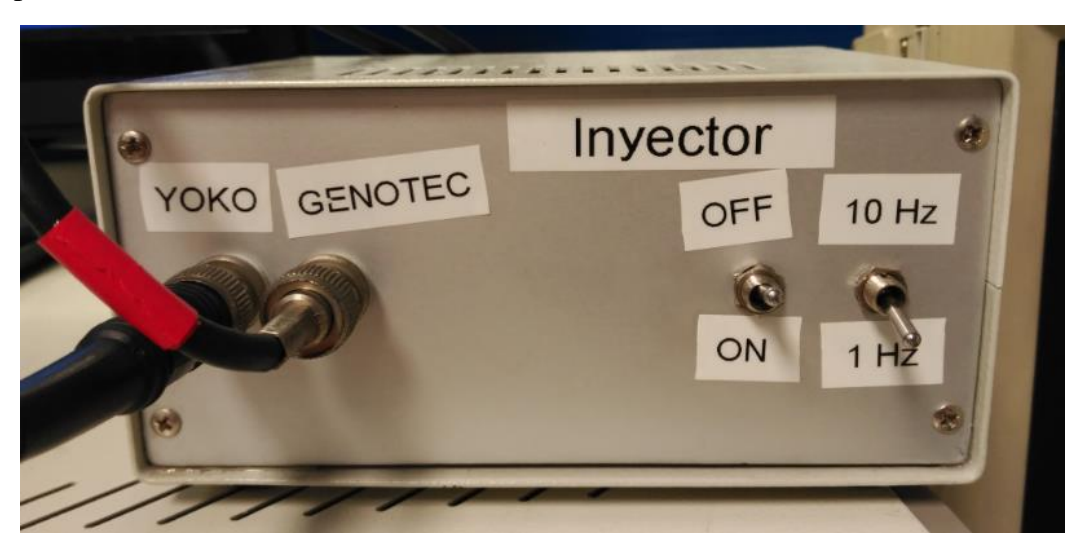

*FIGURA 5.10. GENERADOR DE SEÑALES DE LA INYECCIÓN.*

<span id="page-60-1"></span>Por último, para controlar y configurar la cámara se usa un programa propio de la marca Photron y, para controlar el inyector, se usa el programa MagnetInjektorV2, ya mencionado anteriormente.

# **5.2. Plan de ensayos**

En este caso hay más parámetros que se pueden variar que en el caso de la masa inyectada por lo que algunos de los parámetros, como el tiempo de energización y la temperatura del inyector o el gasto másico de aire que circula por la instalación, se mantendrán constantes para todos los puntos.

Para definir los puntos que se van a medir, se tiene en cuenta la experiencia de los investigadores y técnicos del CMT, además de los requerimientos de la empresa de automoción, y se definen puntos según las temperaturas que se suelen alcanzar en los diferentes puntos de funcionamiento de un escape.

Como se ha mencionado antes, la maqueta de visualización presenta una base para portainyector que puede adaptarse a los distintos ángulos de inclinación respecto al flujo de aire que se deseen estudiar (45º y 90º en este proyecto).

Con todo esto, se define el siguiente plan de ensayos con 24 puntos, para cada uno de los inyectores:

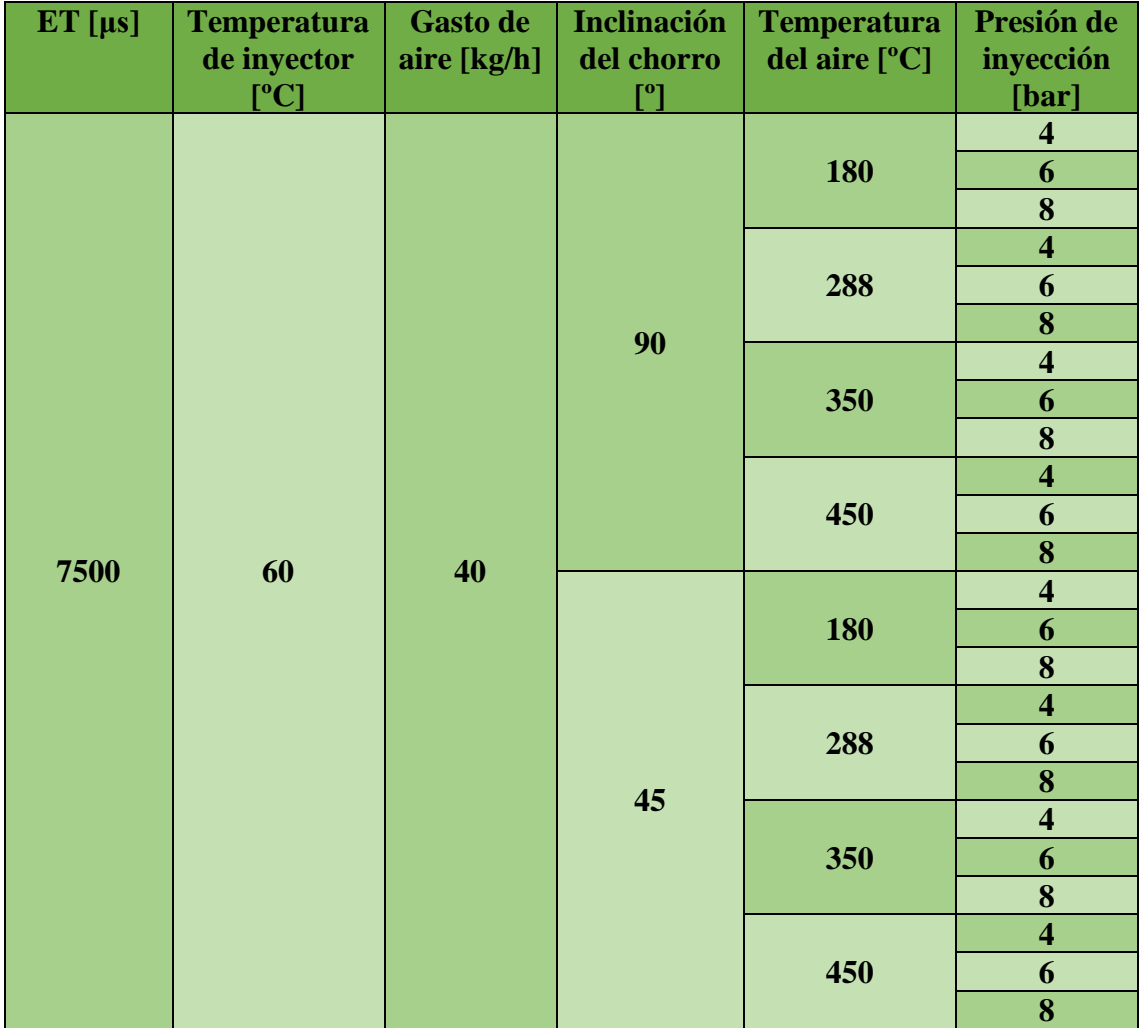

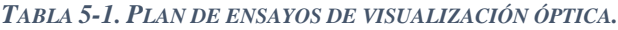

## **5.3. Imágenes obtenidas**

Una vez finalizado todo el montaje óptico y definidos los puntos a ensayar, tan sólo queda configurar los parámetros de video en la cámara para poder comenzar a medir. En este caso, dichos parámetros cambiarán para cada una de las posiciones angulares del inyector respecto del flujo de aire, pero se mantendrán constantes para ambos inyectores con el fin de poder compararlos.

Los parámetros de configuración la cámara para cada posición, se muestran en la [Tabla 5-2.](#page-62-0) Junto a ellos, se muestran las respectivas relaciones entre píxel y milímetro, que serán de ayuda más adelante para poder procesar las imágenes y cuantificar determinados parámetros del chorro inyectado.

| Inclinación del inyector [°]        | 90      | 45      |
|-------------------------------------|---------|---------|
| <b>Fotogramas por segundo [fps]</b> | 31000   | 18600   |
| <b>Resolución</b>                   | 312x704 | 664x576 |
| Píxeles por mm                      | 9,28    | 9,28    |

*TABLA 5-2. CONFIGURACIÓN DE LA CÁMARA.*

<span id="page-62-0"></span>A la hora de observar las inyecciones, se han grabado 10 inyecciones para cada uno de los puntos del plan de ensayos con el objetivo de minimizar el error cuando se procesen las imágenes.

A continuación, se mostrarán las imágenes obtenidas para cada una de las posiciones, comparando ambos inyectores. A la hora de analizar y procesar las imágenes y datos obtenidos, se tendrán en cuenta todos los puntos de medida, pero en este apartado sólo se mostrarán las imágenes con una presión de inyección de 6 bar ya que es la más cercana a las condiciones de diseño del inyector.

# **5.3.1. Posición del inyector: 90º respecto del flujo de aire**

Para mostrar las imágenes, se ha elegido el mismo fotograma para todas las figuras con el objetivo de poder hacer una primera comparativa cualitativa. En el caso de los videos a 90º, se ha extraído el fotograma 150 de los 350 con los que se contaba, ya que es representativo por estar el chorro completo y no haber finalizado todavía la inyección.

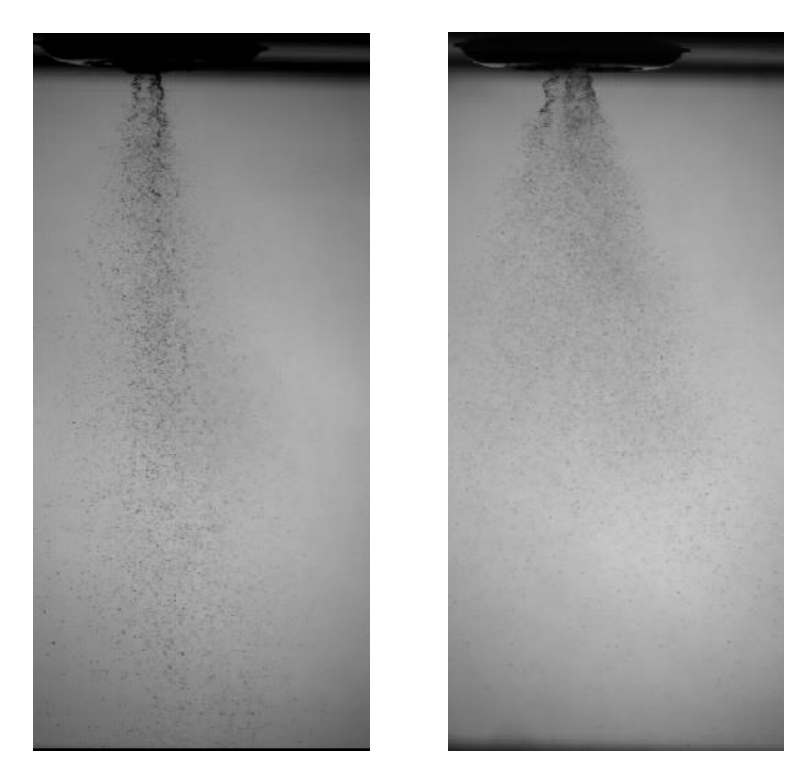

*FIGURA 5.11. IMAGEN OBTENIDA AA2 VS AA3 (RESPECTIVAMENTE) A 90º CON P=6BAR Y T=180ºC*

<span id="page-63-1"></span><span id="page-63-0"></span>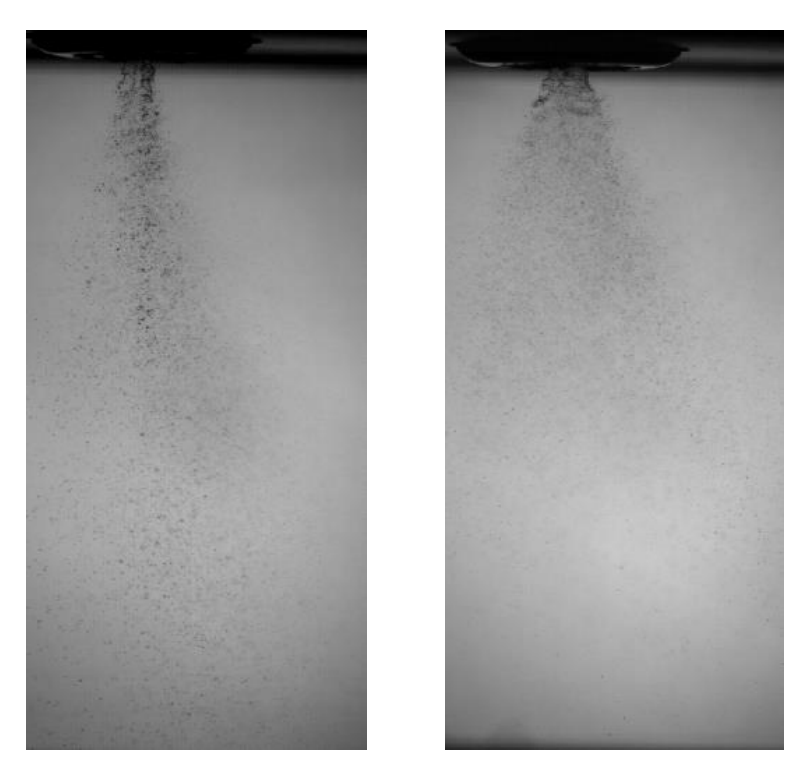

*FIGURA 5.12. IMAGEN OBTENIDA AA2 VS AA3 (RESPECTIVAMENTE) A 90º CON P=6BAR Y T=288ºC*

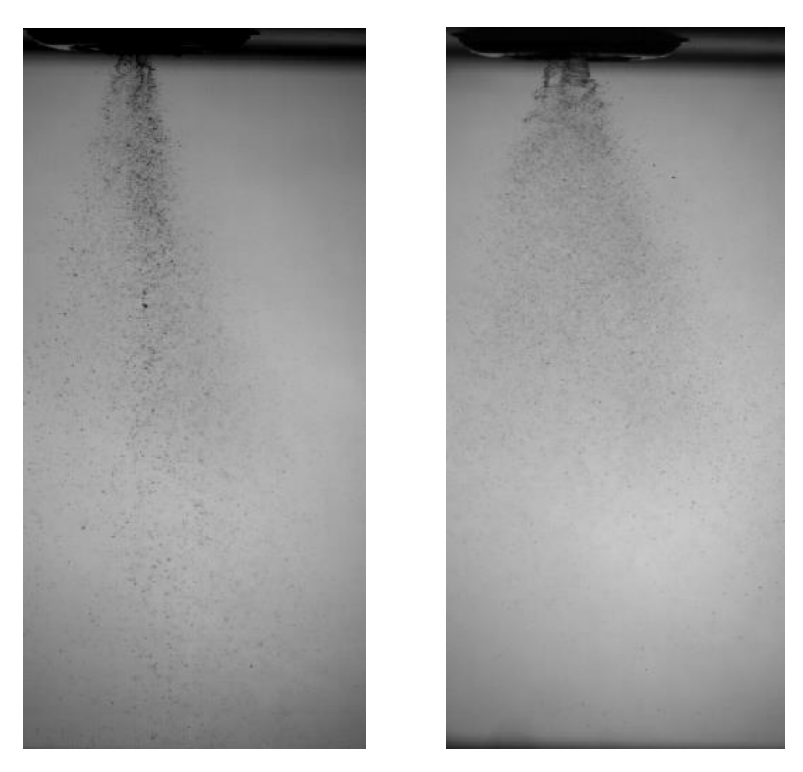

*FIGURA 5.13. IMAGEN OBTENIDA AA2 VS AA3 (RESPECTIVAMENTE) A 90º CON P=6BAR Y T=350ºC*

<span id="page-64-0"></span>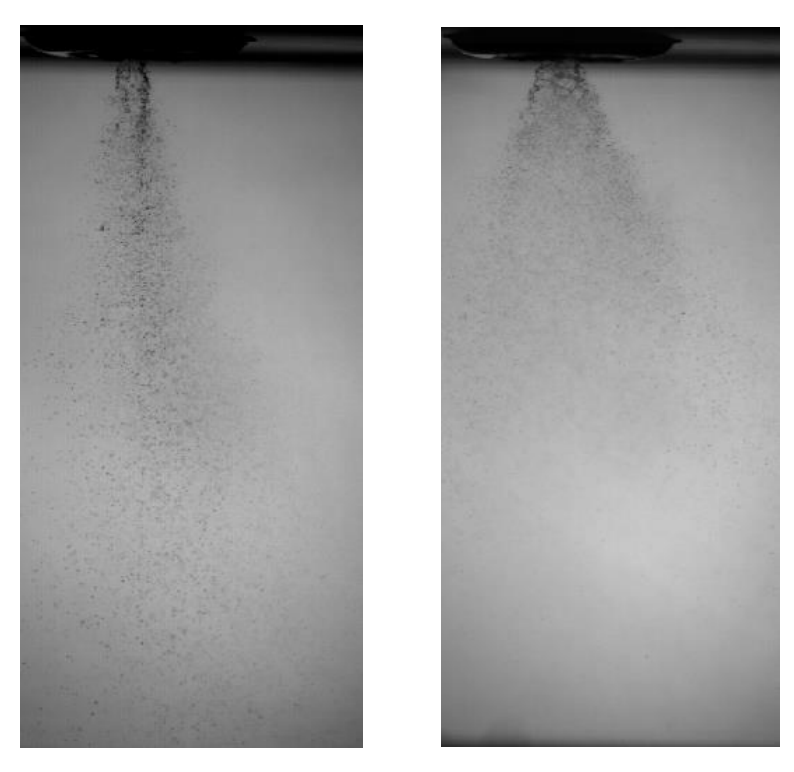

*FIGURA 5.14. IMAGEN OBTENIDA AA2 VS AA3 (RESPECTIVAMENTE) A 90º CON P=6BAR Y T=450ºC*

<span id="page-64-1"></span>A simple vista, en la [Figura 5.11,](#page-63-0) [Figura 5.12,](#page-63-1) [Figura 5.13](#page-64-0) y [Figura 5.14,](#page-64-1) se puede apreciar como el inyector AA3 inyecta con un ángulo de apertura mayor de chorro que el AA2, lo que coincide con los datos proporcionados por el fabricante. Es el único dato que se puede observar antes de llevar a cabo un postratamiento de las imágenes con su respectivo procesado para poder caracterizar y cuantificar algunos de sus parámetros.

# **5.3.2. Posición del inyector: 45º respecto del flujo de aire**

Al igual que a 90º, para mostrar las imágenes se ha elegido el mismo fotograma para todas las figuras con el objetivo de poder hacer una primera comparativa visual. En el caso de estos videos a 45º, se ha extraído el fotograma 120 de los 325 con los que se contaba, ya que, al igual que en el caso anterior, es representativo por estar el chorro completo y no haber finalizado todavía la inyección.

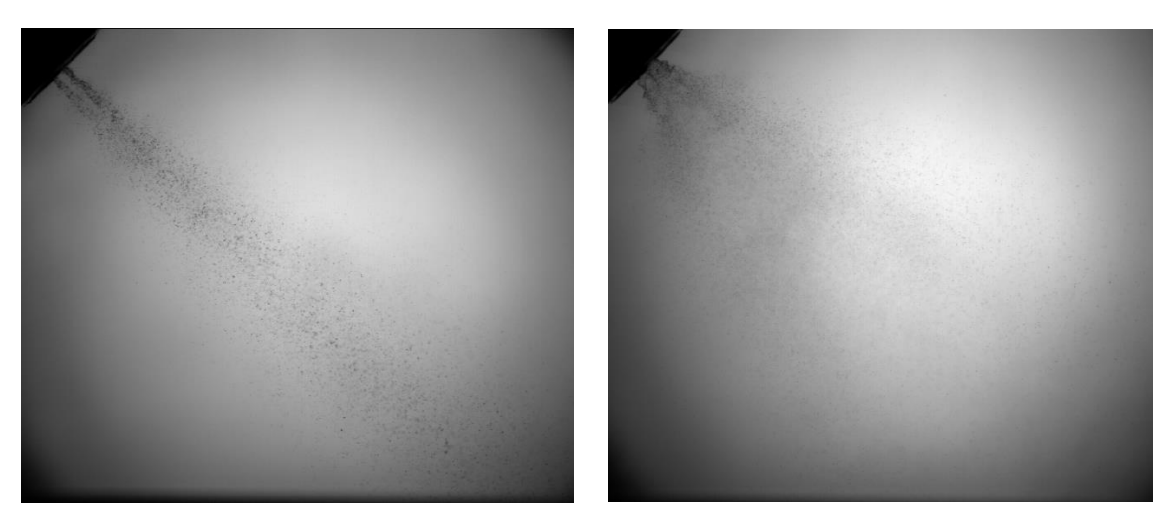

*FIGURA 5.15. IMAGEN OBTENIDA AA2 VS AA3 (RESPECTIVAMENTE) A 45º CON P=6BAR Y T=180ºC*

<span id="page-65-1"></span><span id="page-65-0"></span>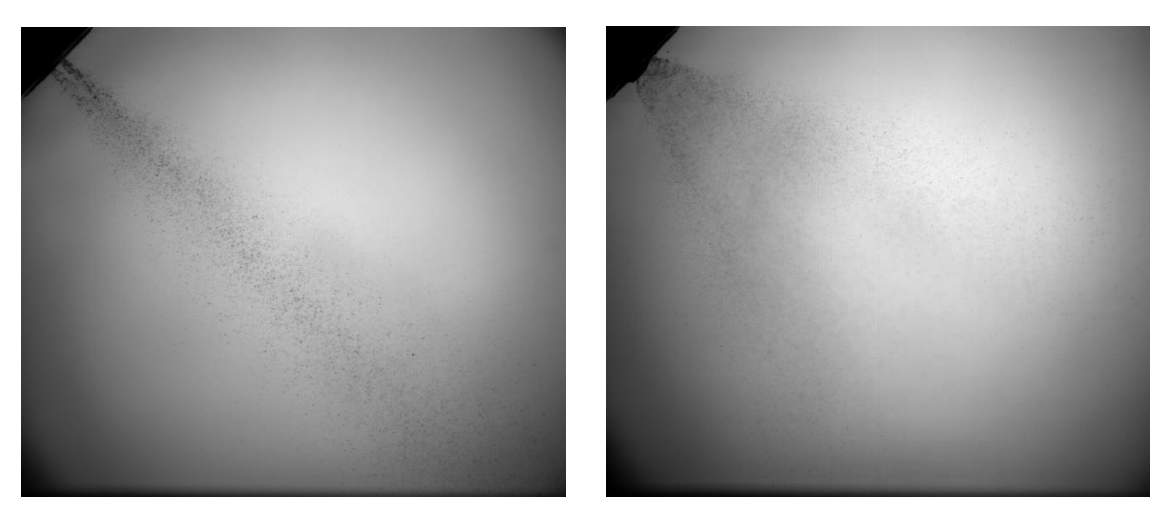

*FIGURA 5.16. IMAGEN OBTENIDA AA2 VS AA3 (RESPECTIVAMENTE) A 45º CON P=6BAR Y T=288ºC*

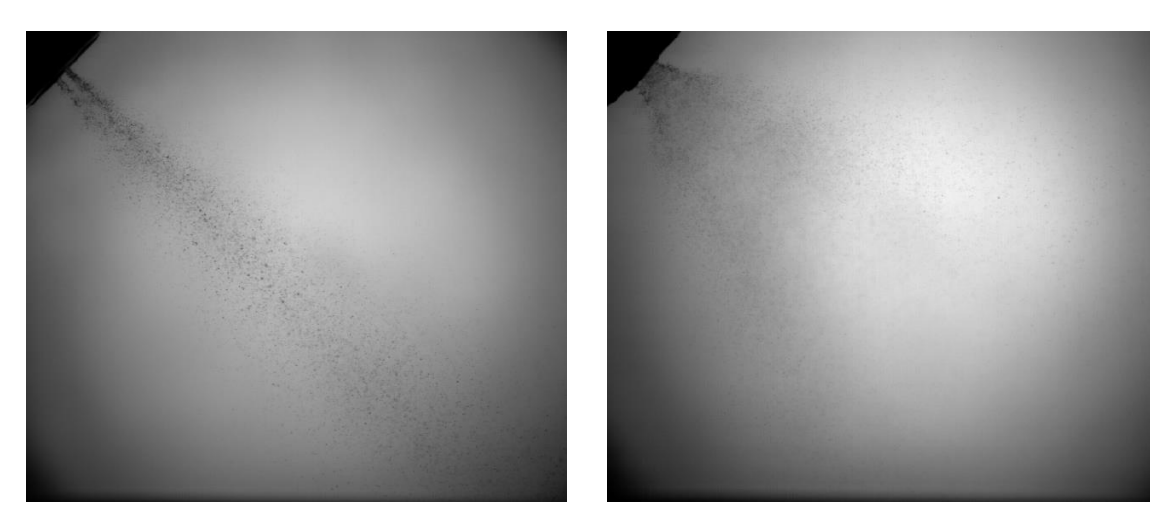

*FIGURA 5.17. IMAGEN OBTENIDA AA2 VS AA3 (RESPECTIVAMENTE) A 45º CON P=6BAR Y T=350ºC*

<span id="page-66-0"></span>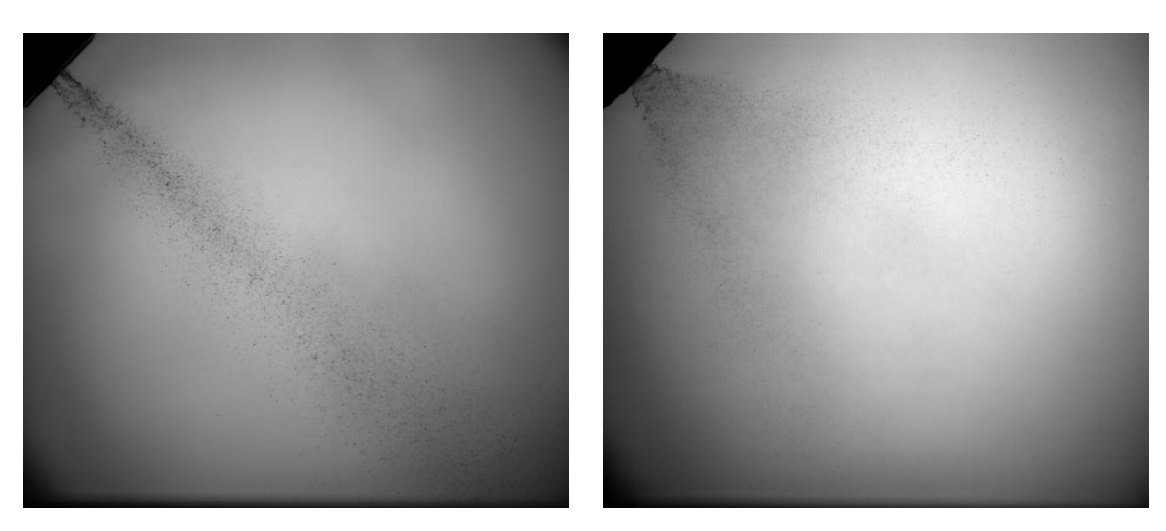

*FIGURA 5.18. IMAGEN OBTENIDA AA2 VS AA3 (RESPECTIVAMENTE) A 45º CON P=6BAR Y T=450ºC*

<span id="page-66-1"></span>Del mismo modo que ha ocurrido con la posición anterior, esta vez en la [Figura 5.15,](#page-65-0) [Figura 5.16,](#page-65-1) [Figura 5.17](#page-66-0) y [Figura 5.18,](#page-66-1) se puede apreciar como el inyector AA3 inyecta con un ángulo mayor de chorro que el AA2, lo que coincide con los datos proporcionados por el fabricante. En este caso tampoco se puede apreciar, visualmente, ninguna variación al aumentar la temperatura del flujo de aire, aunque no se puede asegurar sin cuantificar las características de la imagen llevando a cabo un postratamiento de las mismas.

# **6. Postratamiento y análisis de las imágenes**

Una vez obtenidas las imágenes, se llevan a cabo diferentes postratamientos con el programa informático MATLAB con el fin de obtener parámetros cuantitativos de ellas.

## **6.1. Tipos y fases del procesado de imágenes**

En este proyecto se llevan a cabo dos tipos de procesado para las imágenes. Uno para observar la intensidad del chorro y otro para el análisis del propio chorro y la obtención de sus parámetros característicos.

## **6.1.1. Mapas de intensidad**

Como ya se ha mencionado en los párrafos anteriores, este postratamiento de las imágenes se lleva a cabo con el programa informático MATLAB. Éste se puede separar en varias fases.

En primer lugar, se leen las características del video grabado con la ayuda de una función, ya creada, presente en los archivos del CMT. Esta función lee algunas características como el número de repeticiones, número de fotogramas, resolución o instante de tiempo.

Tras esto, se lee cada imagen como si fuera una matriz del tamaño de la resolución, donde cada celda corresponde a un pixel. Esta matriz se guarda una variable con la que se puede trabajar.

Una vez que se consigue guardar la matriz, lo primero que se hace es leer las primeras imágenes (donde aún no ha comenzado la inyección) y se guardan en otra variable. Con esto lo que se consigue es guardar el fondo de dichas imágenes, lo que servirá para aislar el chorro más adelante.

El resto de las imágenes, aquellas que están a partir del momento en que comienza la inyección, se procesan con el fin de visualizar el chorro con mayor nitidez. A estas imágenes se les aplica un barrido que consta de analizar todos los píxeles de cada imagen. Para ello, se van analizando las celdas en submatrices cuadradas de tamaño variable según la resolución (normalmente, 3x3 o 5x5). Se leen todas las celdas de la submatriz y se suman todos los valores, luego se sustituye cada valor de la submatriz por el valor obtenido en dicha suma.

Cuando ya se ha finalizado el barrido en todas las imágenes, se resta cada fotograma al fondo que se había guardado antes y se consigue aislar el chorro inyectado, como se puede ver en la [Figura 6.1.](#page-68-0)

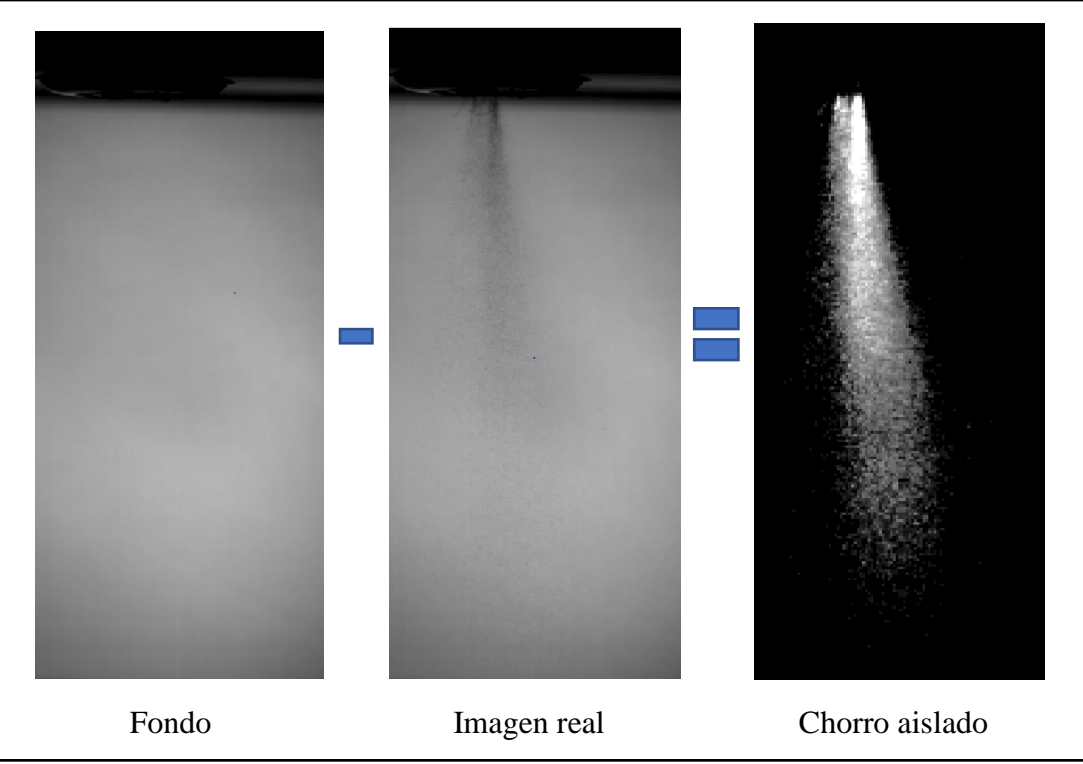

*FIGURA 6.1. PROCESO DE AISLAMIENTO DEL CHORRO.*

<span id="page-68-0"></span>A continuación, se procede a normalizar la imagen. Para ello, se busca el valor más alto de cada uno de los fotogramas y, éste se divide en cada una de las celdas de cada imagen. Con esto se consigue que toda la imagen [\(Figura 6.2\)](#page-68-1) esté acotada entre los valores de 0 y 1. Además, se le aplica un determinado umbral con el fin de eliminar los puntos más pequeños que distorsionan el chorro y dificultan su correcta visualización.

<span id="page-68-1"></span>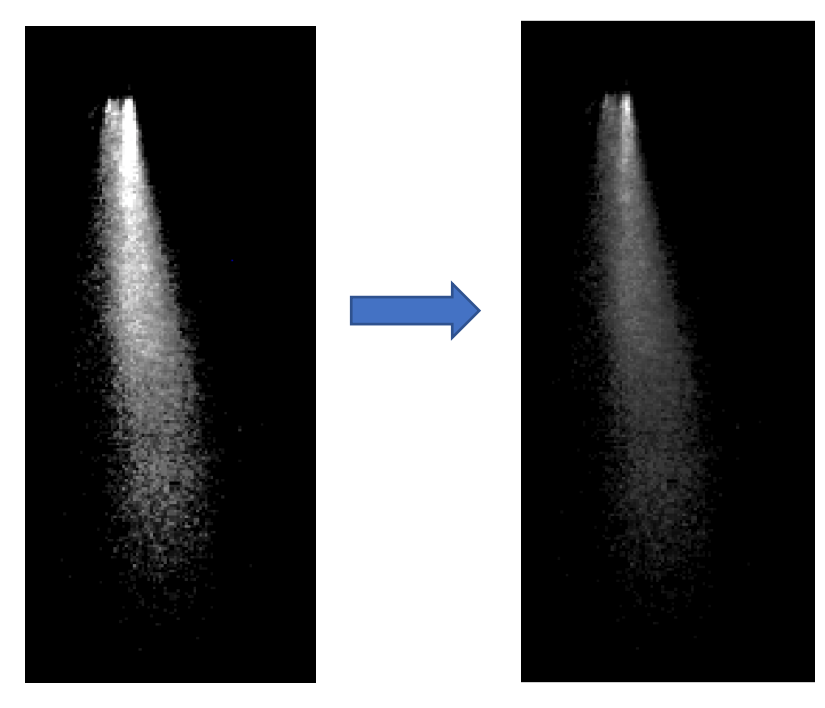

*FIGURA 6.2. NORMALIZACIÓN DEL CHORRO.*

Por otra parte, cuando ya se obtiene la variable definitiva con el chorro aislado y normalizado, ésta se lleva a otra función en la cual, fotograma a fotograma, se le aplica un mapa de color y se escala entre 0 y 1 para poder visualizar la intensidad en cada punto del chorro y poder considerar donde se encuentran las mayores concentraciones.

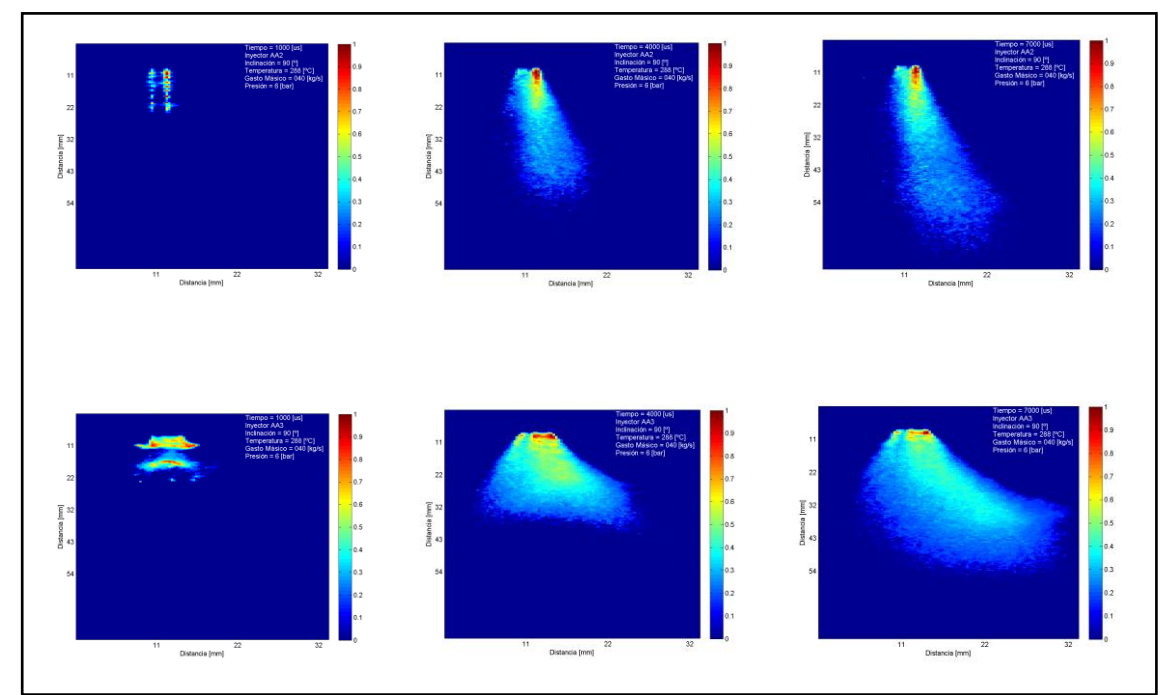

*FIGURA 6.3. MAPA DE INTENSIDAD PARA AMBOS INYECTORES (INCLINACIÓN = 90º)*

<span id="page-69-0"></span>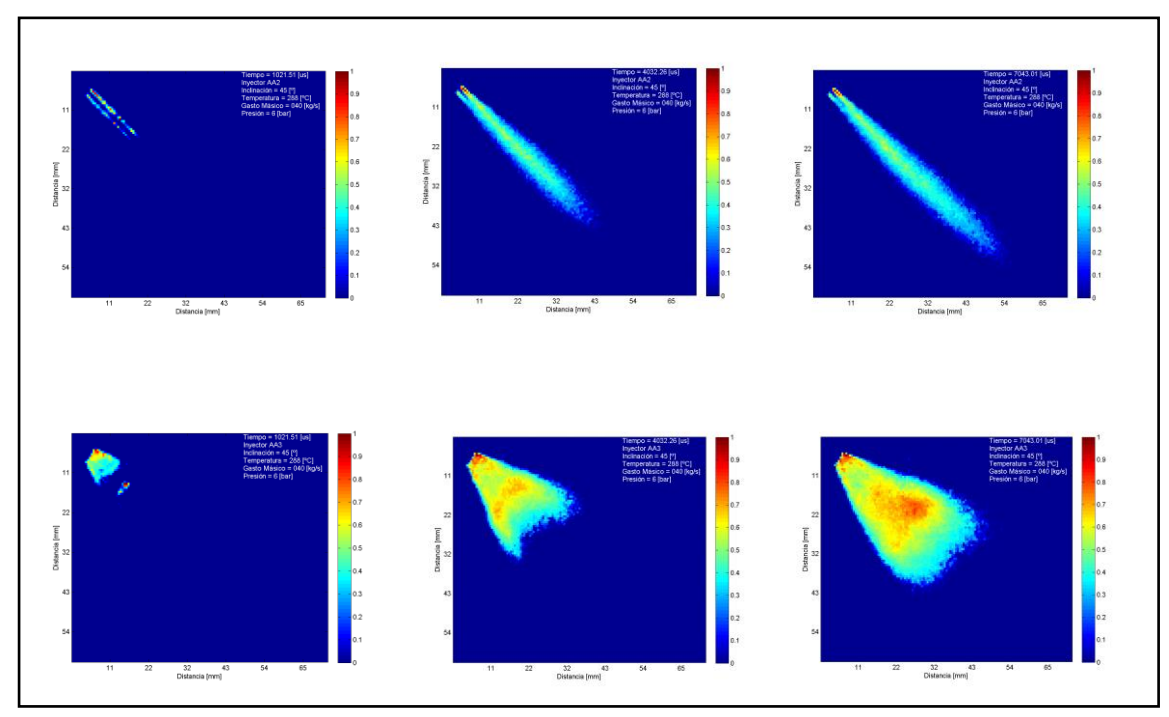

<span id="page-69-1"></span>*FIGURA 6.4. MAPA DE INTENSIDAD PARA AMBOS INYECTORES (INCLINACIÓN = 45º)*

Como se puede ver en la [Figura 6.3](#page-69-0) y en la [Figura 6.4,](#page-69-1) con este procesado ya se puede observar una clara diferencia en los ángulos de apertura entre ambos inyectores. Estas imágenes también pueden servir para localizar donde está la mayor concentración de gotas y, de ese modo, poder enfocar nuestra visualización en esa parte del chorro para hallar otros parámetros del chorro (como tamaño y velocidad de gota) con mayor precisión y facilidad. Además, cabe decir que las figuras nombradas corresponden a los puntos sometidos a 288ºC de temperatura del flujo de aire y 6 bar de presión de inyección.

Por último, una vez obtenidas todos los mapas de intensidad, se crea un video con todas las imágenes y se le añade la leyenda adecuada.

## **6.1.2. Obtención de parámetros característicos**

En segundo lugar, se lleva a cabo un procesado que permite analizar las imágenes y obtener algunos parámetros característicos de los chorros de inyección. Para ello, se usan una serie de funciones presentes en los archivos del CMT. Esta metodología, al igual que la anterior, también puede diferenciarse en varias fases:

- 1. Al igual que en el procesado para los mapas de intensidad, se usa una función que lee las características de los videos y las guarda.
- 2. Se crea una imagen promedio de cada video [\(Figura 6.5\)](#page-70-0) que servirá para definir algunos parámetros geométricos con la siguiente función.

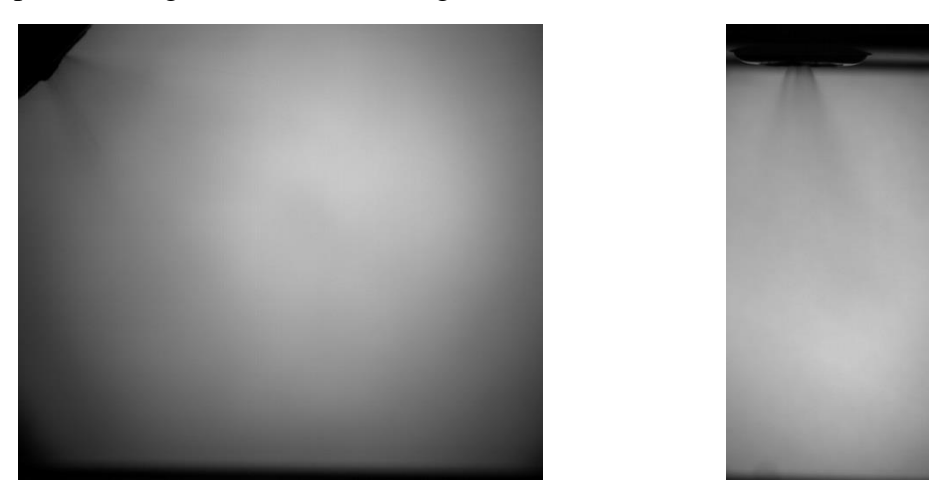

*FIGURA 6.5. EJEMPLO DE IMAGEN PROMEDIO PARA CADA POSICIÓN.*

<span id="page-70-0"></span>3. Tras crear y guardar dicha imagen promedio, se ejecuta otra función en la que se fijarán todos los parámetros geométricos para cada video. Con esto, se definen el centro de la tobera del inyector, los radios máximos y mínimos donde se desea que se detecte el chorro, el ángulo de inclinación con el que se dibuja el eje del chorro y, la relación entre los píxeles y los milímetros en cada montaje óptico. Para poder definir este último punto, una vez finalizado el montaje óptico y antes de comenzar a medir, se introduce una hoja de papel milimetrado en el eje del inyector y la tobera, y se calcula dicha relación.

En la [Figura 6.6](#page-71-0) se muestra un ejemplo de cómo queda la imagen tras definir todos los parámetros geométricos.

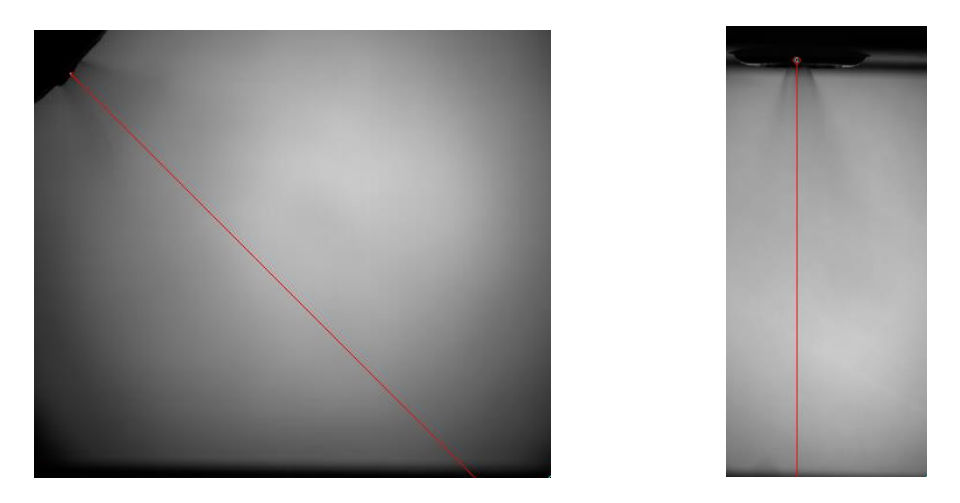

*FIGURA 6.6. EJEMPLO DE CONFIGURACIÓN GEOMÉTRICA PARA CADA POSICIÓN.*

- <span id="page-71-0"></span>4. Una vez definidos y fijados los parámetros geométricos, se ejecuta otra función que se encarga de procesar cada imagen y obtener el contorno del chorro. Con la correcta obtención del chorro, puede calcular el ángulo y la penetración de la inyección. Para poder obtener el contorno de forma correcta, se deben variar los parámetros que utiliza la función para poder obtener dicho contorno: fotogramas que usará para crear el fondo, tamaño de la submatriz que usará para dilatar o eliminar algunos puntos, tamaño mínimo que considera parte del chorro, ángulo con el que se crea una máscara para evitar leer puntos fuera del chorro o, uno de los parámetros más importantes, el umbral que se lleva a cabo para omitir las partículas más pequeñas.
- 5. Además de todos estos parámetros, también se definen algunos para poder medir correctamente el ángulo o la penetración. Cabe remarcar que, en algunas ocasiones, hay que variar estos datos introducidos para ángulo y para penetración, aun tratándose del mismo video, con el fin de precisar más en cada uno de los parámetros y obtener una correcta lectura de los mismos.

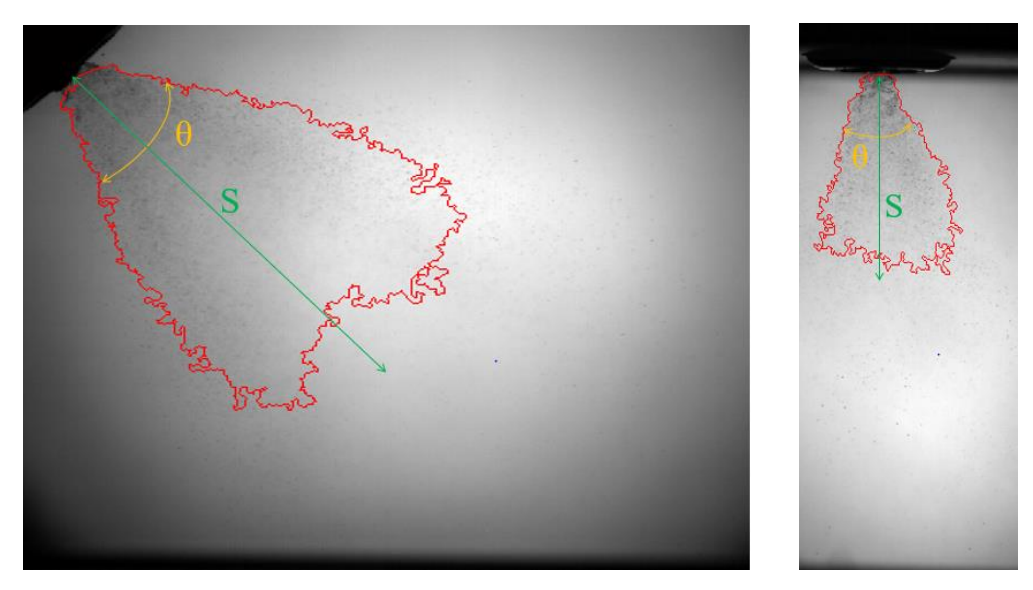

*FIGURA 6.7. EJEMPLO DE OBTENCIÓN DEL CONTORNO DEL CHORRO PARA CADA POSICIÓN.*

<span id="page-71-1"></span>6. Después de obtener correctamente el contorno del chorro [\(Figura 6.7\)](#page-71-1) para cada punto, se ejecuta una función con la que se guardan todos los datos obtenidos, de
ángulo (θ) y penetración (S), en archivos de Matlab con los que se podrá trabajar mejor posteriormente.

- 7. Tras guardar los datos, se ejecutan las últimas funciones con las que se consigue hacer un promedio de todas las imágenes obtenidas para cada punto y se guarda como otra variable dentro de los archivos de Matlab. Además, se descartan los puntos que se salen de la zona de análisis y distorsionan las medidas.
- 8. Por último, se añaden los parámetros que definen a cada punto (temperatura y gasto másico de aire, presión de inyección y nombre del inyector) y se grafican los datos obtenidos con el fin de poder analizarlos y compararlos.

### **6.2. Parámetros característicos obtenidos**

A continuación, se muestran, de forma gráfica, los dos parámetros que se han analizado con la ayuda del procesado explicado en el apartado anterior: el ángulo y la penetración del chorro inyectado.

Se va a analizar la influencia de la temperatura de flujo y la presión de inyección para cada uno de los inyectores en las dos posiciones de inclinación sobre la dirección del flujo de aire: 45º y 90º.

### **6.2.1. Ángulo de chorro**

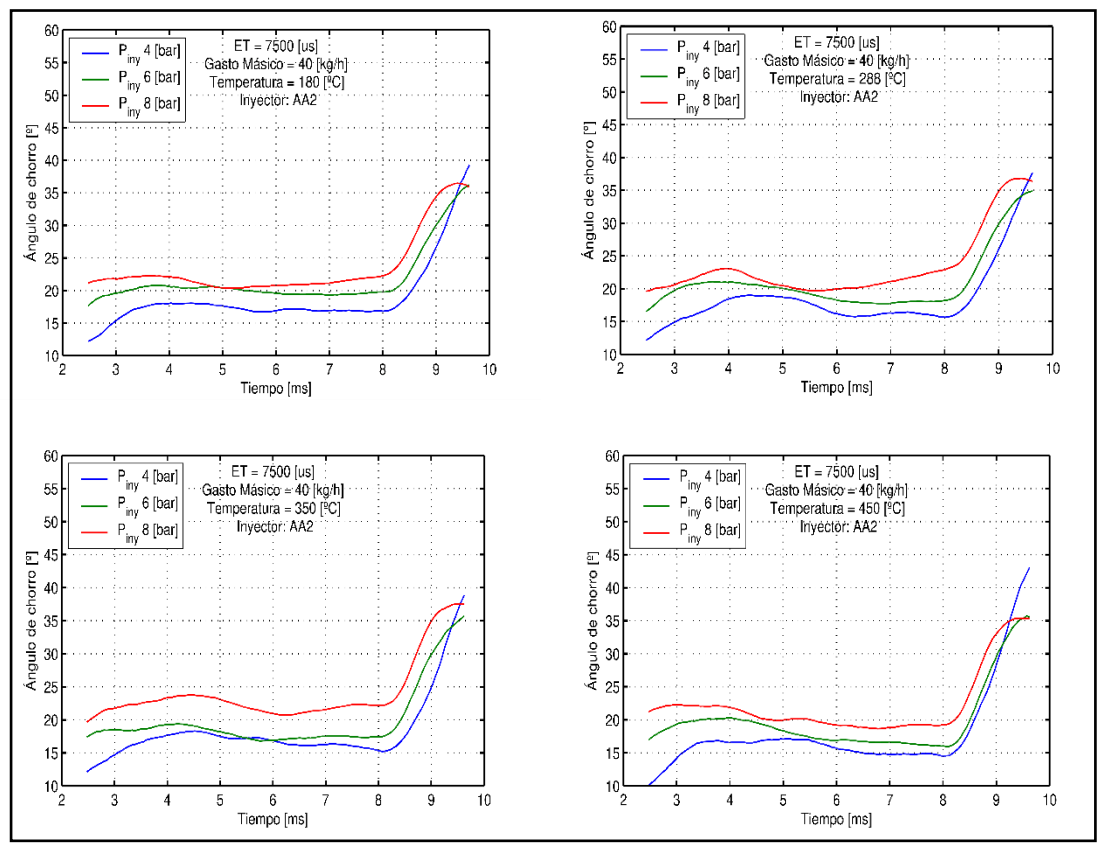

En primer lugar, se muestra la evolución del ángulo de chorro a lo largo del tiempo, para cada temperatura y, comparando las tres presiones de inyección: 4, 6 y 8 bar.

<span id="page-72-0"></span>*FIGURA 6.8. GRÁFICO ÁNGULO VS TIEMPO (INYECTOR AA2 & POSICIÓN = 45º)*

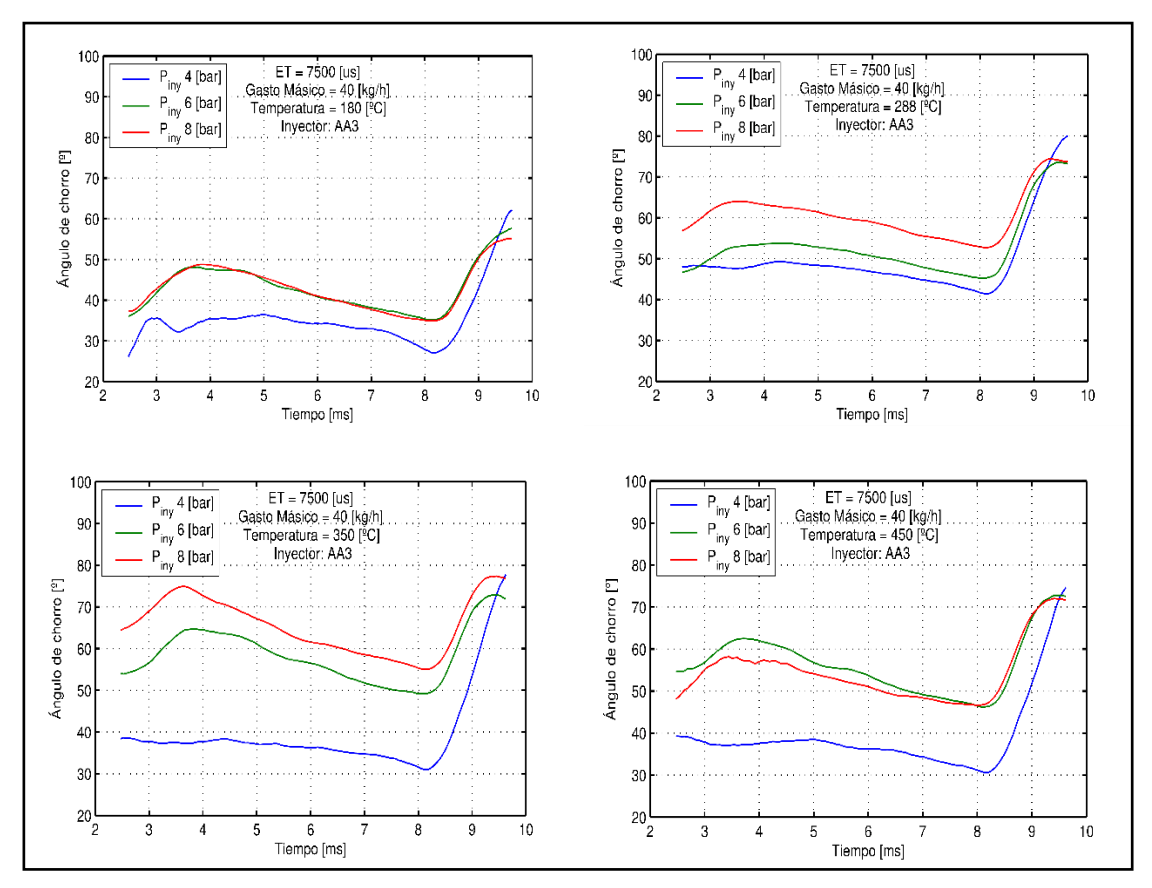

*FIGURA 6.9. GRÁFICO ÁNGULO VS TIEMPO (INYECTOR AA3 & POSICIÓN = 45º)*

<span id="page-73-0"></span>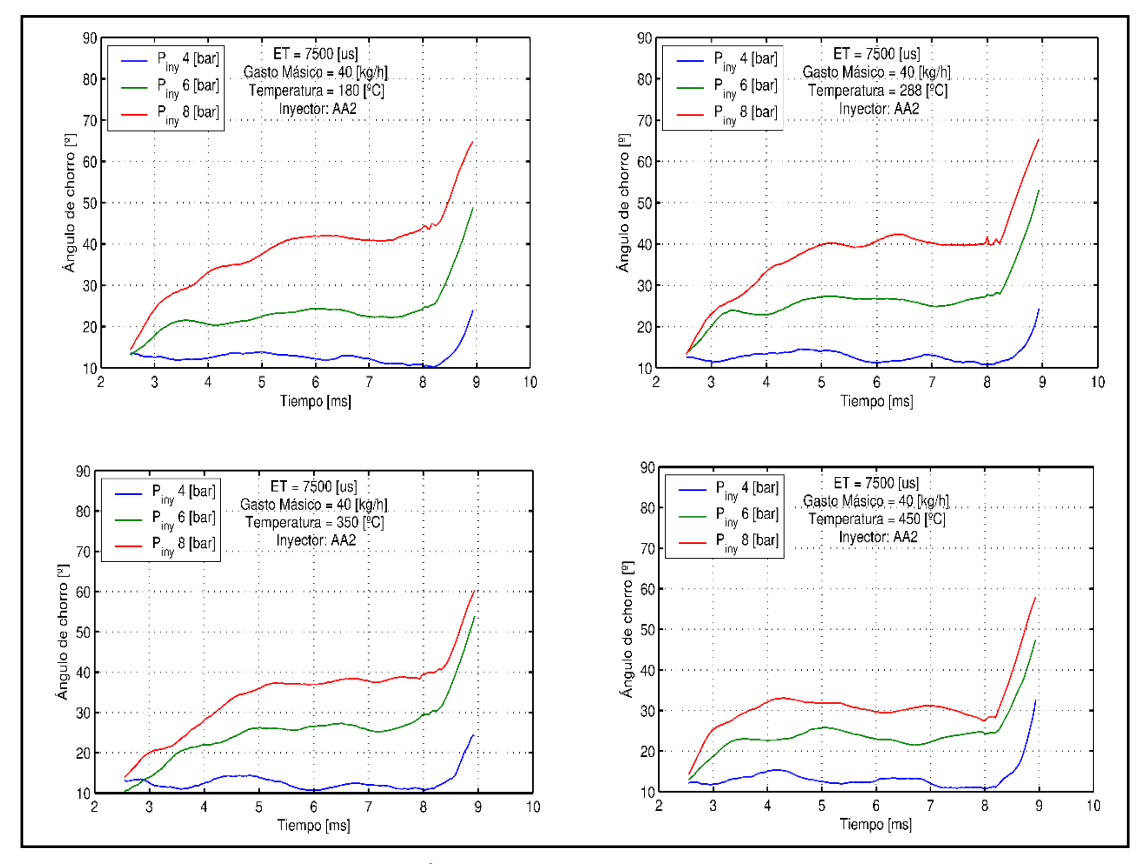

<span id="page-73-1"></span>*FIGURA 6.10. GRÁFICO ÁNGULO VS TIEMPO (INYECTOR AA2 & POSICIÓN = 90º)*

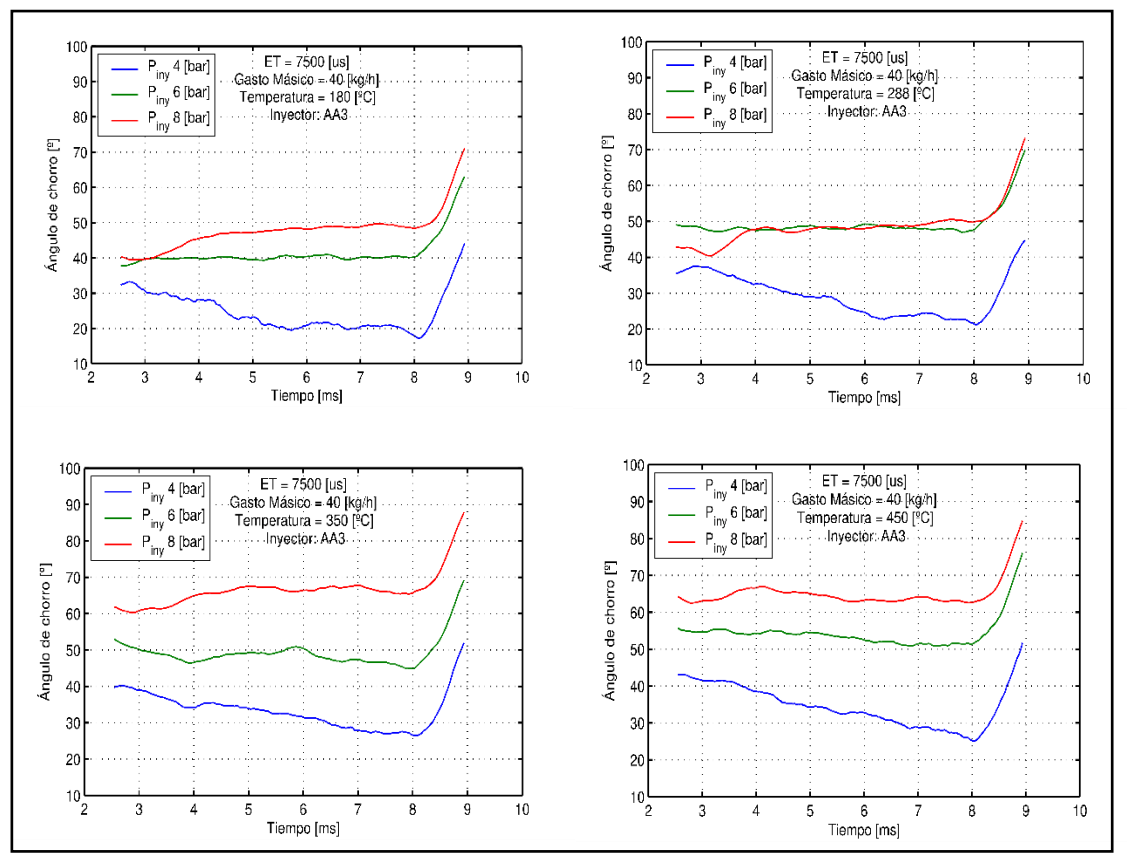

*FIGURA 6.11. GRÁFICO ÁNGULO VS TIEMPO (INYECTOR AA3 & POSICIÓN = 90º)*

<span id="page-74-0"></span>Como se puede observar en la [Figura 6.8,](#page-72-0) [Figura 6.9,](#page-73-0) [Figura 6.10](#page-73-1) y [Figura 6.11,](#page-74-0) antes de los 4ms y después de los 8ms, las gráficas no se mantienen estables, esto se debe a que son los tiempos de apertura y cierre del inyector y, por tanto, se analiza sólo el rango comprendido entre esos dos instantes, de 4 a 8 ms. Dentro de esta ventana temporal, se lleva a cabo un promedio para poder ver de una forma más clara el ángulo en cada caso.

Por último, se comparan ambos inyectores para observar las diferencias en el comportamiento y la influencia de las condiciones externas sobre cada uno de ellos.

En primer lugar, se mostrarán las comparativas de ambos inyectores para la posición de 45º respecto a la dirección del flujo y, a continuación, se podrán observar las gráficas comparativas para el caso de 90º respecto al flujo.

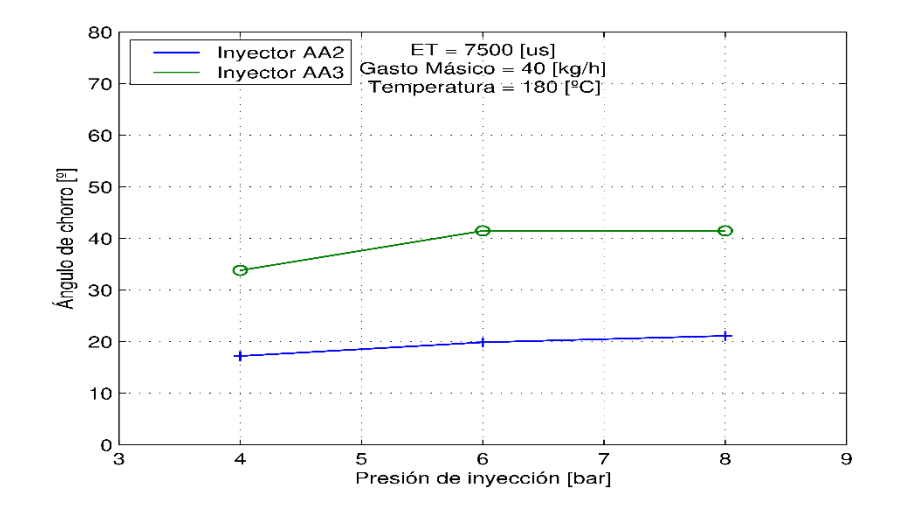

<span id="page-75-0"></span>*FIGURA 6.12. ÁNGULO VS PRESIÓN PARA AMBOS INYECTORES (T=180ºC & POSICIÓN=45º)*

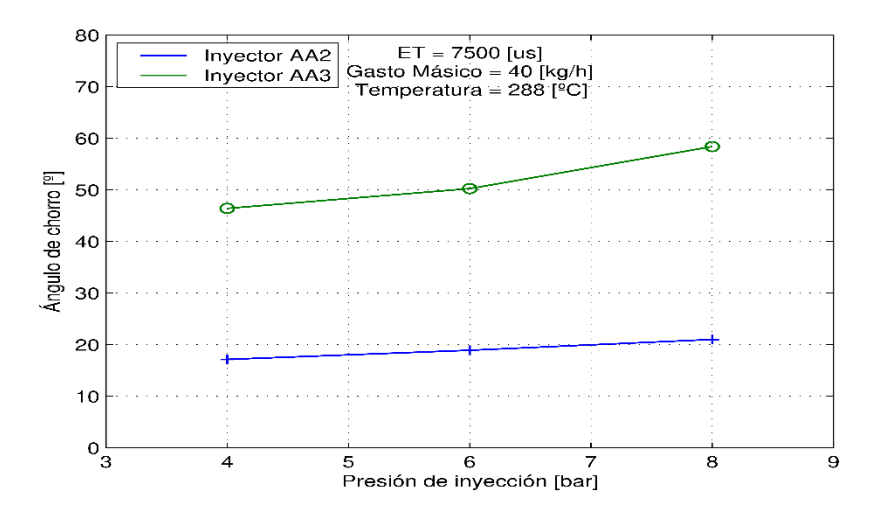

<span id="page-75-1"></span>*FIGURA 6.13. ÁNGULO VS PRESIÓN PARA AMBOS INYECTORES (T=288ºC & POSICIÓN=45º)*

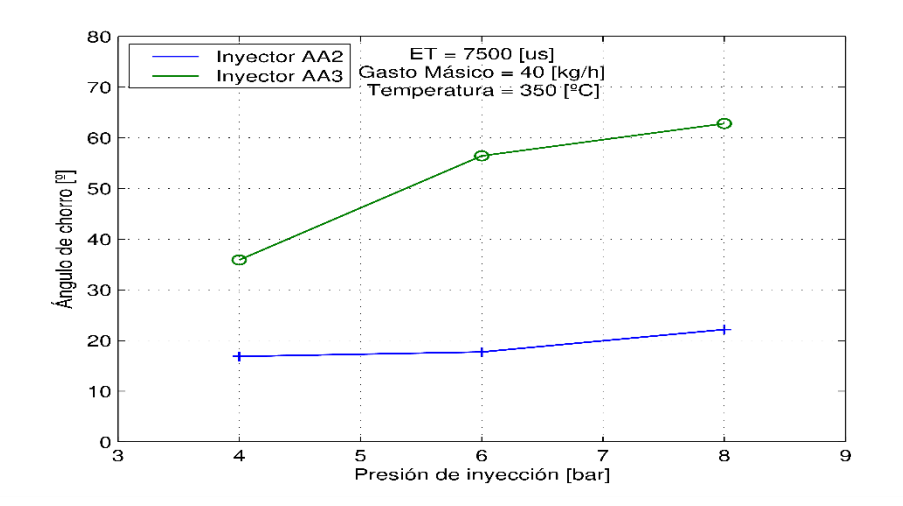

<span id="page-75-2"></span>*FIGURA 6.14. ÁNGULO VS PRESIÓN PARA AMBOS INYECTORES (T=350ºC & POSICIÓN=45º)*

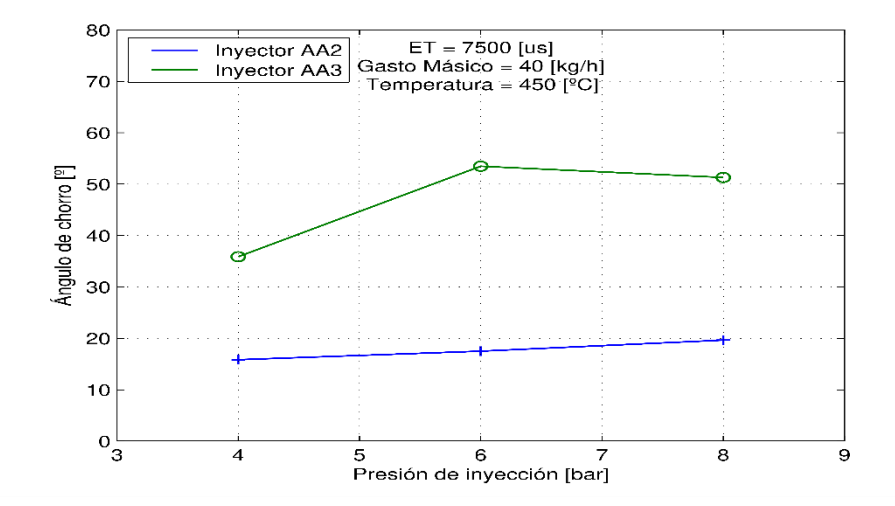

<span id="page-76-0"></span>*FIGURA 6.15. ÁNGULO VS PRESIÓN PARA AMBOS INYECTORES (T=450ºC & POSICIÓN=45º)*

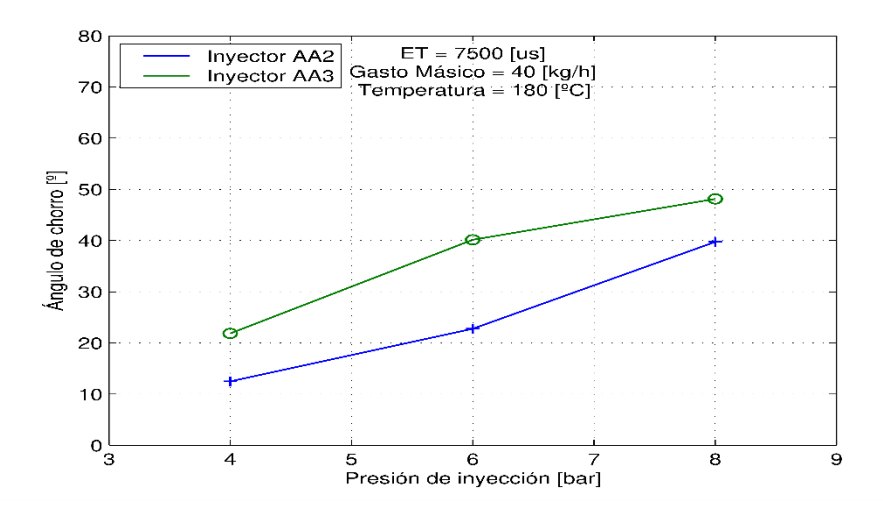

<span id="page-76-1"></span>*FIGURA 6.16. ÁNGULO VS PRESIÓN PARA AMBOS INYECTORES (T=180ºC & POSICIÓN=90º)*

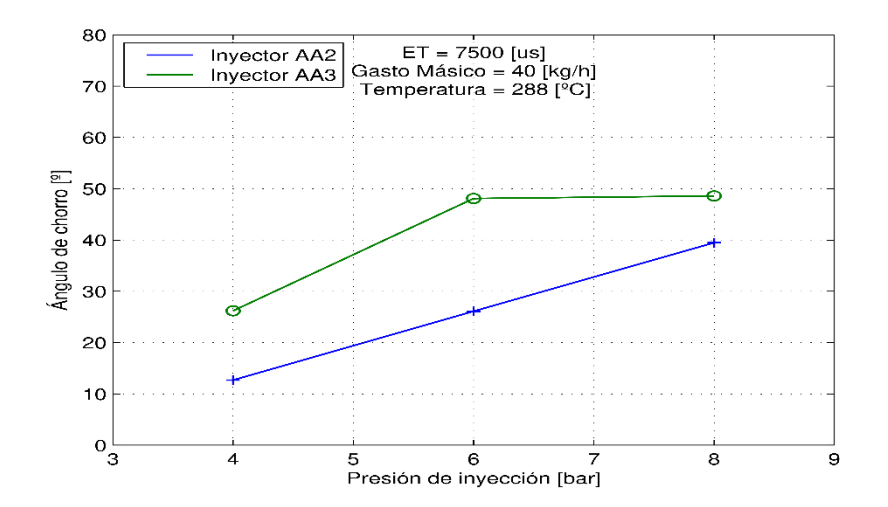

<span id="page-76-2"></span>*FIGURA 6.17. ÁNGULO VS PRESIÓN PARA AMBOS INYECTORES (T=288ºC & POSICIÓN=90º)*

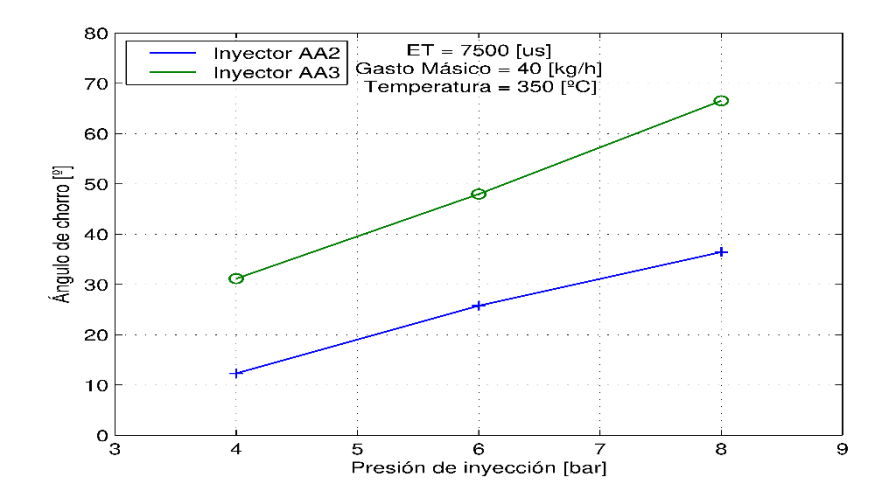

<span id="page-77-0"></span>*FIGURA 6.18. ÁNGULO VS PRESIÓN PARA AMBOS INYECTORES (T=350ºC & POSICIÓN=90º)*

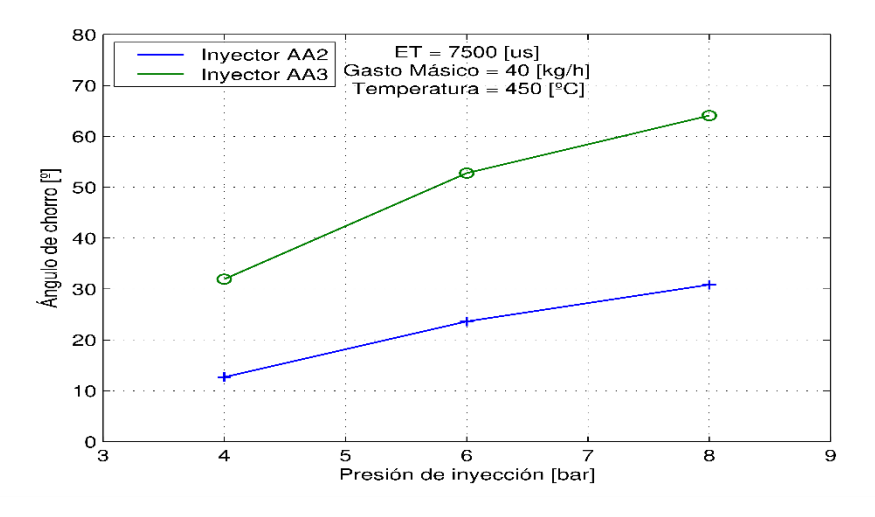

*FIGURA 6.19. ÁNGULO VS PRESIÓN PARA AMBOS INYECTORES (T=450ºC & POSICIÓN=90º)*

<span id="page-77-1"></span>Como se puede observar en todas las figuras anteriores, el inyector AA3 inyecta con un ángulo notablemente mayor que el AA2. Con esto, se confirma lo que ya se podía ver, tanto en las imágenes reales sin procesar, como en los mapas de intensidad creados. Además, si se observan las gráficas correspondientes a la posición de 45º sobre el flujo de aire [\(Figura 6.12,](#page-75-0) [Figura 6.13,](#page-75-1) [Figura 6.14](#page-75-2) y [Figura 6.15\)](#page-76-0), se puede apreciar cómo, en el caso del inyector AA2, apenas se ve influenciado por la presión, a diferencia de lo que ocurre cuando se coloca el inyector a 90º [\(Figura 6.16,](#page-76-1) [Figura 6.17,](#page-76-2) [Figura 6.18](#page-77-0) y [Figura](#page-77-1)  [6.19\)](#page-77-1).

Continuando con la influencia de la presión de inyección, se puede confirmar que ésta influye de forma directamente proporcional en el ángulo del chorro.

En contrapartida, no se puede concluir que la temperatura del flujo de aire influya de una forma representativa en el ángulo del chorro ya que no se mantiene ningún tipo de patrón al incrementar o disminuir dicha temperatura.

Por último, el inyector AA2 muestra un ángulo de chorro cercano al proporcionado por el fabricante (23º), mientras que el AA3 presenta unos resultados mucho más alejados del valor teórico (35º). Esto puede ser debido a la atomización del chorro ya que, con el AA3 parece mucho más atomizado y, por tanto, las gotas presentan menor tamaño y masa con lo que se verán mucho más afectadas por el flujo de aire.

### **6.2.2. Penetración del chorro**

En el caso de la penetración, se muestra la influencia de la temperatura y la de la presión por separado. Esto se hace con el fin de visualizar cual es el parámetro que afecta más a la penetración e intentar concluir el motivo.

Al igual que ha ocurrido con el ángulo, aquí también se mostrará en primer lugar las gráficas comparativas para la posición del inyector a 45º y, en segundo lugar, las correspondientes a la posición de 90º.

Todos los gráficos han sido cortado a los 8ms ya que en ese momento ya finaliza la inyección y el chorro de uno de los dos inyectores ya ha llegado al límite del campo de visión de la penetración del chorro.

### ➢ **Influencia de la presión**

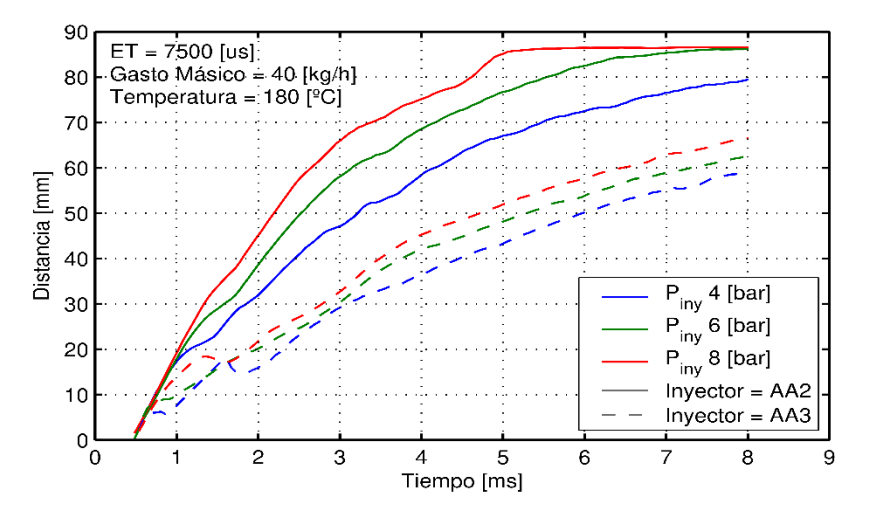

<span id="page-78-0"></span>*FIGURA 6.20. PENETRACIÓN VS TIEMPO PARA AMBOS INYECTORES (T=180ºC & POSICIÓN=45º)*

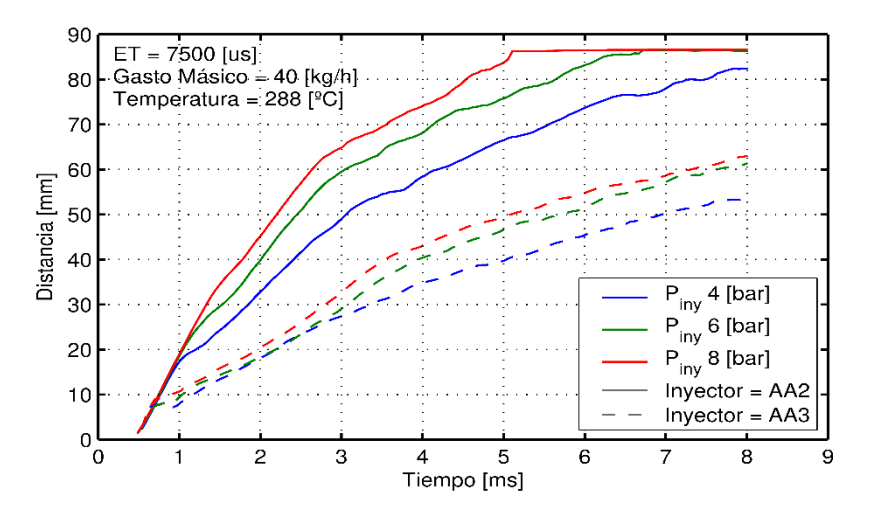

<span id="page-78-1"></span>*FIGURA 6.21. PENETRACIÓN VS TIEMPO PARA AMBOS INYECTORES (T=288ºC & POSICIÓN=45º)*

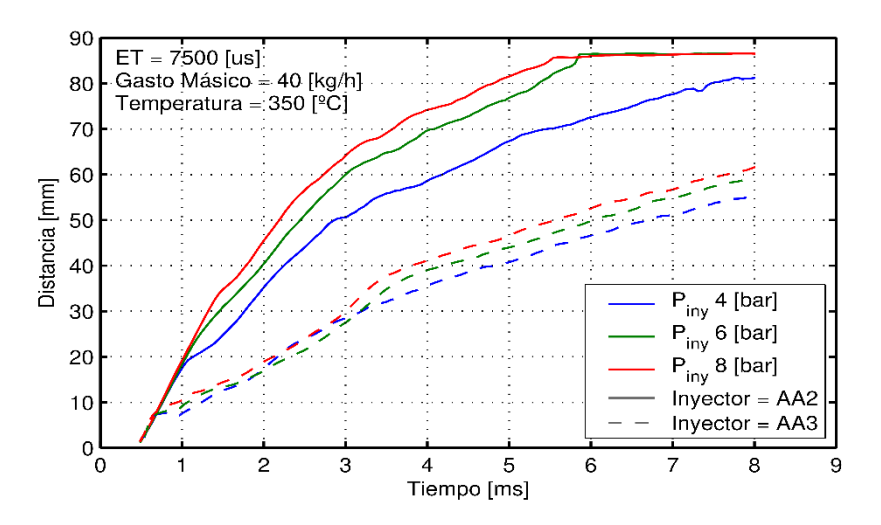

<span id="page-79-1"></span>*FIGURA 6.22. PENETRACIÓN VS TIEMPO PARA AMBOS INYECTORES (T=350ºC & POSICIÓN=45º)*

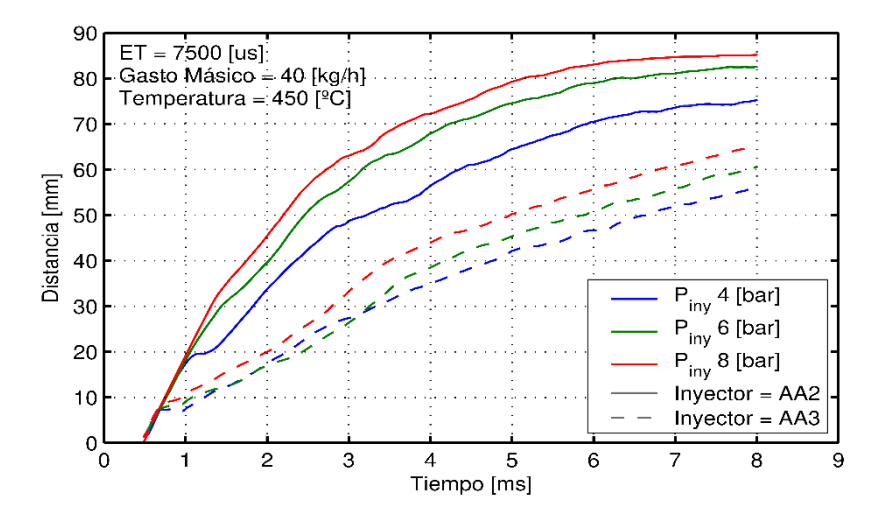

<span id="page-79-2"></span>*FIGURA 6.23. PENETRACIÓN VS TIEMPO PARA AMBOS INYECTORES (T=450ºC & POSICIÓN=45º)*

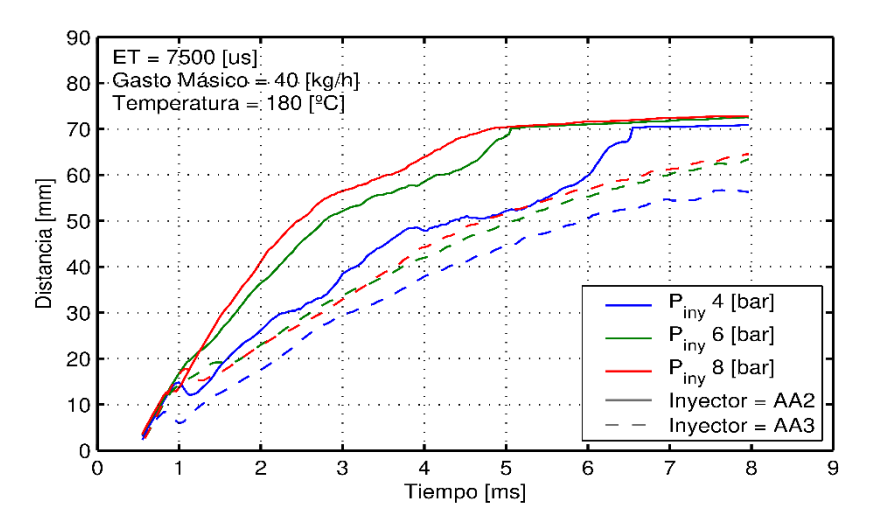

<span id="page-79-0"></span>*FIGURA 6.24. PENETRACIÓN VS TIEMPO PARA AMBOS INYECTORES (T=180ºC & POSICIÓN=90º)*

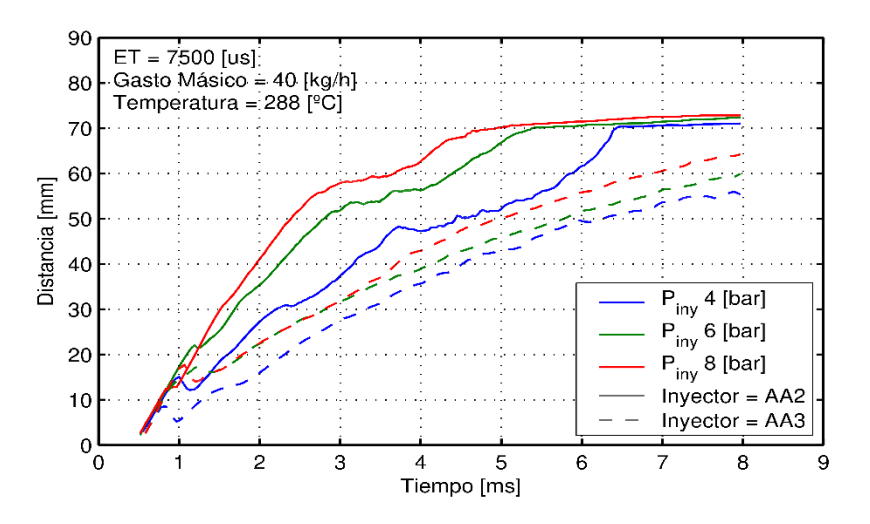

<span id="page-80-0"></span>*FIGURA 6.25. PENETRACIÓN VS TIEMPO PARA AMBOS INYECTORES (T=288ºC & POSICIÓN=90º)*

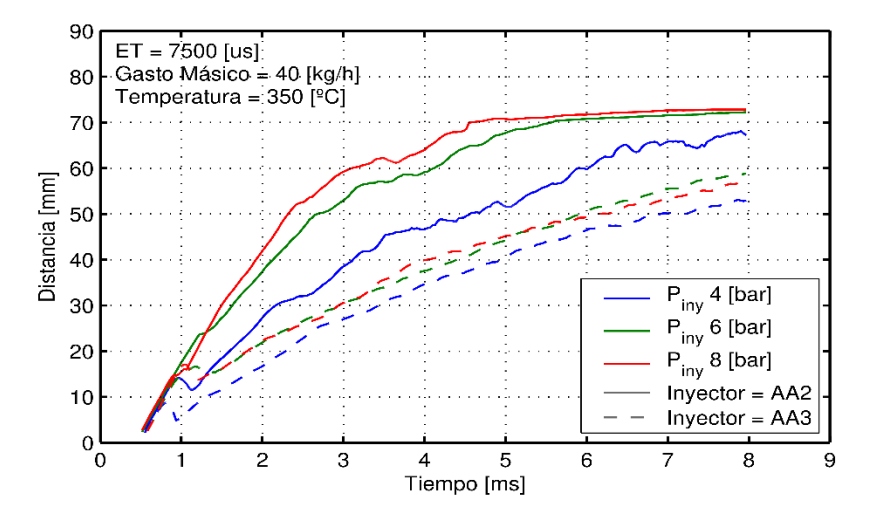

<span id="page-80-1"></span>*FIGURA 6.26. PENETRACIÓN VS TIEMPO PARA AMBOS INYECTORES (T=350ºC & POSICIÓN=90º)*

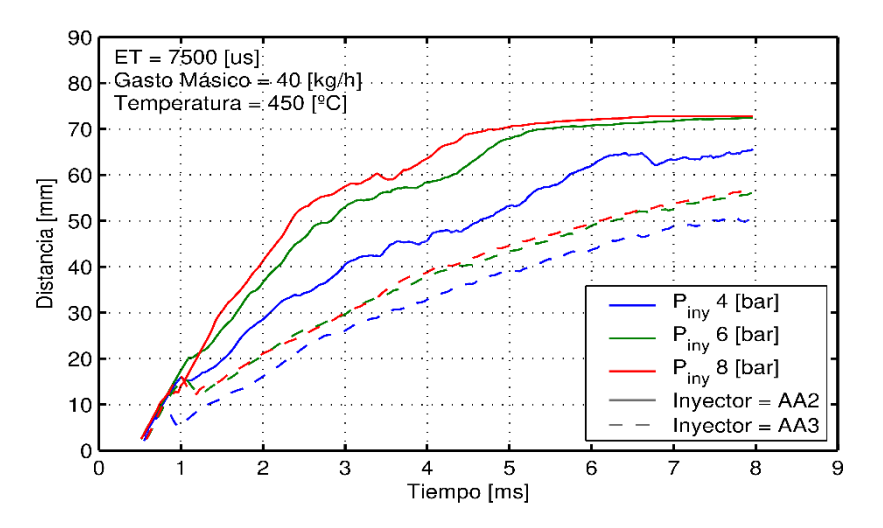

<span id="page-80-2"></span>*FIGURA 6.27. PENETRACIÓN VS TIEMPO PARA AMBOS INYECTORES (T=450ºC & POSICIÓN=90º)*

#### ➢ **Influencia de la temperatura**

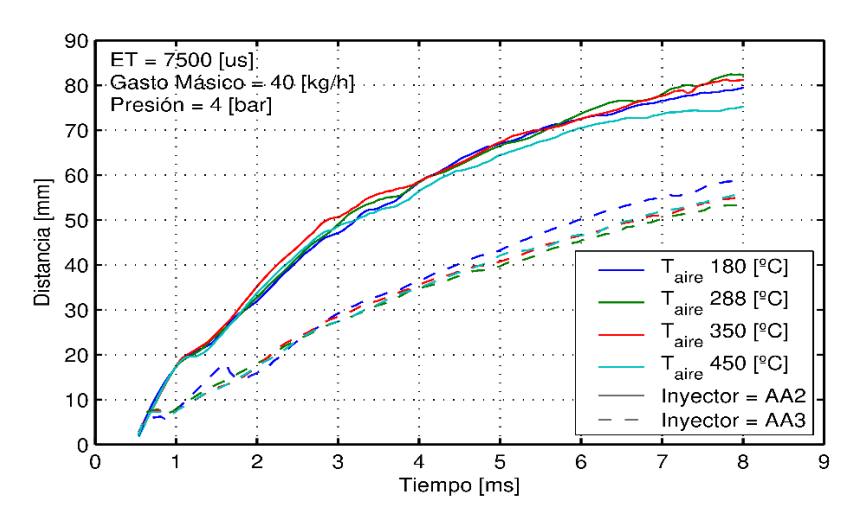

<span id="page-81-0"></span>*FIGURA 6.28. PENETRACIÓN VS TIEMPO PARA AMBOS INYECTORES (P=4BAR & POSICIÓN=45º)*

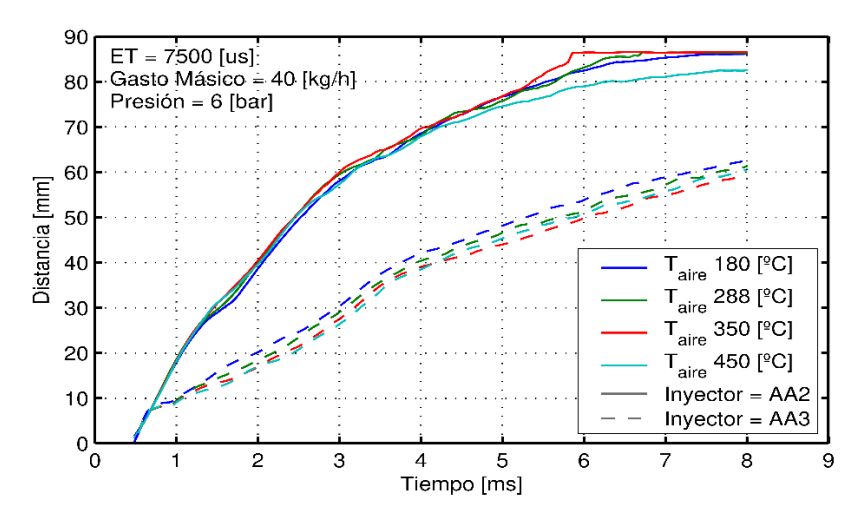

<span id="page-81-1"></span>*FIGURA 6.29. PENETRACIÓN VS TIEMPO PARA AMBOS INYECTORES (P=6BAR & POSICIÓN=45º)*

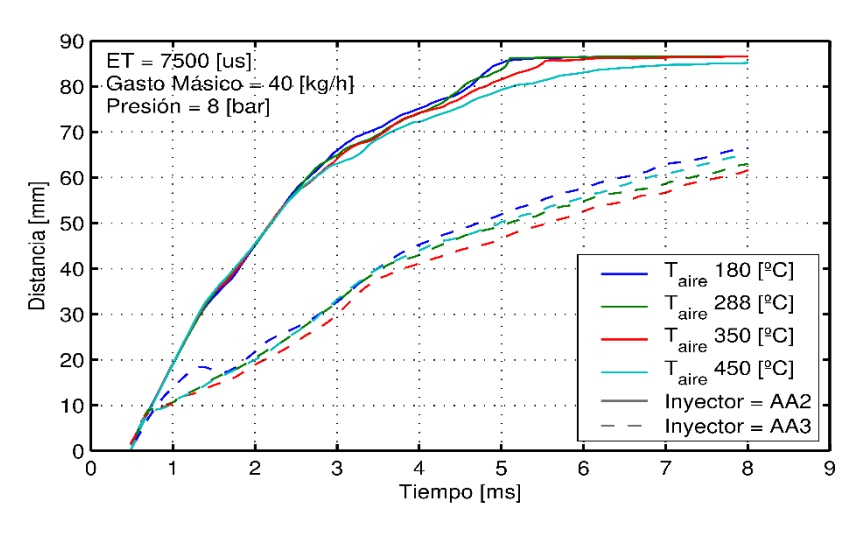

<span id="page-81-2"></span>*FIGURA 6.30. PENETRACIÓN VS TIEMPO PARA AMBOS INYECTORES (P=8BAR & POSICIÓN=45º)*

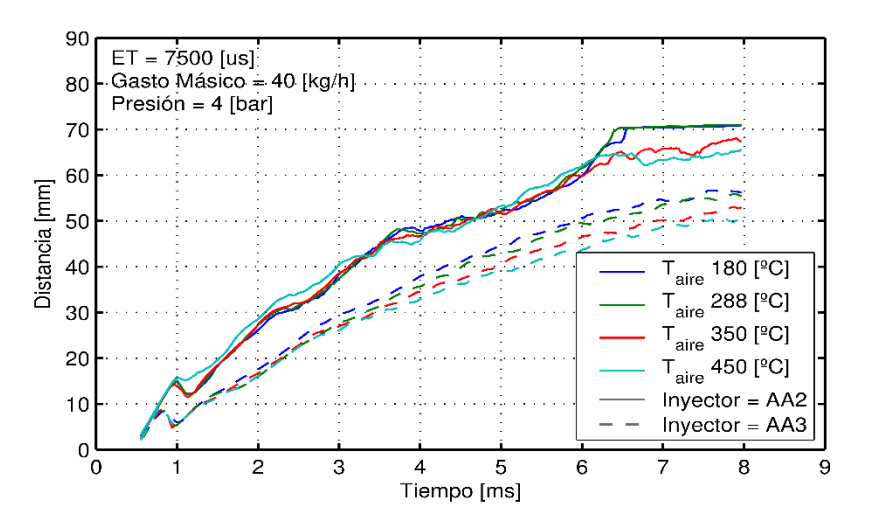

<span id="page-82-0"></span>*FIGURA 6.31. PENETRACIÓN VS TIEMPO PARA AMBOS INYECTORES (P=4BAR & POSICIÓN=90º)*

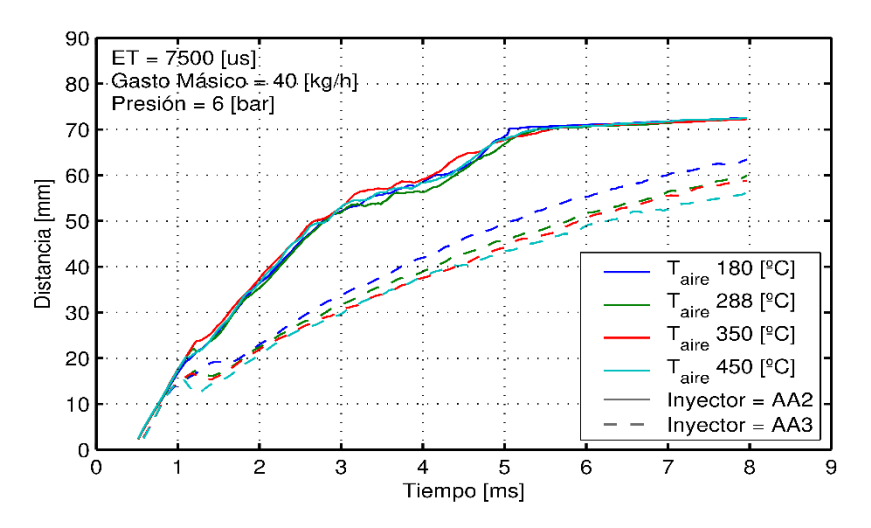

<span id="page-82-1"></span>*FIGURA 6.32. PENETRACIÓN VS TIEMPO PARA AMBOS INYECTORES (P=6BAR & POSICIÓN=90º)*

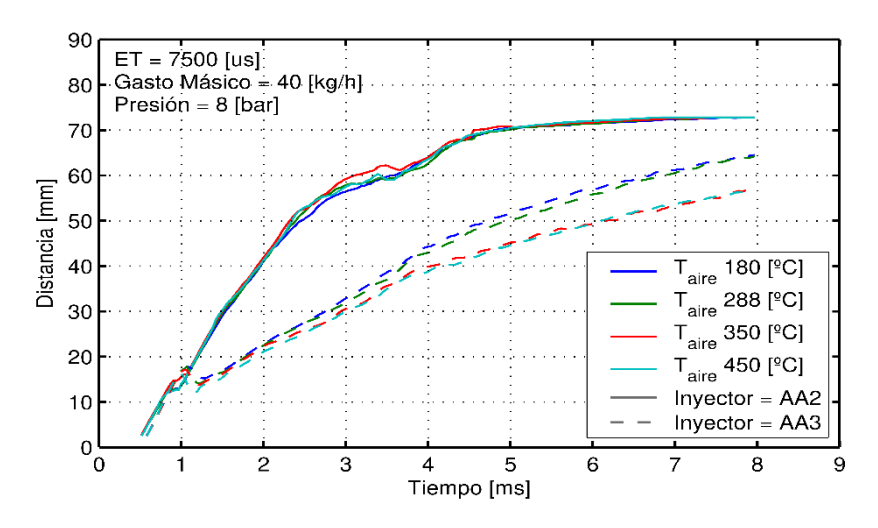

<span id="page-82-2"></span>*FIGURA 6.33. PENETRACIÓN VS TIEMPO PARA AMBOS INYECTORES (P=8BAR & POSICIÓN=90º)*

#### ➢ **Conclusiones**

En primer lugar, como se ha dicho con anterioridad, todos los gráficos han sido cortado a los 8ms ya que en ese momento ya finaliza la inyección y el chorro de uno de los dos inyectores ya ha llegado al límite de la penetración. Con esto se quiere decir que el chorro, o bien ha impactado con la pared opuesta de la maqueta de visualización, o bien se ha salido del campo de grabación de la cámara. En este caso, observando las imágenes grabadas y los mapas de intensidad, se puede afirmar que el chorro llega a hasta la pared opuesta de la maqueta.

Como se puede observar en todos los gráficos, el inyector AA2 consigue llegar a la penetración máxima en un tiempo mucho menor que el AA3. Esto coincide con los resultados del ángulo de apertura del chorro, que muestran que el AA2 se abre menos y, por lo tanto, por conservación de la cantidad de movimiento, avanza hacia adelante más rápido.

Por lo que respecta a la influencia de la presión, se puede observar una relación directamente proporcional entre la presión de inyección y la velocidad de penetración del chorro. Además, se observa como los puntos medidos a 90º respecto al flujo [\(Figura 6.24,](#page-79-0) [Figura 6.25,](#page-80-0) [Figura 6.26](#page-80-1) y [Figura 6.27\)](#page-80-2), tienen una penetración máxima menor a los puntos medidos a 45º [\(Figura 6.20,](#page-78-0) [Figura 6.21,](#page-78-1) [Figura 6.22](#page-79-1) y [Figura 6.23\)](#page-79-2). Esto se debe a las propias dimensiones de la maqueta.

Por último, por lo que respecta a la influencia de la temperatura del flujo de aire, parece que no hay una relación clara con respecto a la penetración. Con respecto al inyector AA2, no se puede concluir ninguna relación ya que su interacción con el flujo no es muy grande y apenas le afecta. Por otra parte, el AA3, aunque no se ve muy influenciado con la posición de 45º [\(Figura 6.28,](#page-81-0) [Figura 6.29](#page-81-1) y [Figura 6.30\)](#page-81-2), sí que presenta una relación inversamente proporcional entre la penetración del chorro y la temperatura del flujo de aire, como se puede ver en la [Figura 6.31,](#page-82-0) [Figura 6.32](#page-82-1) y [Figura](#page-82-2)  [6.33.](#page-82-2)

## **7. Conclusiones y trabajos futuros**

### **7.1. Conclusiones**

En este último apartado se muestran las diferentes conclusiones obtenidas en cada una de las fases del proyecto. Además, cabe destacar que es la primera vez que se llevan a cabo este tipo de mediciones en el CMT y, están despertando un gran interés para entender el comportamiento de la inyección de urea y contribuir a la reducción de las emisiones contaminantes.

Las contribuciones más importantes del alumno al marco global del proyecto sobre el estudio de la inyección de urea, han consistido en: la puesta a punto de la instalación que simula las condiciones de escape de un motor de combustión, la ayuda en la colocación de los distintos montajes, la toma de medidas de todos los puntos mostrados en los planes de ensayos, la creación de un nuevo sistema de procesado para observar la concentración del chorro y, el estudio y la modificación de las distintas librerías de procesado de imágenes existentes, para adecuarlas a las condiciones de este novedoso proyecto.

- ➢ En primer lugar, la puesta a punto de la instalación diseñada el pasado 2017 [3], se llevó a cabo de forma satisfactoria y, a día de hoy, se encuentra funcionando correctamente.
- ➢ En segundo lugar, la medida de masa inyectada confirmó la información encontrada en la bibliografía: la masa está relacionada con la presión de inyección y el tiempo de energización del inyector de forma directamente proporcional, mientras que, respecto a la temperatura, ocurre lo contrario, es decir, ésta le afecta de forma inversamente proporcional, debido al cambio que sufren las propiedades del fluido de trabajo con la temperatura.
- ➢ En tercer lugar, el montaje óptico llevado a cabo ha permitido extraer algunos parámetros del chorro como en ángulo o la penetración. Por un lado, respecto al ángulo del chorro, se ha podido comprobar que la presión de inyección le afecta de forma directamente proporcional, mientras que la temperatura del flujo de aire no presenta ningún patrón que pueda denotar una determinada tendencia, por lo que se considera que no afecta de forma directa al ángulo. Además, se comprueba que la posición en la que se encuentra el inyector respecto al flujo de aire, sí que influye en el ángulo, ya que inyectando a 90º sobre la dirección del flujo, el ángulo se ve mucho más afectado que inyectando con una inclinación de 45º.
- ➢ En cuarto lugar, el otro parámetro que proporciona la visualización óptica es la penetración del chorro. Respecto a ésta, se puede observar que, al igual que en el caso del ángulo, la presión de inyección afecta de forma directamente proporcional a la penetración y su velocidad. Por otra parte, en el caso de la temperatura, en el caso del inyector AA2 no se ve ninguna influencia notable, aunque en el caso del AA3 en la posición de 90º de inclinación sobre el flujo de aire, sí que se aprecia una relación inversamente proporcional, es decir, a menor temperatura, mayor es la velocidad de penetración.
- ➢ Por último, otro de los objetivos de este proyecto era comparar el comportamiento de los dos inyectores. Por un lado, respecto a la masa, se ha podido comprobar que el inyector AA2 inyecta mayor masa de urea, bajo las mismas condiciones de operación, que el inyector AA3. Por otro lado, respecto al ángulo, el inyector AA3 presenta un ángulo de chorro notablemente mayor que el AA3, lo que corresponde con los datos del fabricante. A pesar de ello, el AA2 está en un rango mucho más cercano al valor del fabricante (23º) que el AA3 (35º), esto puede deberse a la influencia del flujo y a la diferencia en la atomización de la urea de cada uno de los dos inyectores. Para concluir, respecto a la penetración, se observa que el inyector AA2 tiene una velocidad de penetración mucho mayor que el AA3, esto puede deberse a la diferencia en la geometría de ambos chorros, lo que haría que el AA2 sufriera una menor oposición al rozamiento con el flujo de aire. Además, cabe destacar que no se puede llegar a observar cual es la penetración máxima ya que, en todos los casos, el chorro llega a tocar la ventana inferior de la maqueta de visualización.

### **7.2. Trabajos futuros y mejoras**

El presente proyecto supone el primer proyecto de investigación en la inyección de urea con la instalación de flujo de aire realizado en el CMT por lo que aún quedan muchos campos de investigación posibles. Los trabajos futuros más cercanos podrían ser:

- ➢ **Estudio de la evaporación del chorro de urea en contacto con el flujo de aire**. Para ello se puede usar la técnica óptica "Schlieren" mencionada en el apartado [2.7.](#page-31-0)
- ➢ **Estudio del tamaño y velocidad de las gotas**. Para ello se puede usar la misma técnica óptica que se ha usado en este proyecto (DBI) aunque con un objetivo microscópico que nos permita visualizar las partes del chorro con más concentración de gotas. Estas partes las podemos detectar con la ayuda de los mapas de intensidad mostrados en el apartado [6.1.1.](#page-67-0)
- ➢ **Estudio de reducción de los depósitos de urea**. Este es uno de los mayores problemas de los sistemas SRC ya que cuando el agua presente en el AdBlue se evapora, la urea se solidifica formando cristales que obstruyen el sistema de alimentación de urea y el sistema de escape, como se puede ver en la [Figura 7.1.](#page-86-0)

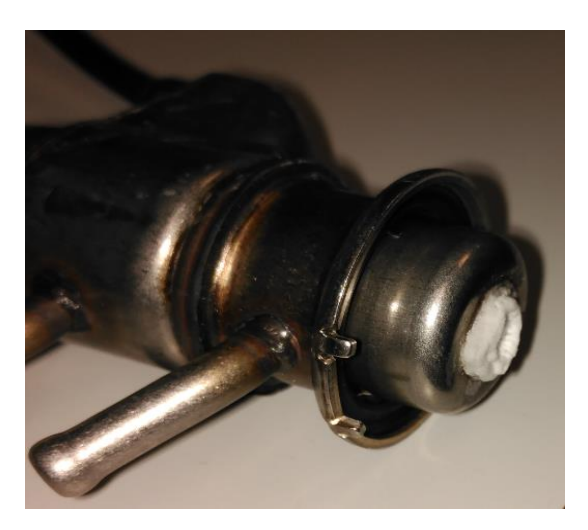

*FIGURA 7.1. DEPÓSITOS DE UREA.*

<span id="page-86-0"></span>➢ **Mejoras en la instalación**. En un futuro, sería conveniente cambiar la resistencia por una de mayor potencia, o añadir otra, con el fin de poder medir los mismos puntos de temperatura con un caudal de aire mayor. Además, se podría optimizar la localización de todos los elementos controladores de la instalación con el fin de poder operarlos todos desde un mismo lugar.

*Estudio experimental de la inyección de urea en condiciones de operación de un motor de combustión.*

## **Parte II**

# *Bibliografía*

### **Bibliografía**

- [1] «CMT Motores térmicos,» 2018. [En línea]. Available: http://www.cmt.upv.es/. [Último acceso: 14 Mayo 2018].
- [2] J. Valero Marco, «Caracterización de las propiedades del AdBlue y su proceso de inyección en un sistema de reducción de NOx (SCR),» 2012.
- [3] S. Griñán Egea, «Diseño de una instalación experimental para el estudio de la inyección de urea en condiciones de gases de escape de un motor de combustión.,» 2017.
- [4] «Catalizador SCR.,» 2017. [En línea]. Available: https://www.dieselnet.com/ech/cat\_scr.php. [Último acceso: 23 Abril 2018].
- [5] F. Payri y J. M. Desantes, Motores de combustión interna alternativos., 2011.
- [6] «Mejora del combustible.,» 18 Febrero 2014. [En línea]. Available: https://lubrikado.wordpress.com/2014/02/18/mejorar-el-combustible-en-cincoquimicos/. [Último acceso: 2 Mayo 2018].
- [7] «Filtros Diesel,» [En línea]. Available: http://www.filtrosdiesel.cl/filtros-de-particulasdiesel-dpf-wall-flow. [Último acceso: 3 Mayo 2018].
- [8] «Encaravana.com,» [En línea]. Available: http://www.encaravana.com/node/7277. [Último acceso: 4 Mayo 2018].
- [9] BASF. [En línea]. Available: http://www.gabriels.be/sites/gabriels/files/pdf/technische\_fiche\_adblue-\_engels.pdf. [Último acceso: 14 Mayo 2018].
- [10] «levasybalancines.blogspot.com.es,» [En línea]. Available: http://levasybalancines.blogspot.com.es/2012/02/filtros-antiparticulas-dpf-y.html. [Último acceso: 6 Mayo 2018].
- [11] E. Troconi y I. Nova, Urea-SCR Technology for deNOx After Treatment of Diesel Exhausts, 2014.
- [12] «Estándares de emisiones en Europa,» [En línea]. Available: https://www.dieselnet.com/standards/eu/ld.php. [Último acceso: 2018 Mayo 14].
- [13] «www.car-engineer.com,» [En línea]. Available: http://www.car-engineer.com/euro-6 regulation-automotive-explained/. [Último acceso: 14 Mayo 2018].
- [14] «www.denoxtronic.it,» [En línea]. Available: http://www.denoxtronic.it/bosch\_0444010026-2/. [Último acceso: 13 Mayo 2018].
- [15] «www.bosch.co.jp,» [En línea]. Available: http://www.bosch.co.jp/tms2015/en/products/pdf/DS\_ProductDatasheet\_Denoxtronic 5\_EN.pdf. [Último acceso: 13 Mayo 2018].
- [16] «www.ingetax.com,» [En línea]. Available: https://www.ingetax.com/blog/. [Último acceso: 13 Mayo 2018].
- [17] J. B. Gandhi y D. M. Heim, «An optimized optical system for backlit imaging,» p. 3.
- [18] «photron.com,» [En línea]. Available: https://photron.com/applications\_schlieren/. [Último acceso: 13 Mayo 2018].
- [19] «www.ian.org,» [En línea]. Available: http://www.ian.org/Schlieren/HowTo.html . [Último acceso: 13 Mayo 2018].
- [20] N. Van Vuuren, L. Postrioti, G. Brizi y F. Picchiotti, «Instantaneous Flow Rate Testing with Simultaneous Spray Visualization of an SCR Urea Injector at Elevated Fluid Temperatures,» *SAE International Journal of Engines,* p. 10, 2017.

*Estudio experimental de la inyección de urea en condiciones de operación de un motor de combustión.*

## **Parte III**

## *Presupuesto*

### **8. Presupuesto**

En este punto se detallarán los diferentes apartados del presupuesto. En primer lugar, se mostrarán todos los gastos referentes a la mano de obra, en segundo, se detallarán los diferentes gastos derivados de los materiales adquiridos y usados y, por último, se llevará a cabo un resumen que definirá el presupuesto total del proyecto.

### **8.1. Mano de obra**

A continuación, se muestran los gastos derivados de la mano de obra, es decir, los honorarios de los diferentes componentes del equipo de trabajo presente en este proyecto. En este caso, se cuenta con un ingeniero coordinador del proyecto (doctora por la UPV), un ingeniero superior (alumno de doctorado), un técnico de laboratorio y un graduado en ingeniería en formación.

En la [Tabla 8-1,](#page-91-0) se muestra el desglose de la parte del presupuesto destinada a la mano de obra.

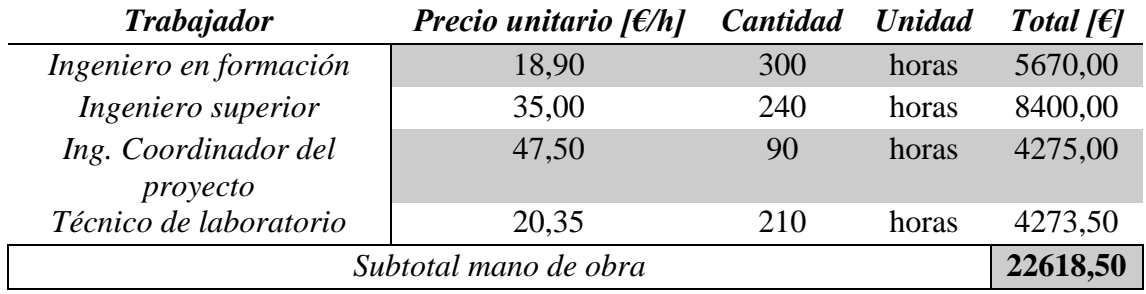

*TABLA 8-1. COSTES POR MANO DE OBRA.*

### <span id="page-91-0"></span>**8.2. Materiales**

En segundo lugar, se detallan los gastos materiales del proyecto. Éstos van a ser separados en cuatro campos distintos, según la naturaleza de cada uno de ellos: elementos nuevos adquiridos, elementos fungibles, amortización de los elementos usados y herramientas informáticas.

### **8.2.1. Nuevos elementos**

En la [Tabla 8-2,](#page-92-0) se detallan los diferentes elementos que se han adquirido para adecuar la instalación usada a los requerimientos de este proyecto.

El sistema de inyección no se considera en la tabla ya que ha sido suministrado por la empresa de automoción con la que se ha trabajado para llevar a cabo este proyecto.

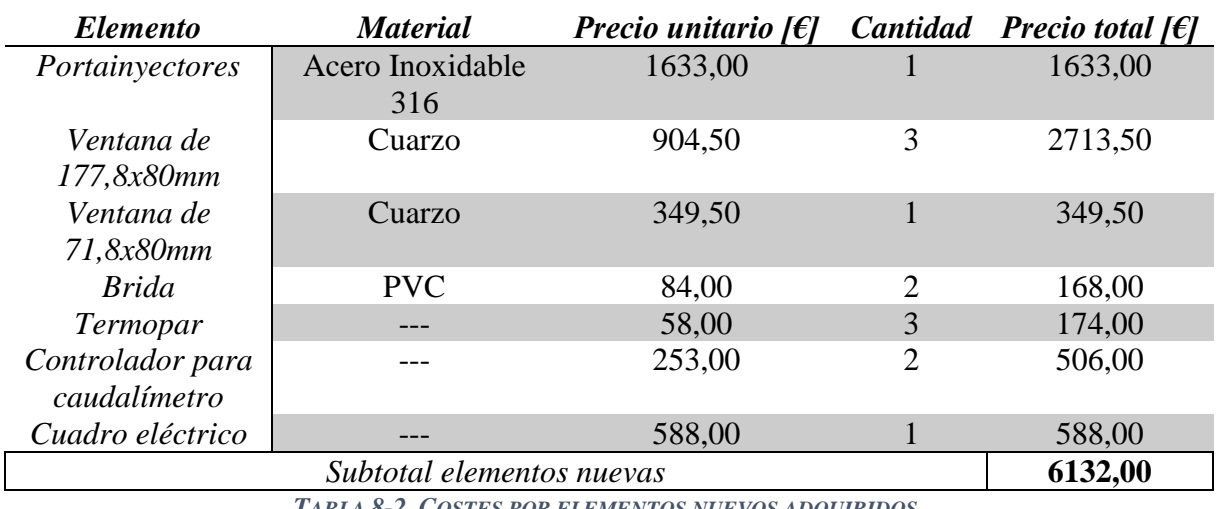

*TABLA 8-2. COSTES POR ELEMENTOS NUEVOS ADQUIRIDOS.*

### <span id="page-92-0"></span>**8.2.2. Elementos fungibles**

En este apartado se van a detallar los elementos fungibles, es decir, aquellos elementos que una vez usados, no se pueden recuperar. En estos, incluiremos el consumo energético de la instalación y el consumo de aire comprimido del CMT (el cual está incluido dentro de los denominados "equipos auxiliares").

Para el cálculo del consumo eléctrico, se considera un precio de 0,11 €/kWh. Con esto, se estima el cálculo del consumo eléctrico teniendo en cuenta los elementos presentados en la [Tabla 8-3,](#page-92-1) destacando que el rendimiento es el porcentaje medio del total al que se exige operar a cada uno de los elementos a lo largo de la toma de medidas.

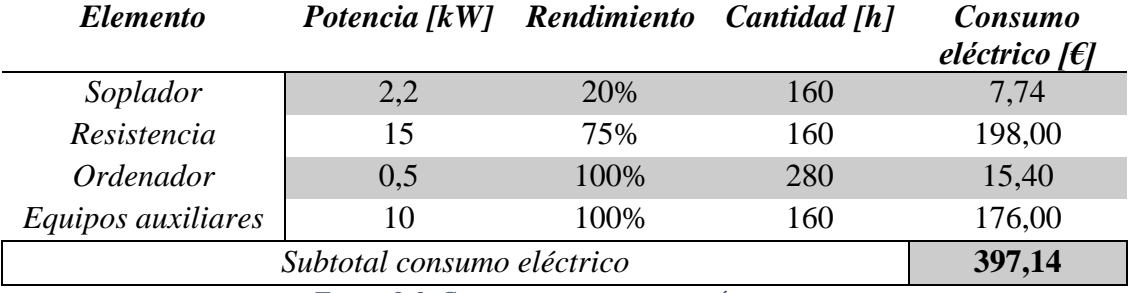

*TABLA 8-3. COSTES POR CONSUMO ELÉCTRICO.*

<span id="page-92-1"></span>Una vez calculados los costes derivados del consumo eléctrico, se procede a calcular el coste total de los fungibles, como se muestra en la [Tabla 8-4.](#page-92-2)

<span id="page-92-2"></span>

| <b>Tipo</b>                                                 | Precio unitario $ f $ | <b>Cantidad</b> | <b>Unidades</b> | <b>Precio total [<math>\epsilon</math>]</b> |
|-------------------------------------------------------------|-----------------------|-----------------|-----------------|---------------------------------------------|
| Adblue                                                      | 14,25                 |                 | litros          | 71,25                                       |
| Líquido<br>refrigerante                                     | 6,80                  |                 | litros          | 68,00                                       |
| Consumo eléctrico                                           |                       |                 |                 | 397,14                                      |
| Subtotal fungibles                                          |                       |                 |                 | 536,39                                      |
| $\pi$ , $\pi$ , $\theta$ d $\theta$ common more measurement |                       |                 |                 |                                             |

*TABLA 8-4. COSTES POR FUNGIBLES.*

### **8.2.3. Amortizaciones**

En este punto se muestran las amortizaciones de cada uno de los equipos utilizados a lo largo de este proyecto, con el fin de contabilizar el desgaste producido en ellos tras su utilización.

Para llevar a cabo la amortización de los distintos elementos, se considera que el máximo tiempo que estarán en funcionamiento son 40 horas semanales y 46 semanas al año, ya que se tienen en cuenta los periodos vacacionales del CMT.

En la [Tabla 8-5,](#page-93-0) se puede observar el desglose de la amortización para cada uno de dichos equipos.

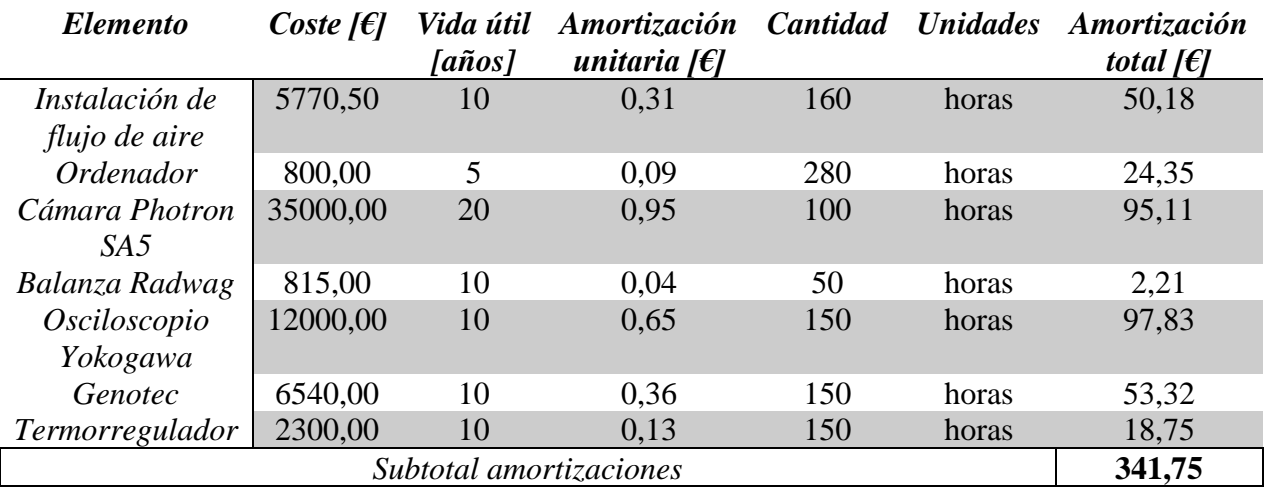

*TABLA 8-5. COSTES POR AMORTIZACIÓN.*

### <span id="page-93-0"></span>**8.2.4. Herramientas informáticas**

En este último apartado de los costes materiales, se detallan los costes derivados de la adquisición de las diferentes herramientas informáticas usadas durante el proyecto.

Como el gasto del ordenador ya se ha detallado en el punto anterior, éste no se incluirá en este apartado y, por lo tanto, los gastos mostrados en este apartado serán los referentes a las licencias adquiridas de los diferentes programas informáticos utilizados.

En la [Tabla 8-6,](#page-94-0) se muestra en coste de dichas licencias. Además, cabe recalcar que algunos programas (como los que controlan la cámara o el generador de señales) no se incluyen, ya que sus licencias acompañan a la adquisición del propio aparato y, otros (como el controlador de la balanza) han sido desarrollados por investigadores del propio CMT y, por tanto, no acarrean un gasto extra.

Estas licencias no han sido adquiridas solamente para este proyecto, ya estaban presentes en el CMT, pero se ha calculado el precio anual de dichas licencias para poder considerarlo en el presupuesto total de este proyecto.

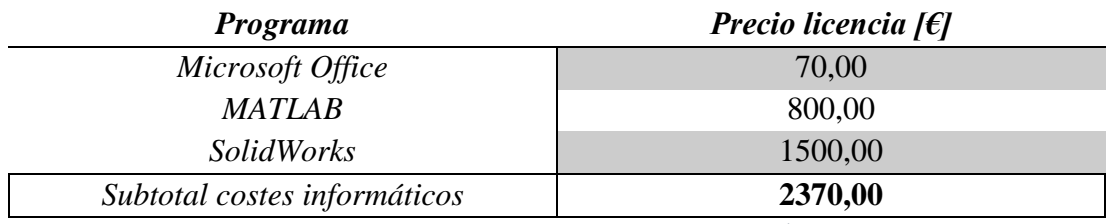

*TABLA 8-6. COSTES POR HERRAMIENTAS INFORMÁTICAS.*

### <span id="page-94-0"></span>**8.3. Resumen del presupuesto**

Por último, se detalla, en la [Tabla 8-7,](#page-94-1) el coste total del proyecto. Al coste de las partes mostradas en los puntos anteriores, se añaden los gastos generales (relacionados con sobrecargos, horas extra e imprevistos) y el IVA, el cual se aplica solamente a la mano de obra ya que el resto de los gastos ya lo incluyen.

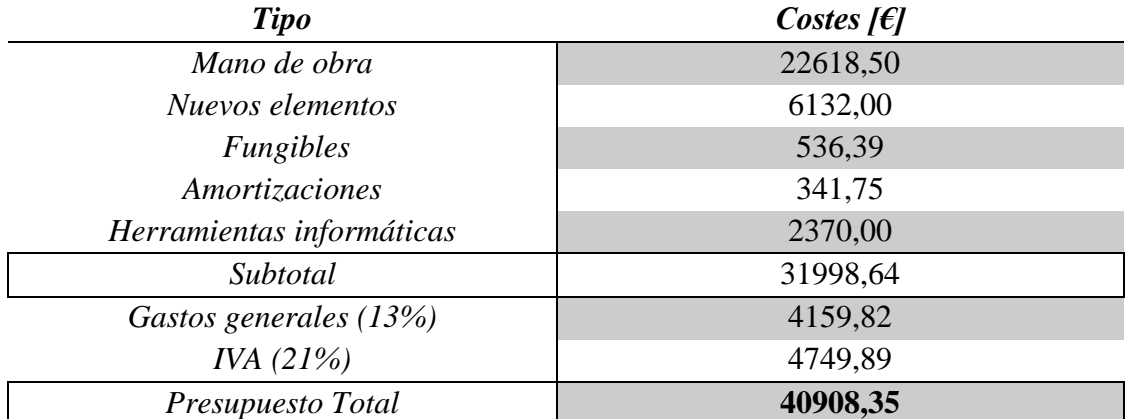

*TABLA 8-7. RESUMEN DEL PRESUPUESTO.*

<span id="page-94-1"></span>El presupuesto asciende a:

### **CUARENTA MIL NOVECIENTOS OCHO EUROS CON TREINTA Y CINCO CÉNTIMOS.**

*Estudio experimental de la inyección de urea en condiciones de operación de un motor de combustión.*

## **Anexo I Planos de los portainyectores**

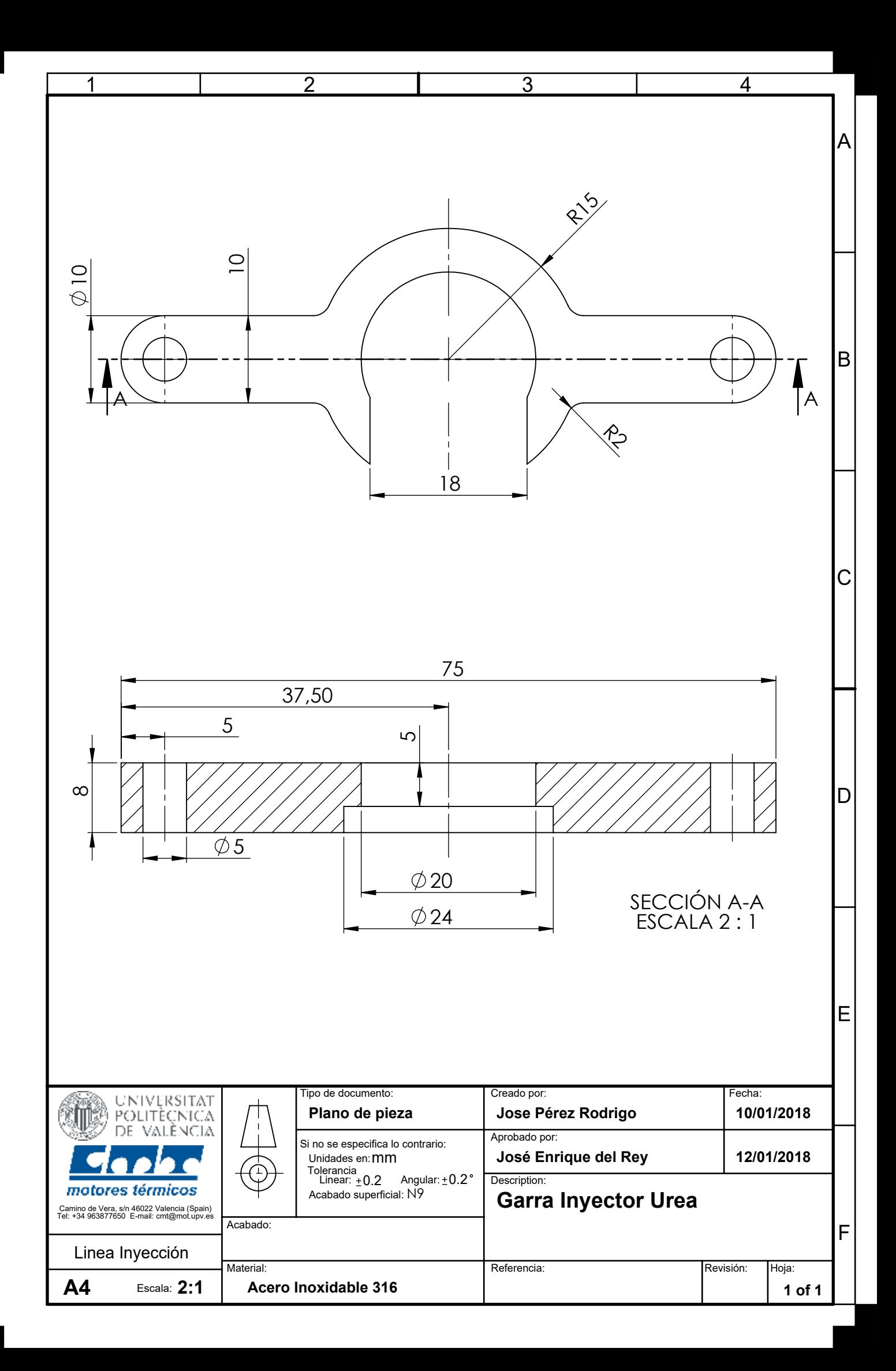

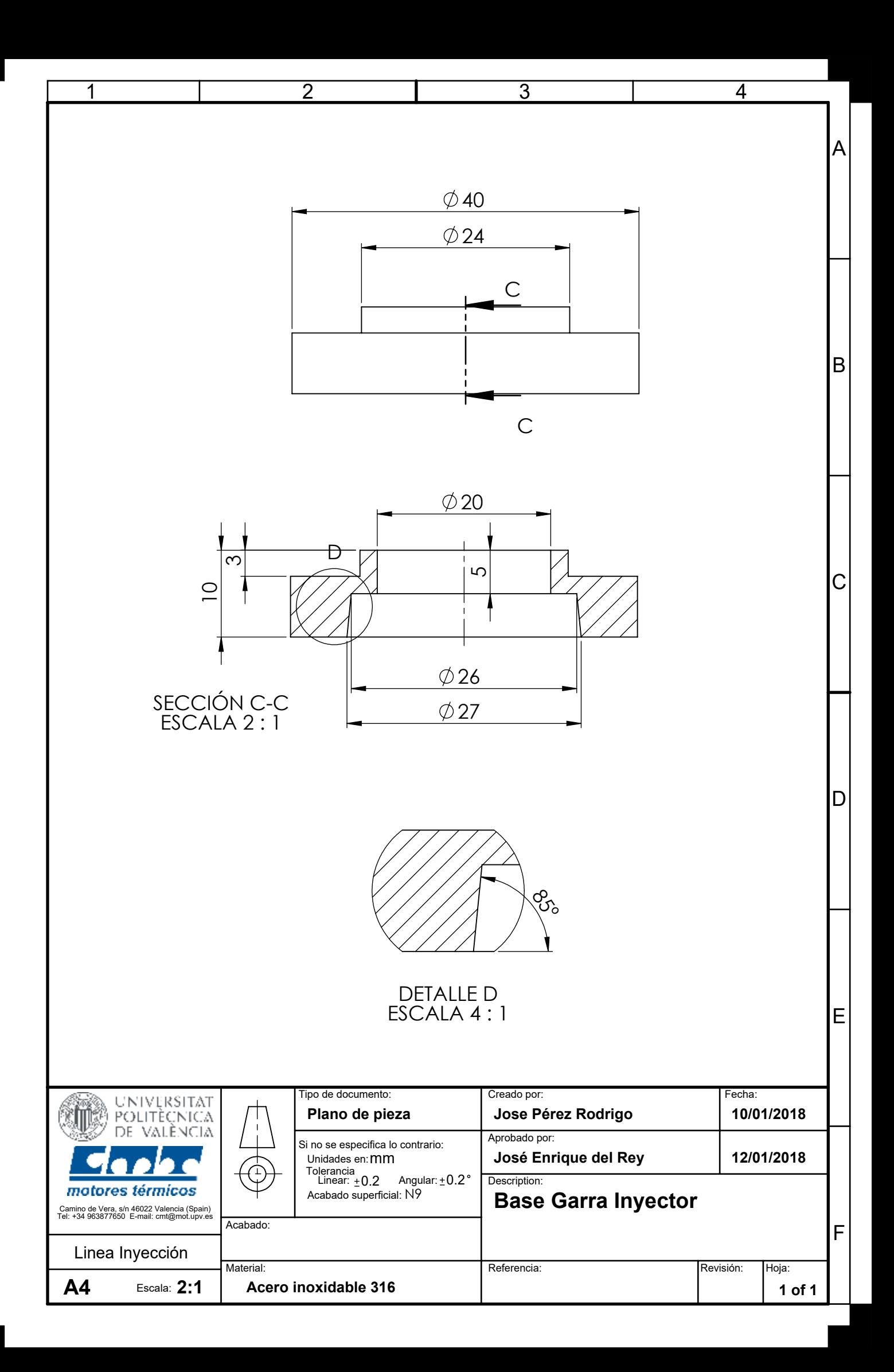

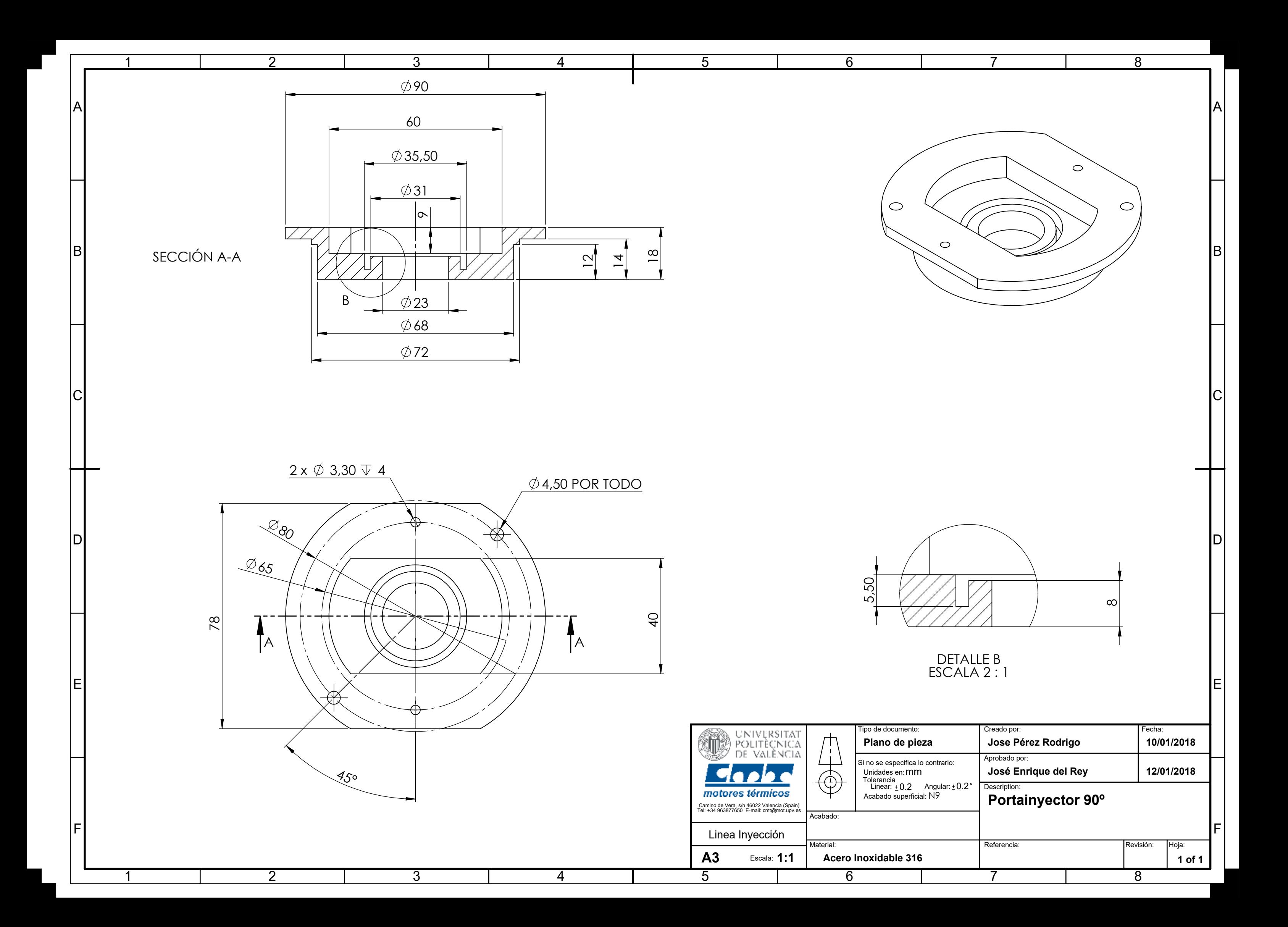

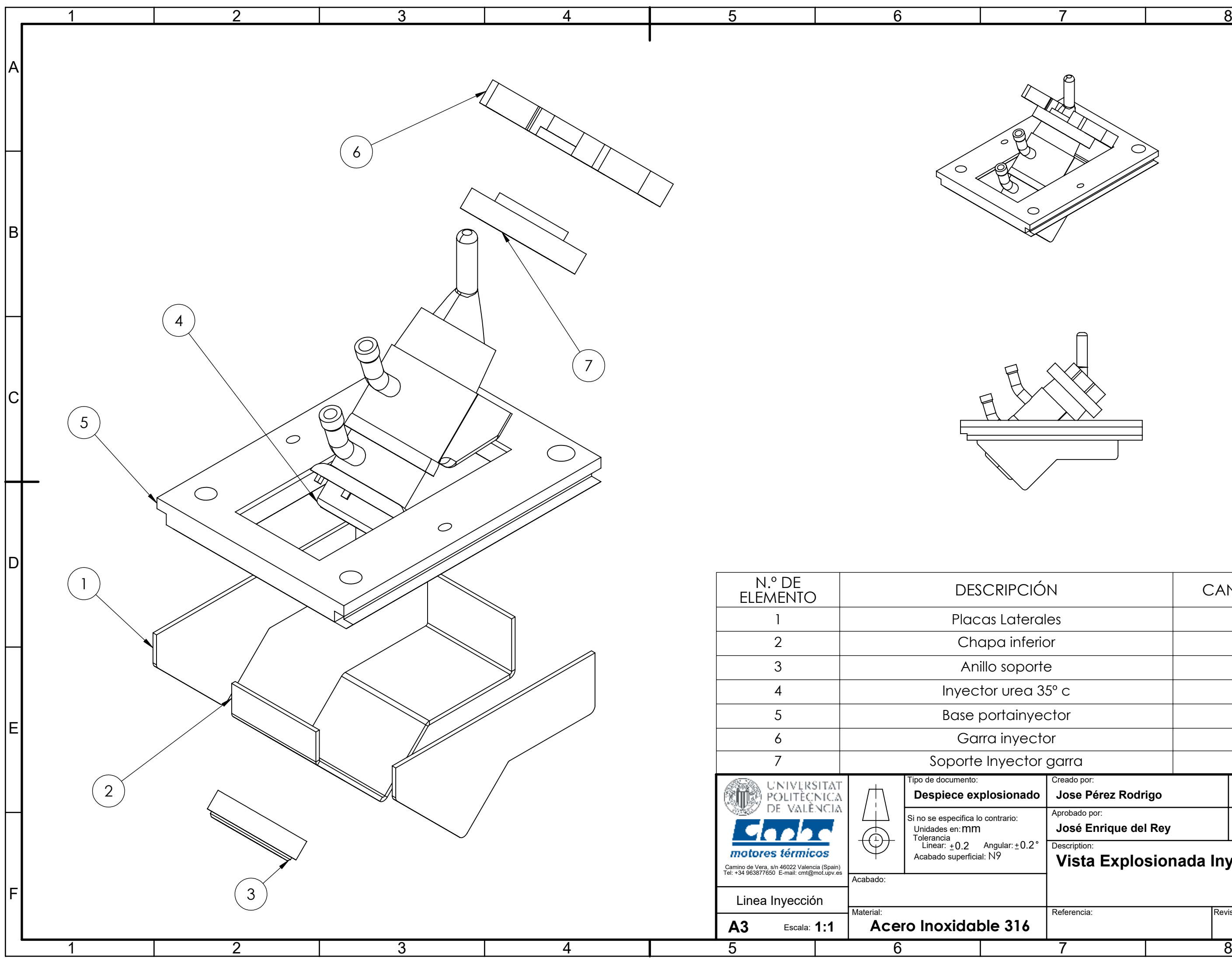

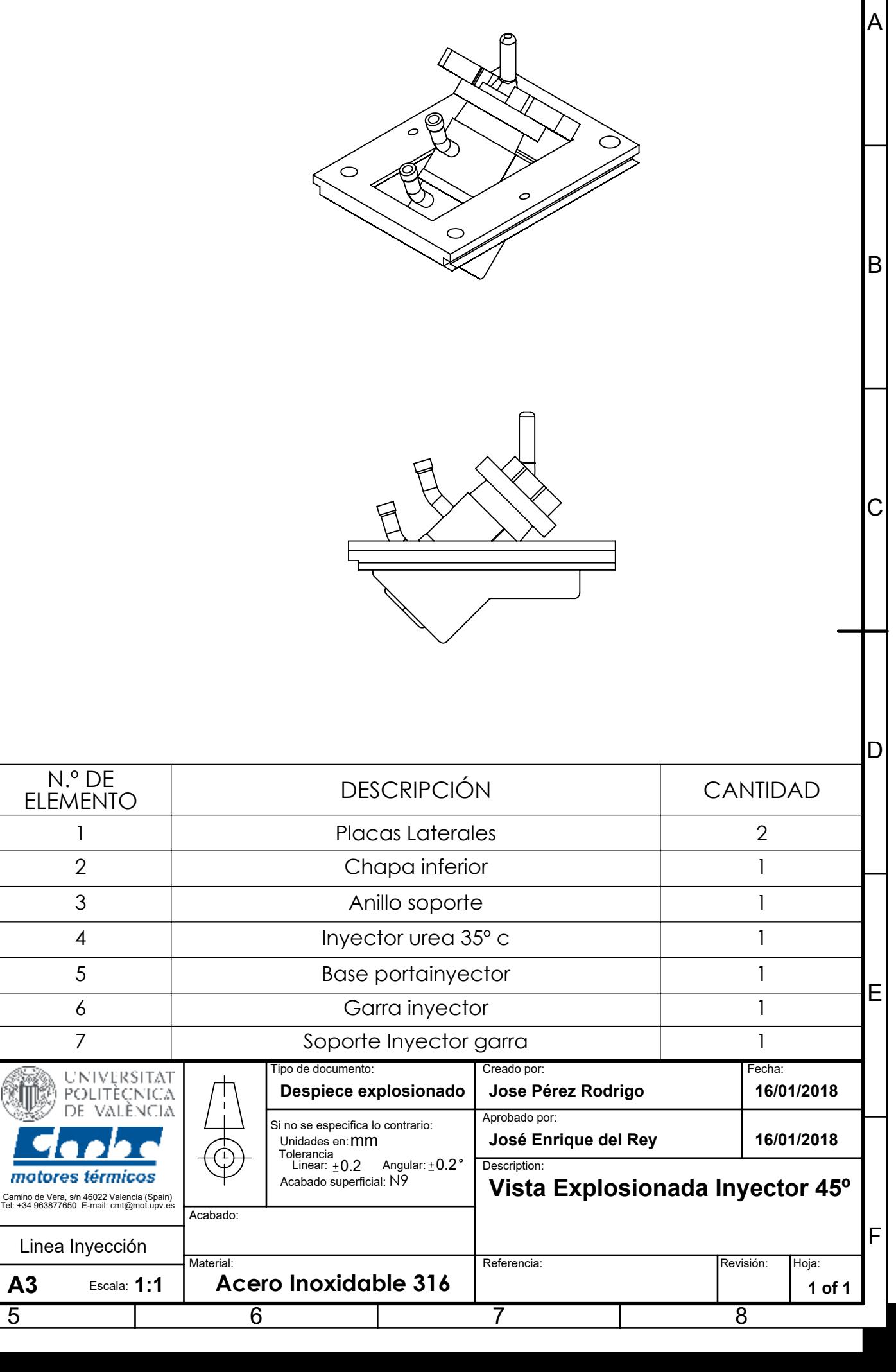

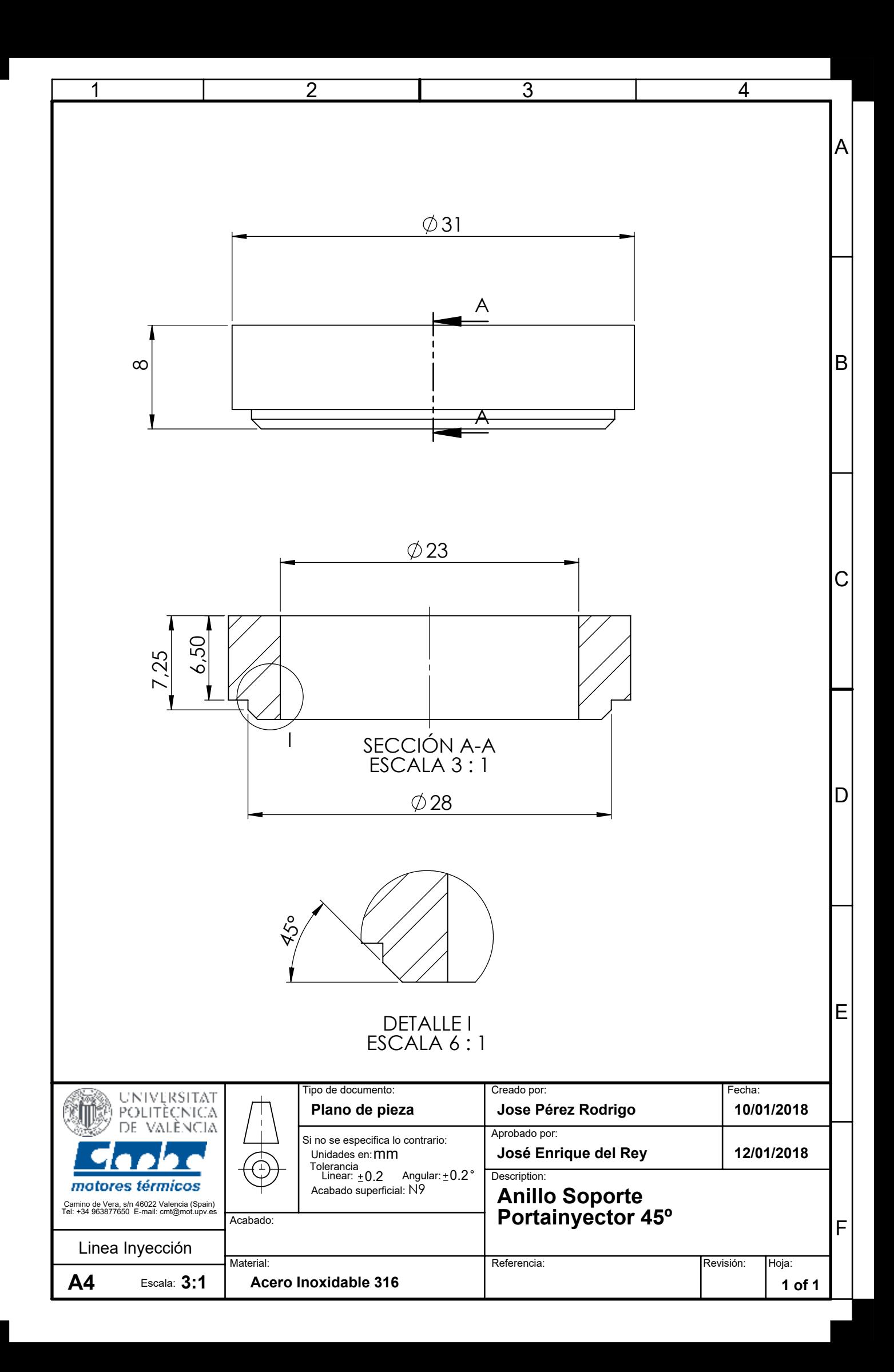

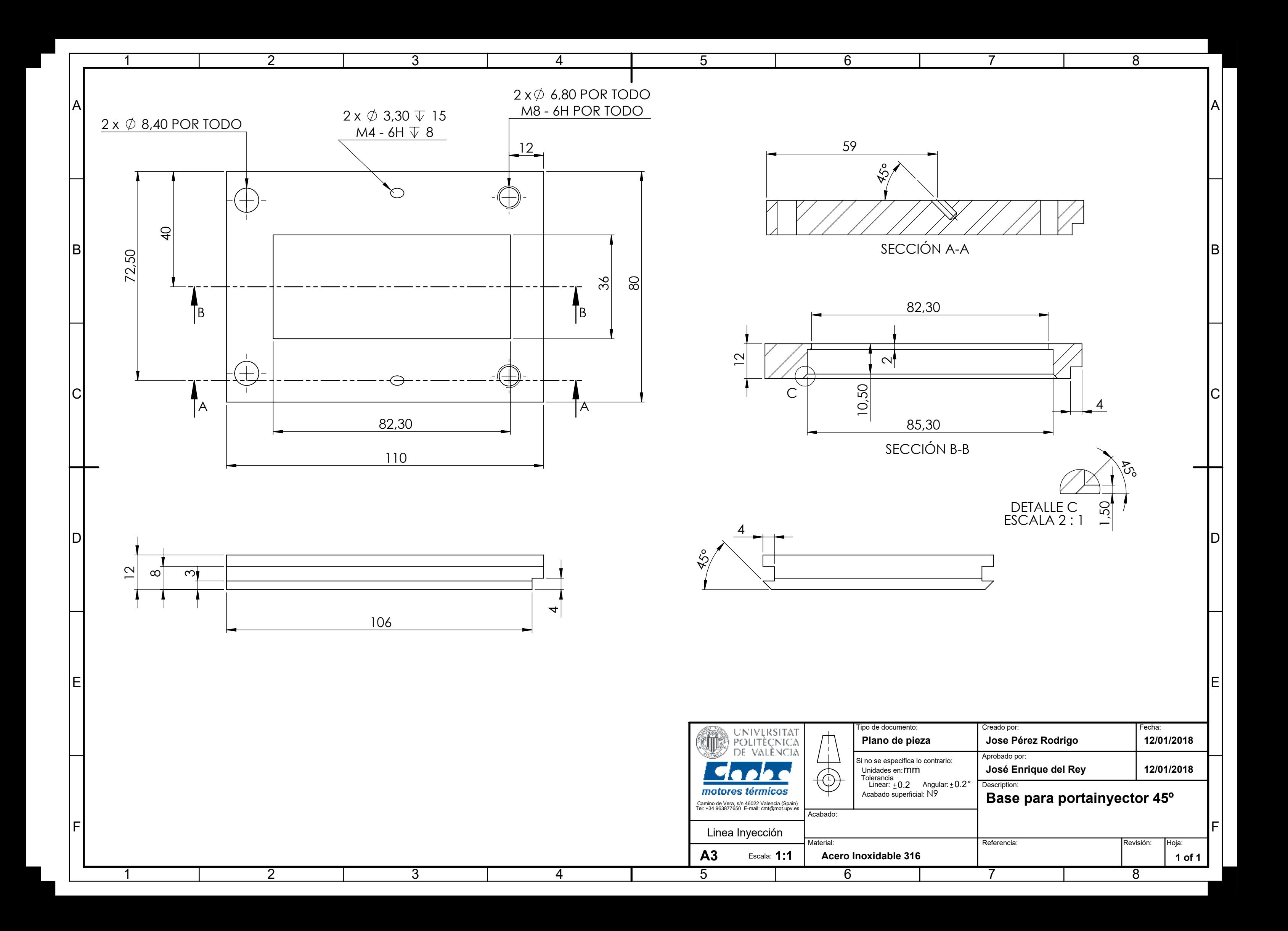

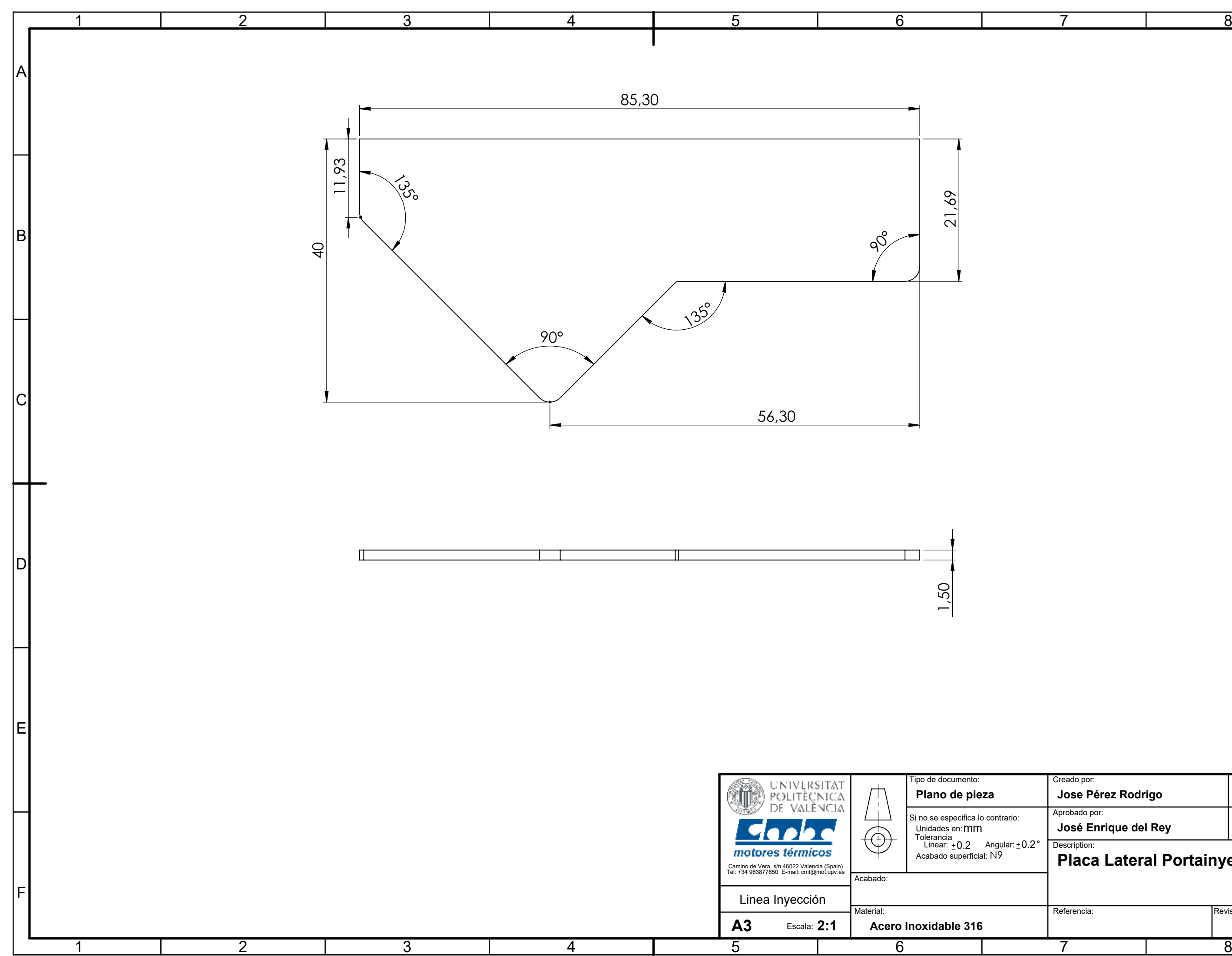

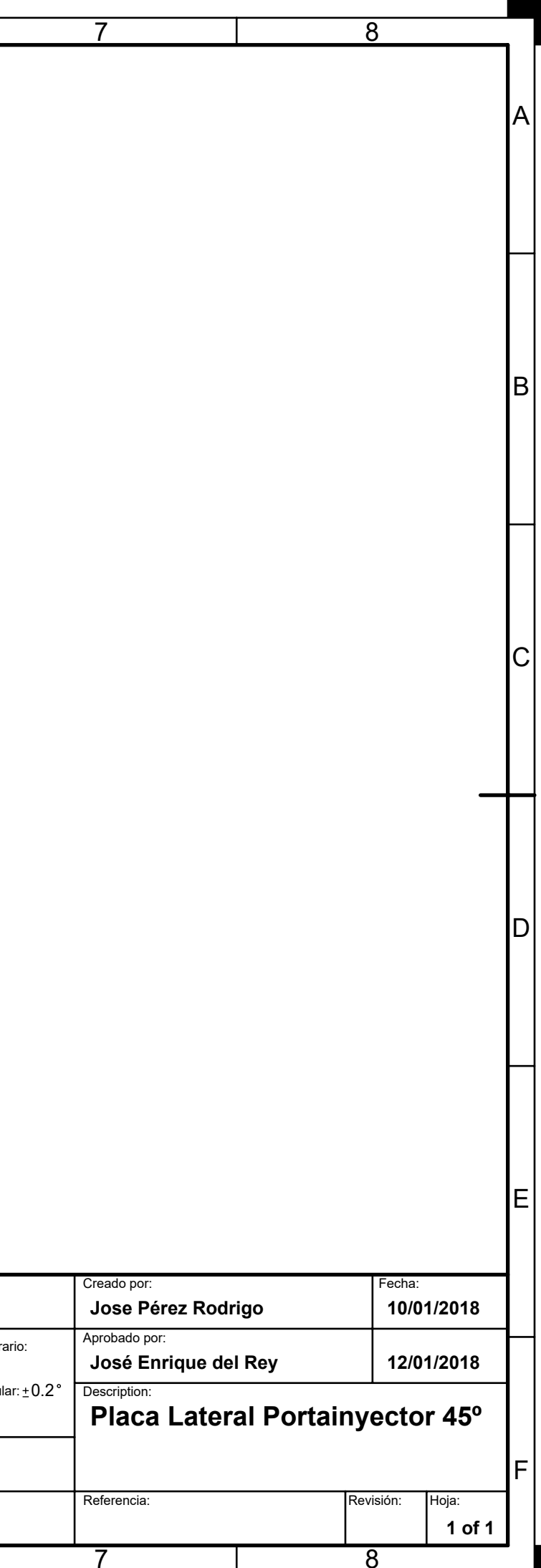

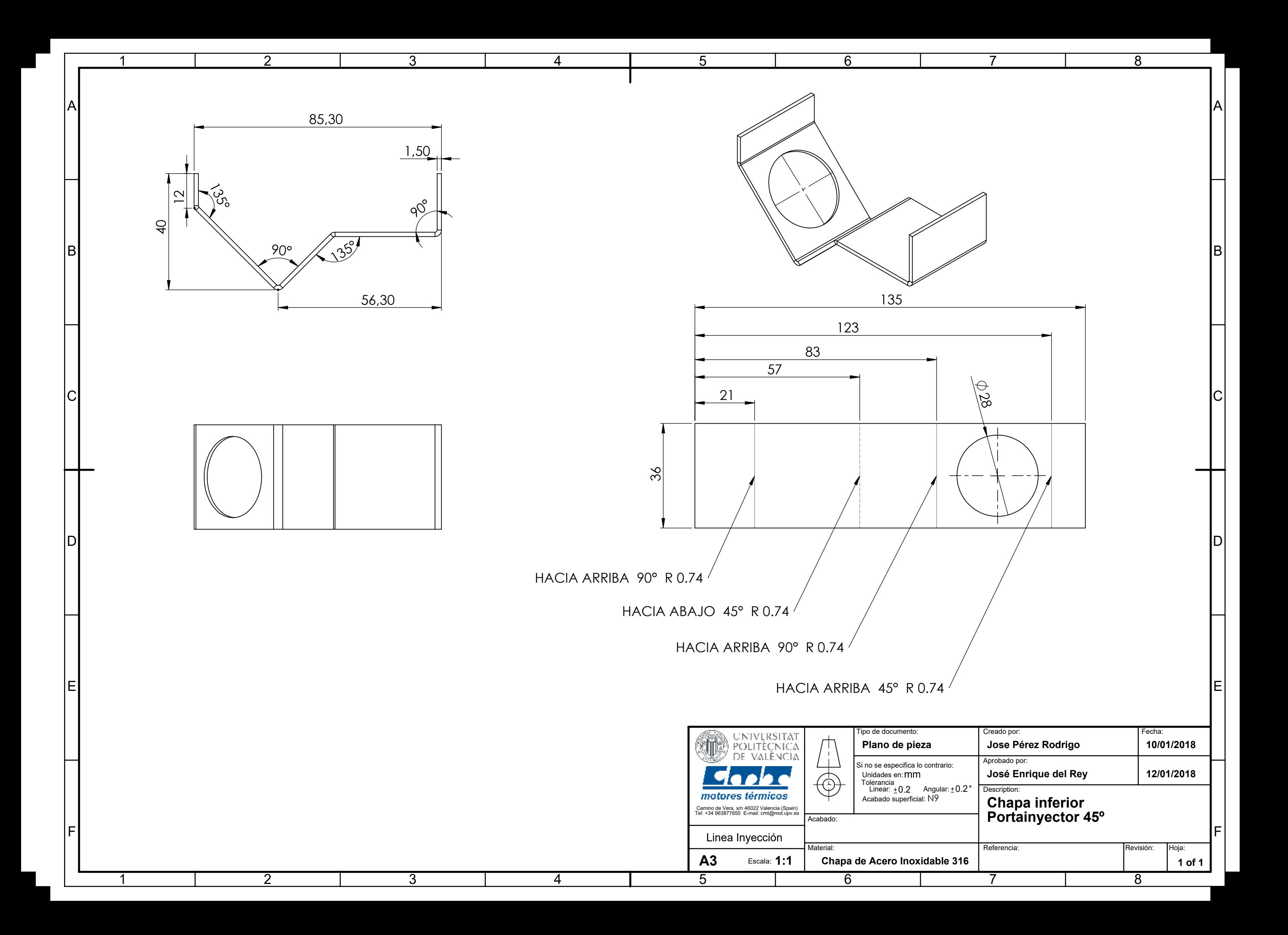